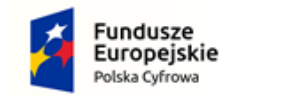

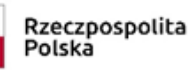

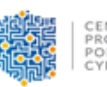

Unia Europejska Europejski Fundusz<br>Rozwoju Regionalnego

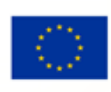

Program Operacyjny Polska Cyfrowa na lata 2014-2020

# INSTRUKCJA WYPEŁNIANIA WNIOSKU O DOFINANSOWANIE PROJEKTU

# II oś priorytetowa E - administracja i otwarty rząd

Działanie 2.3 Cyfrowa dostępność i użyteczność informacji sektora publicznego

Poddziałanie 2.3.1

Cyfrowe udostępnienie informacji sektora publicznego ze źródeł administracyjnych i zasobów nauki

*Typ II: Cyfrowe udostępnienie zasobów nauki*

Maj 2019 r.

# Spis treści

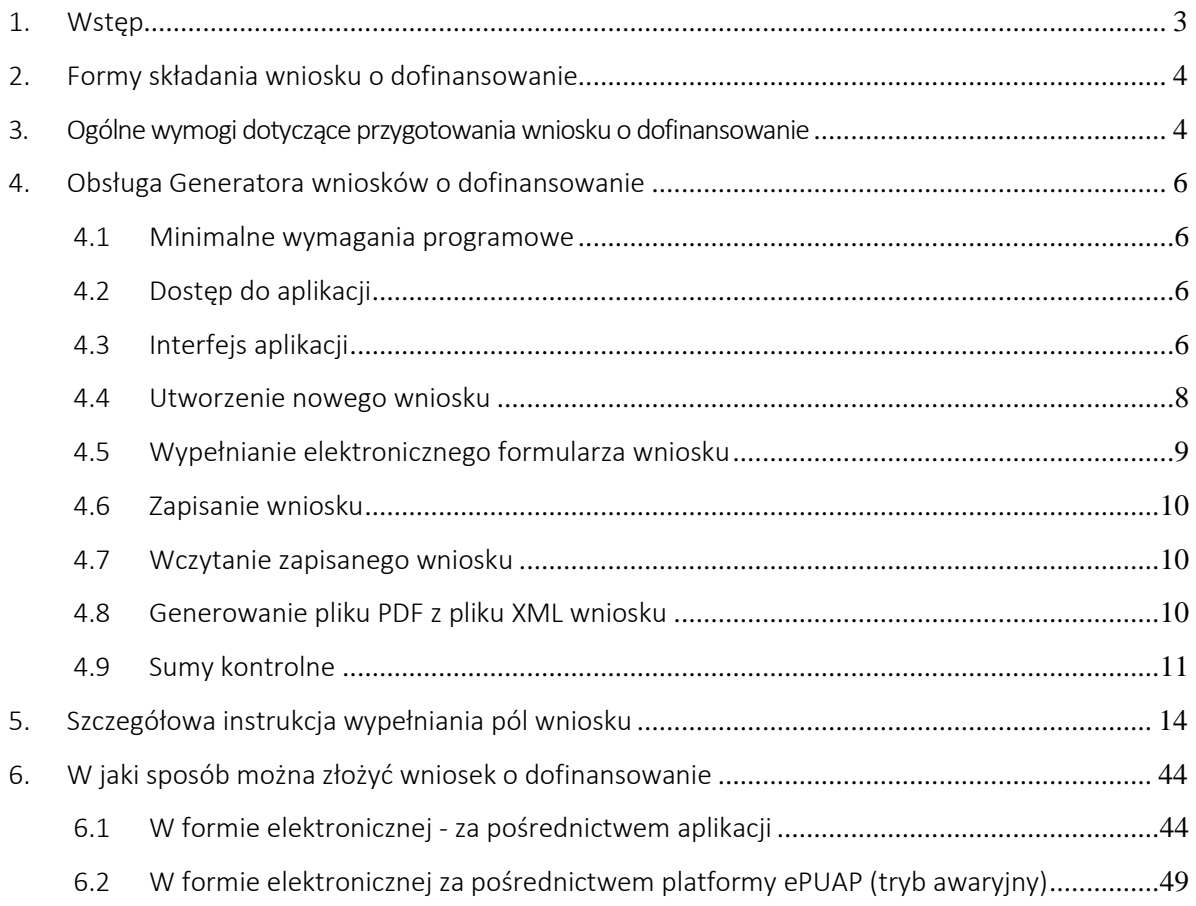

# <span id="page-2-0"></span>1. Wstęp

W celu prawidłowego wypełnienia wniosku o dofinansowanie niezbędna jest znajomość zarówno Programu Operacyjnego Polska Cyfrowa, 2014-2020 *(dalej jako Program lub POPC)* zawierającego wykaz priorytetów i działań uzgodnionych z Komisją Europejską i stanowiących przedmiot interwencji funduszy strukturalnych, jak i Szczegółowego opisu priorytetów Programu Operacyjnego Polska Cyfrowa 2014-2020 *(dalej Uszczegółowienie Programu)*, zawierającego główne informacje odnośnie realizacji projektów. Niezbędne jest zapoznanie się z odpowiednimi wytycznymi lub projektami tych wytycznych, wydanymi przez Ministerstwo Rozwoju, przede wszystkim z *Wytycznymi w zakresie kwalifikowalności wydatków w ramach Europejskiego Funduszu Rozwoju Regionalnego, Europejskiego Funduszu Społecznego oraz Funduszu Spójności na lata 2014-2020* oraz *Katalogiem wydatków kwalifikowalnych w projektach realizowanych w ramach II osi priorytetowej Programu Operacyjnego Polska Cyfrowa na lata 2014-2020,* stanowiącymi załączniki do *Regulaminu konkursu.* Pomocny będzie także Przewodnik po merytorycznych kryteriach wyboru finansowanych operacji w ramach POPC. Wszystkie wymienione dokumenty są dostępne na stronie internetowej Centrum Projektów Polska Cyfrowa [www.cppc.gov.pl](http://www.cppc.gov.pl/) jako załączniki do *Regulaminu konkursu*.

Niezbędne jest również zapoznanie się z *Wytycznymi w zakresie zagadnień związanych z przygotowaniem projektów inwestycyjnych, w tym projektów generujących dochód i projektów hybrydowych na lata 2014-2020*, zawierającym zasady dotyczące zakresu i sposobu sporządzania następujących obligatoryjnych elementów studium wykonalności – obowiązkowego załącznika, który wraz wnioskiem o dofinansowanie stanowi główne źródło informacji niezbędnych do oceny projektu:

- a) definicji celów projektu,
- b) identyfikacji projektu,
- c) analizy wykonalności i rozwiązań alternatywnych,
- d) analizy finansowej,
- e) analizy ekonomicznej,
- f) analizy ryzyka i wrażliwości.

Ponadto, w celu uporządkowania struktury studium rekomendowane jest przygotowanie studium w oparciu o konspekt wynikający z *Zaleceń dotyczących struktury i zakresu studium wykonalności, z*astosowanie ich nie jest jednak obligatoryjne, a sam dokument ma charakter pomocniczy.

# <span id="page-3-0"></span>2. Formy składania wniosku o dofinansowanie

Wnioski o dofinansowanie projektu można składać:

- za pośrednictwem aplikacji internetowej, udostępnionej pod adresem: https://popc020301.cppc.gov.pl/, w formie:
	- elektronicznej podpisanej kwalifikowanym podpisem elektronicznym, o którym mowa w ustawie z dnia 5 września 2016 r. o usługach zaufania oraz identyfikacji elektronicznej (Dz. U z 2016 r. poz. 1579).

Dokładane wskazówki dotyczące poszczególnych form składania wniosku o dofinansowanie zostały opisane w Rozdziale 6. niniejszej instrukcji.

# <span id="page-3-1"></span>3. Ogólne wymogi dotyczące przygotowania wniosku o dofinansowanie

- Formularz wniosku należy wypełnić elektronicznie z zastosowaniem aplikacji Generatora wniosków o dofinansowanie udostępnionego na stronie [http://generator.cppc.gov.pl/.](http://generator.cppc.gov.pl/) W przypadku składania dokumentacji w formie elektronicznej za pośrednictwem aplikacji, osoba uprawniona do reprezentowania Wnioskodawcy powinna dysponować kwalifikowanym podpisem elektronicznym.
- Należy zastosować właściwy dla poddziałania 2.3.1 formularz wniosku (dotyczy również załączników, jeżeli przewidziano specjalne formularze dla załączników).
- Wniosek o dofinansowanie należy wypełnić w języku polskim.
- Należy unikać ogólnikowych stwierdzeń niewnoszących dodatkowych informacji (np. umieszczania fragmentów Instrukcji) oraz, o ile nie jest to konieczne, powielania tych samych informacji w różnych częściach wniosku.
- Wszystkie wymagane pola wniosku muszą być wypełnione zgodnie z niniejszą instrukcją, w tym podane wszystkie wymagane dane oraz informacje lub adnotacja *Nie dotyczy*.
- Wniosek o dofinansowanie powinien być wolny od błędów rachunkowych oraz pisarskich.
- Wniosek powinien zawierać poprawne wyliczenia arytmetyczne (z dokładnością do 2 miejsc po przecinku). Zaokrąglenia powinny wynikać z ogólnie przyjętych zasad matematycznych tj. >/= 5 – zaokrąglać należy "w górę", < 5 – zaokrąglać należy "w dół". Wyjątek stanowi zaokrąglanie kwoty wnioskowanej dofinansowania oraz udziału wkładu UE w dofinansowaniu, którą w każdym przypadku zaokrąglać należy "w dół". W przypadku projektów partnerskich zasada zaokrąglania w dół kwoty wkładu UE musi być zachowana w pkt 21wniosku "Montaż finansowy". Oznacza to, że wypełniając pkt22a. "Źródła finansowania wydatków w podziale na Beneficjenta i Partnerów (w PLN)"dla części partnerów można odstąpić od zasady zaokrąglania wkładu UE w dół w celu zachowania omawianej zasady na poziomie pkt 2.
- Należy przestrzegać ograniczeń w zakresie maksymalnej, dopuszczalnej liczby znaków w poszczególnych polach opisowych. Podane w instrukcji informacje w zakresie maksymalnej liczby znaków odnoszą się do znaków liczonych łącznie ze spacjami.
- Wszystkie wymagane pola wniosku muszą być wypełnione zgodnie z niniejszą instrukcją, w tym podane wszystkie wymagane dane oraz informacje.
- Do wniosku należy załączyć wszystkie wymagane załączniki zgodnie z listą podaną przez IOK oraz ewentualnie inne załączniki, które w ocenie Wnioskodawcy są niezbędne do oceny WoD. Załączniki należy składać w formatach, możliwych do odtworzenia na standardowym komputerze biurowym, takich jak: rtf, docx, doc, xls, xlsx, pdf, tif, jpg. *Studium wykonalności* należy obligatoryjnie załączyć w formacie umożliwiającym wyszukiwanie tekstu. Podczas załączania zeskanowanych dokumentów należy zadbać o odpowiednią czytelność plików. Zeskanowane dokumenty powinny umożliwić poprawne odczytanie wszystkich danych.
- W przypadku składania wniosku i załączników w formie elektronicznej za pomocą aplikacji, potwierdzenia treści załączników dokonuje się poprzez zaznaczenie właściwego pola na elektronicznym formularzu wniosku oraz złożenie podpisu elektronicznego dla wniosku i każdego z załączników z osobna.
- Do analizy finansowej i ekonomicznej należy również załączyć dokument w formie pliku sporządzonego w arkuszu kalkulacyjnym. Wszystkie formuły w arkuszach kalkulacyjnych powinny być otwarte, tzn. powinny umożliwiać kontrolę elementów formuły oraz śledzenie poprzedników i zależności. Powinny też przeliczać się automatycznie lub z wykorzystaniem jasno opisanego mechanizmu (np. makro opatrzone instrukcją użytkowania wpisaną do arkusza) po zmianie wartości założeń lub parametrów analizy wrażliwości. Wszystkie wartości wykorzystywane w innych formułach (tj. założenia) powinny być zaciągnięte z komórek (np. na zakładce "założenia"), w których są odpowiednio opisane.

UWAGA! Wniosek o dofinansowanie powinien zawierać informacje kluczowe wymagane instrukcją, będące podsumowaniem szerszych opisów i szczegółowych uzasadnień spełnienia kryteriów wyboru projektów, które należy przedstawić w załącznikach do wniosku aplikacyjnego, w szczególności w *Studium wykonalności*.

# <span id="page-5-0"></span>4. Obsługa Generatora wniosków o dofinansowanie

# <span id="page-5-1"></span>4.1 Minimalne wymagania programowe

Systemy operacyjne:

- Linux,
- Windows.

Przeglądarki:

- Microsoft Internet Explorer 10.0 (opcja wykonywania skryptów JavaScript musi być włączona);
- Mozilla Firefox 27.0 (opcja wykonywania skryptów JavaScript musi być włączona);
- Chrome 33.0 (opcja wykonywania skryptów JavaScript musi być włączona);
- Opera 20 (opcja wykonywania skryptów JavaScript musi być włączona).

## <span id="page-5-2"></span>4.2 Dostęp do aplikacji

Aby skorzystać z aplikacji Generatora, należy w przeglądarce internetowej wpisać następujący adres strony: <http://generator.cppc.gov.pl/> (Rysunek 1).

Adres możesz znaleźć również na naszej stronie internetowej www.cppc.gov.pl na stronie głównej lub w zakładce 'PO Polska Cyfrowa' → 'Generator wniosków o dofinansowanie'.

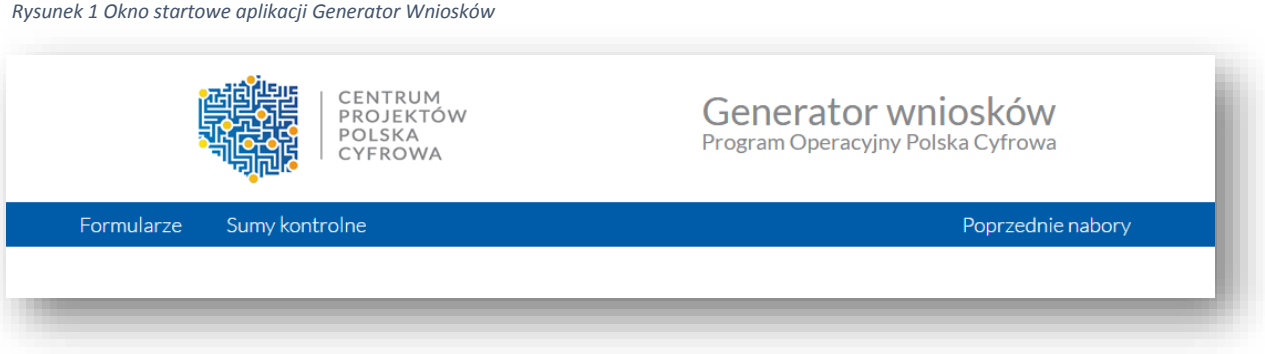

# <span id="page-5-3"></span>4.3 Interfejs aplikacji

Interfejs aplikacji składa się z paska głównego menu. Dostępne są zakładki:

- Formularze dostęp do wniosków elektronicznych;
- Sumy kontrolne dostęp do funkcjonalności obliczenia sumy kontrolnej;
- Poprzednie nabory dostęp do archiwalnych formularzy wniosku.

Po rozwinięciu opcji 'Formularze' wyświetla się lista wszystkich dostępnych formularzy (Rysunek 2).

Aby wypełnić wniosek o dofinansowanie w ramach poddziałania 2.3.1 POPC należy wybrać:

### "Dofinansowanie w ramach działania 2.3.1–nabór POPC.02.03.01-IP.01-00-011/19"

*Rysunek 2 Menu Formularze (Przykład)*

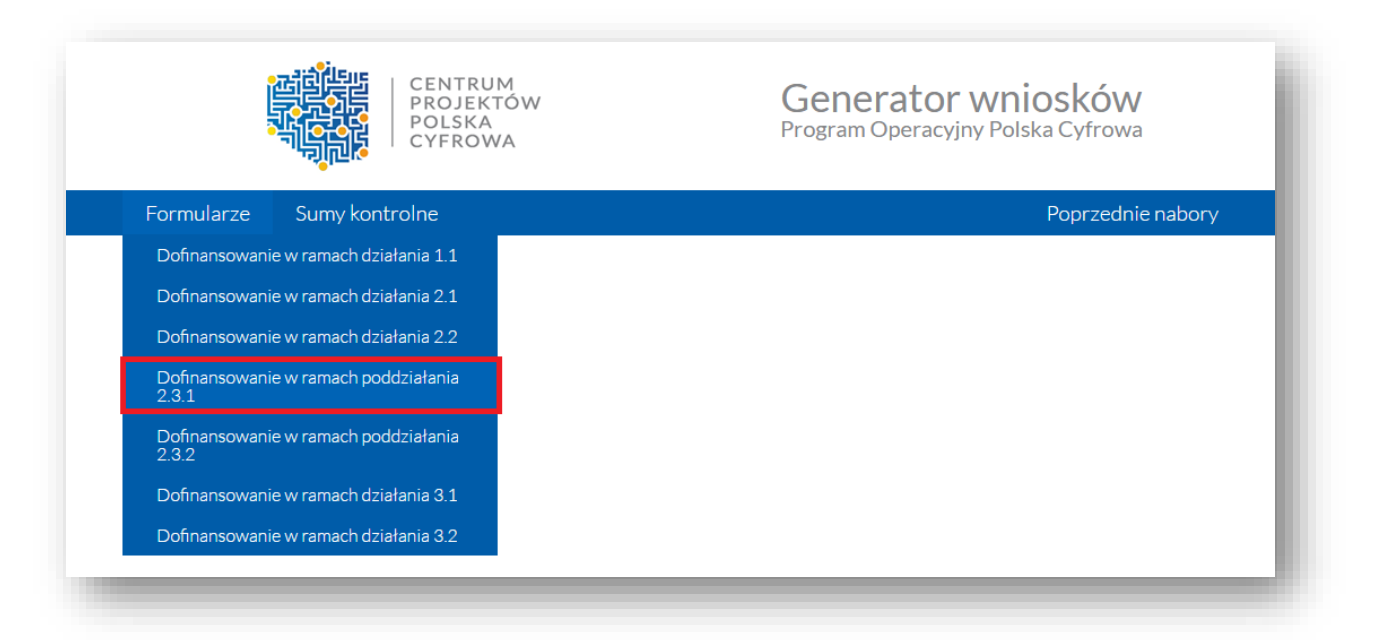

Po wybraniu odpowiedniego formularza przechodzimy w tryb pracy wybranego wniosku.

Dostępne są następujące opcje (Rysunek 3):

- $\bullet$  zgłoszenie nowego wniosku $\bullet$ , poprzez zaznaczenie odpowiedniej opcji wyboru, a następnie wybraniu przycisku Wczytaj; podczas pracy z wnioskiem dostępna jest opcja zapisania wniosku;
- wczytanie wniosku z pliku XML , który został wcześniej zapisany;
- wygenerowanie pliku w formacie PDF z pliku XML wniosku .

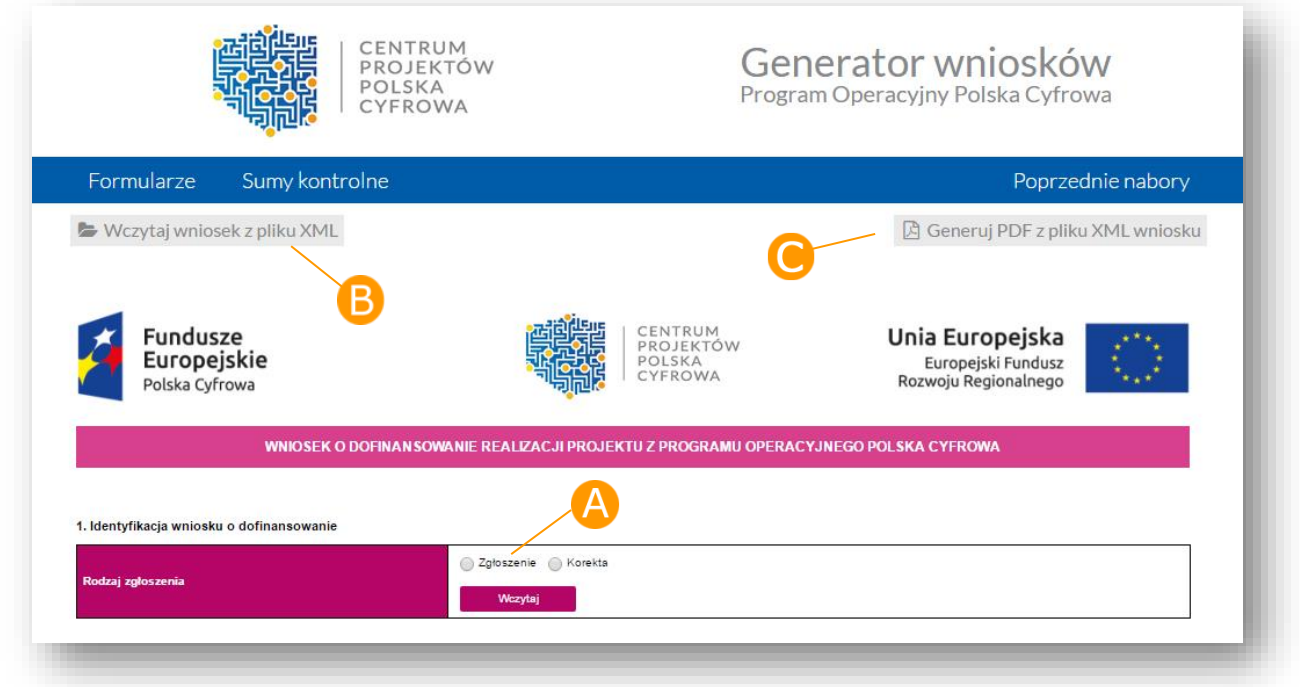

### <span id="page-6-0"></span>*Rysunek 3 Tryb pracy z wnioskiem*

# <span id="page-7-0"></span>4.4 Utworzenie nowego wniosku

W celu utworzenia nowego wniosku należy z poziomu menu głównego wybrać odpowiedni formularz wniosku (Rysunek 2). Następnie z poziomu trybu pracy z wnioskiem zaznaczamy opcję 'Zgłoszenie', a następnie wybieramy przycisk 'Wczytaj' (Rysunek 4).

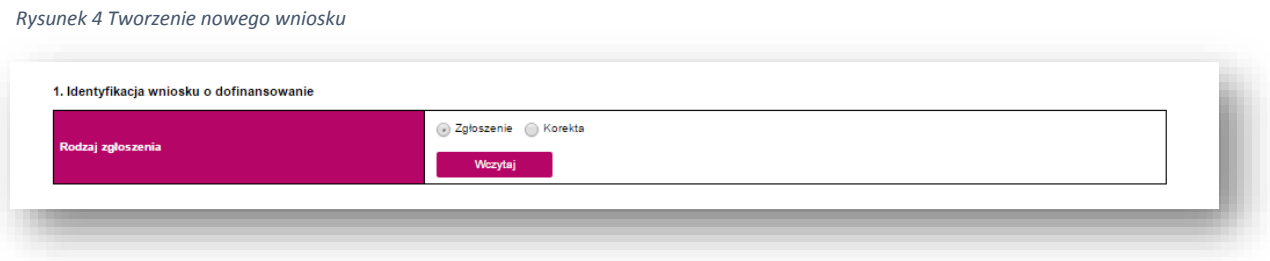

Wczytany wniosek jest w trybie edycji (Rysunek 5).

*Rysunek 5 Wniosek w trybie edycji*

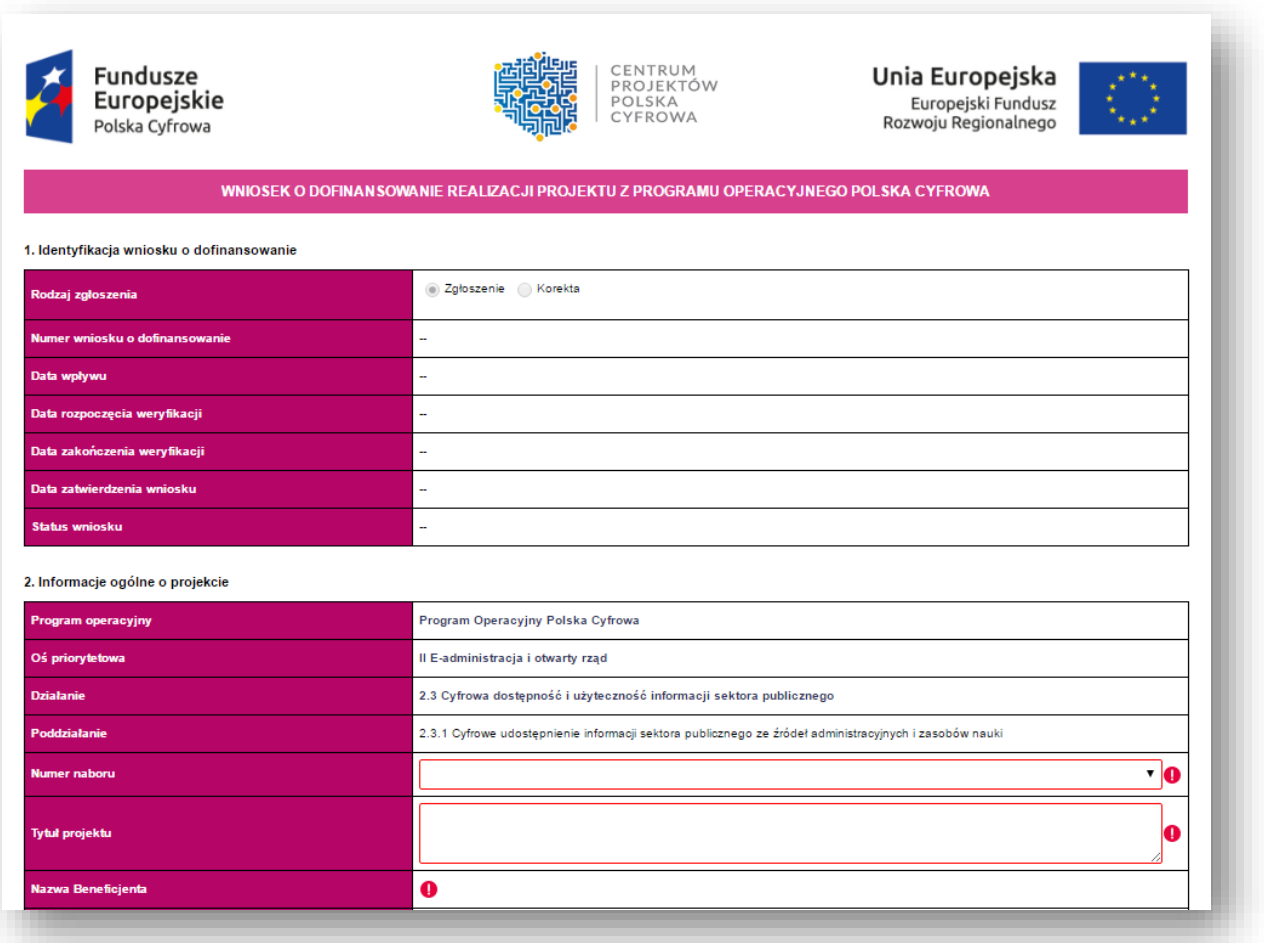

# <span id="page-8-0"></span>4.5 Wypełnianie elektronicznego formularza wniosku

Wniosek należy przygotować zgodnie z niniejszą Instrukcją wypełniania wniosku o dofinansowanie realizacji projektu w ramach Programu Operacyjnego Polska Cyfrowa.

Rubryki opisowe wniosku o dofinansowanie muszą uwzględniać wszystkie wymagane w danym punkcie informacje wskazane w Instrukcji. Brak niektórych informacji może prowadzić do negatywnej oceny odpowiedniego kryterium merytorycznego. Części opisowe wniosku powinny być możliwie zwięzłe, treściwe i konkretne. Należy unikać ogólnikowych, nie wnoszących dodatkowych informacji stwierdzeń (np. umieszczania fragmentów instrukcji) oraz powielania tych samych informacji w różnych częściach wniosku.

Elektroniczny formularz wniosku zawiera wiele przydatnych funkcjonalności, które pozwalają na łatwiejsze wypełnienie poszczególnych pól formularza (np. automatycznie wylicza kwoty w podziale na zadania, kategorie, itp.).

Ikona  $\bigcirc$  (Ostrzeżenie o nieprawidłowych danych) oznacza, że w polu wpisano nieprawidłowe dane, niezgodne z wymogami formularza. Po ustawieniu kursora na Ostrzeżenie o nieprawidłowych danych pojawi się informacja o przyczynie nieprawidłowej weryfikacji danych.

UWAGA! KORZYSTAJĄC Z GENERATORA WNIOSKÓW NIE DOŁĄCZASZ DO NIEGO ZAŁĄCZNIKÓW.

## <span id="page-8-1"></span>4.6 Zapisanie wniosku

*Rysunek 6 Zapisywanie wniosku XML*

Otwarty wniosek w trybie edycji można zapisać do pliku XML. W tym celu należy wybrać przycisk znajdujący się pod głównym menu 'Zapisz wniosek do pliku XML' (Rysunek 6).

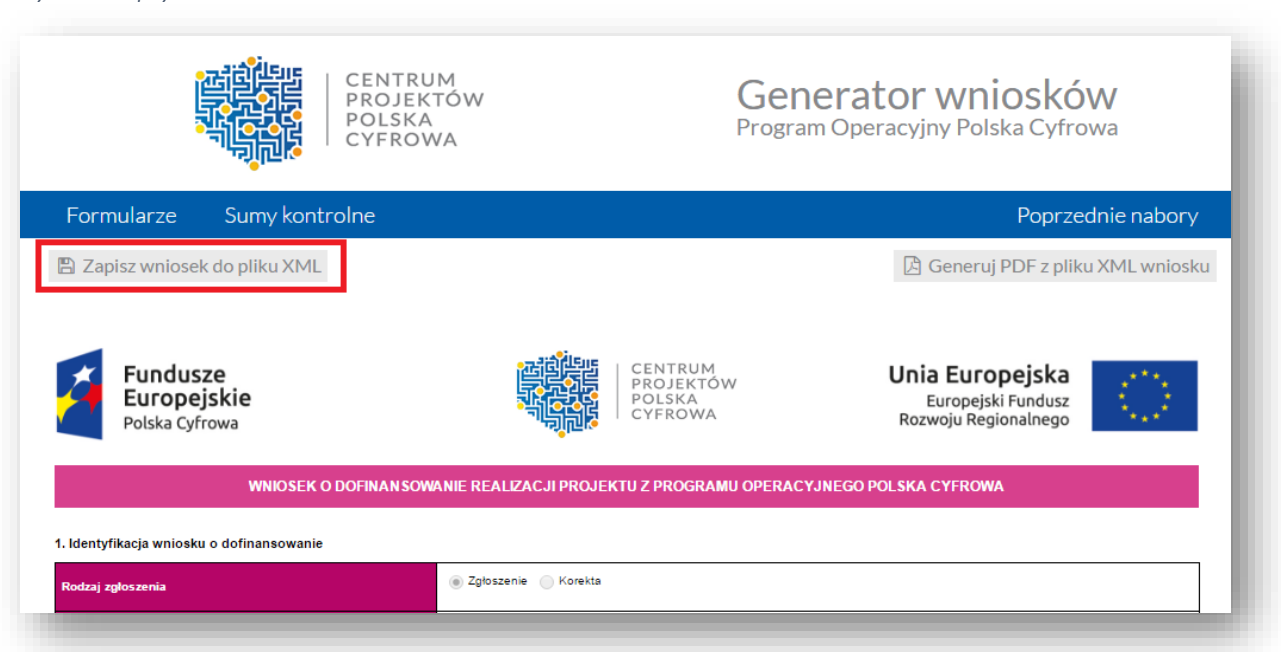

W nowo otwartym oknie wybieramy nazwę zapisywanego wniosku oraz lokalizację, a następnie wybieramy przycisk 'Zapisz' (Rysunek 7).

*Rysunek 7 Zapisywanie wniosku XML (wygląd okna może się różnić w zależności od używanej przeglądarki)*

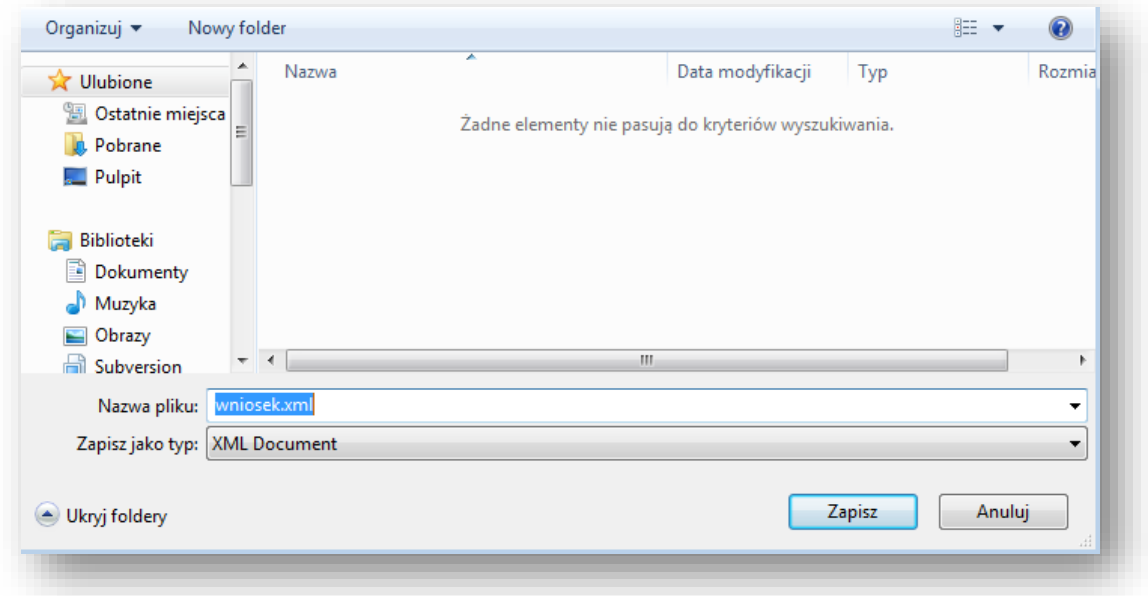

Wniosek zostanie zapisany we wskazanej lokalizacji i pod wybraną nazwą.

PAMIĘTAJ O CZĘSTYM ZAPISYWANIU DOKUMENTU – ZAPOBIEGNIE TO UTRACIE WPROWADZONYCH JUŻ DANYCH!

## <span id="page-9-0"></span>4.7 Wczytanie zapisanego wniosku

W celu wczytania wniosku należy z poziomu menu głównego wybrać odpowiedni wniosek (Rysunek 2 Menu formularze).

Następnie z poziomu trybu pracy z wnioskiem należy wybrać przycisk 'Wczytaj wniosek z pliku XML', znajdujący się poniżej głównego menu (Rysunek 3 [Tryb pracy z wnioskiem\)](#page-6-0).

Następnie w nowo otwartym oknie należy wybrać wniosek w formacie xml, a następnie wybrać przycisk 'Otwórz'. Wniosek zostaje wyświetlony na ekranie i jest w trybie edycji.

## <span id="page-9-1"></span>4.8 Generowanie pliku PDF z pliku XML wniosku

Generator umożliwia zapisywanie dokumentów w formacie PDF. Funkcjonalność ta dostępna jest z poziomu trybu pracy z wnioskiem (Rysunek 3 [Tryb pracy z wnioskiem\)](#page-6-0).

Aby wygenerować plik PDF należy wybrać przycisk 'Generuj PDF z pliku XML wniosku'.

Następnie w nowo otwartym oknie wybieramy plik wniosku w formacie xml (w naszym przypadku: wniosek3.xml), a następnie wybieramy przycisk 'Otwórz' (Rysunek 8).

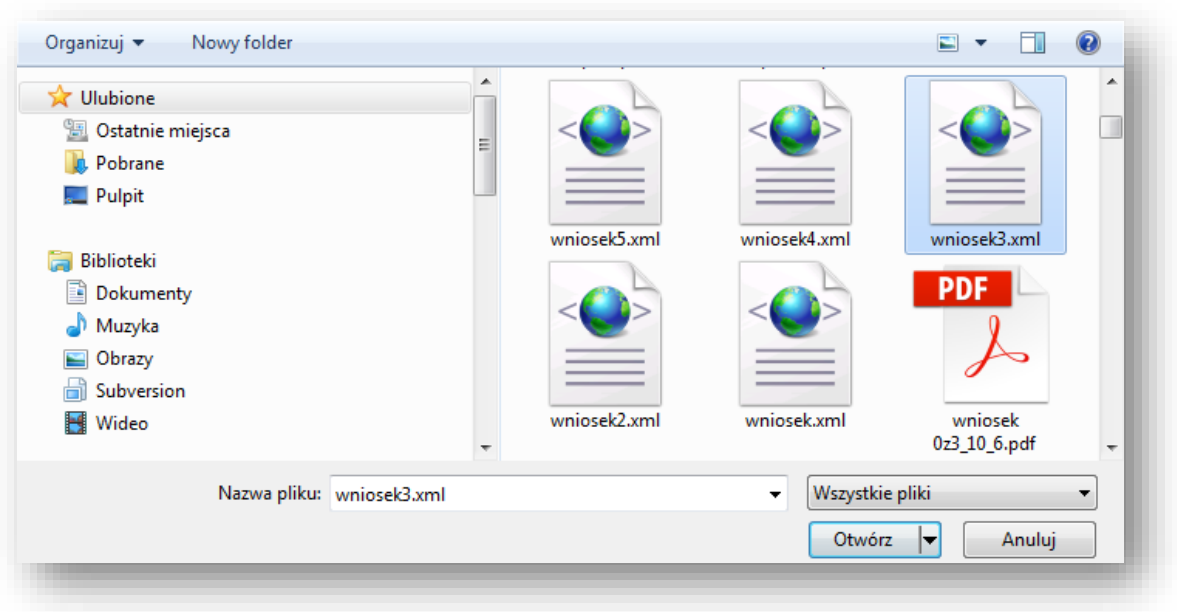

*Rysunek 8 Generowanie PDF - wybór wniosku XML (wygląd okna może się różnić w zależności od używanej przeglądarki)*

W kolejnym nowo otwartym oknie wybieramy nazwę zapisywanego wniosku w formacie PDF oraz lokalizację, a następnie wybieramy przycisk 'Zapisz' (Rysunek 9). Ważne: Przeglądarka internetowa musi mieć włączoną opcję umożliwiającą wybór lokalizacji oraz nazwy zapisywanego wniosku.

*Rysunek 9 Generowanie PDF - zapisywanie PDF (wygląd okna może się różnić w zależności od używanej przeglądarki)*

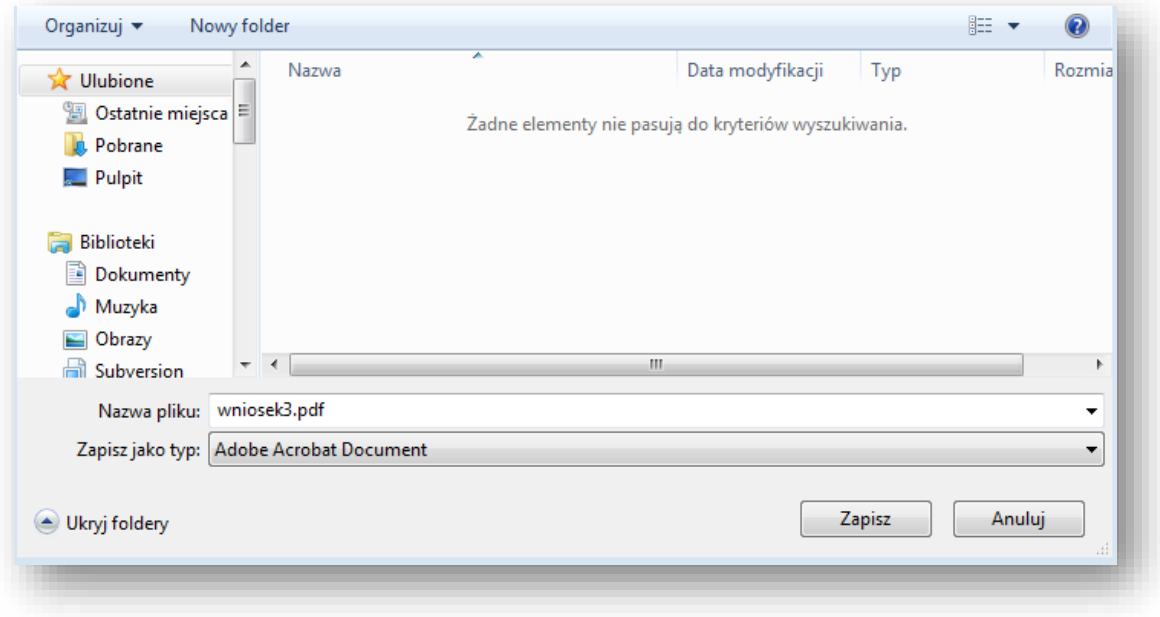

# <span id="page-10-0"></span>4.9 Sumy kontrolne

Suma kontrolna decyduje o zgodności wersji elektronicznej (.xml) z wydrukiem w formacie PDF. Po wybraniu opcji 'Sumy kontrolne' z głównego menu wyświetli się nowe okno, jak na rysunku poniżej.

#### *Rysunek 10 Okno Sumy kontrolne*

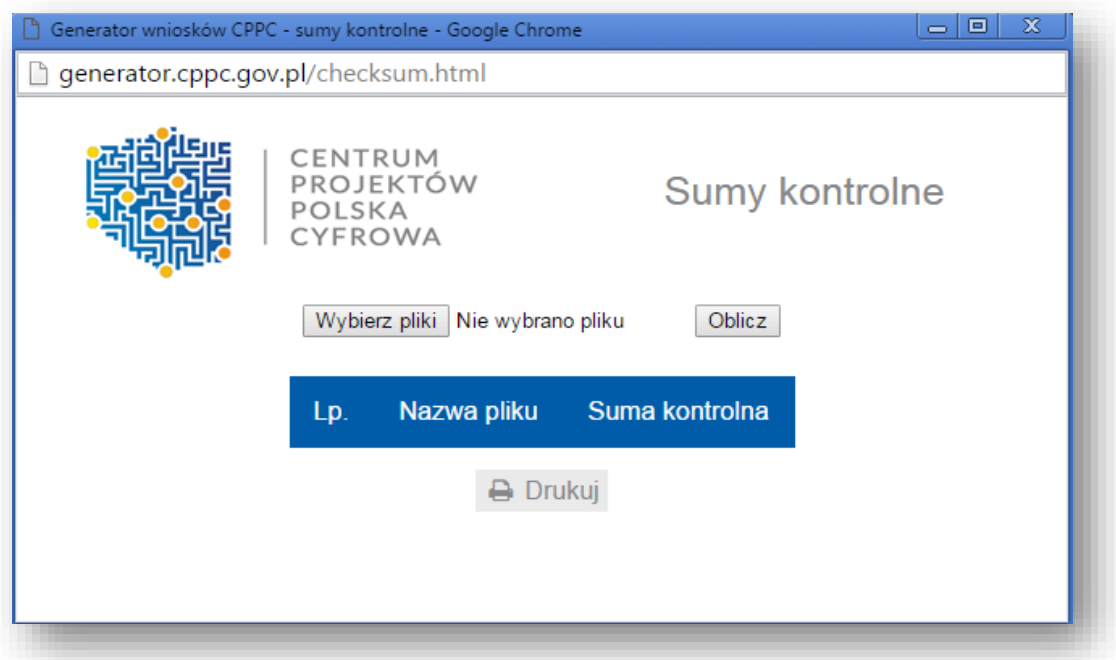

W celu obliczenia sumy kontrolnej wniosku najpierw należy wybrać plik. W tym celu wybieramy przycisk 'Wybierz pliki' i w nowo otwartym oknie wybieramy plik (w naszym przypadku: wniosek3.xml).

 *Rysunek 11 Okno Sumy kontrolne - wybranie pliku*

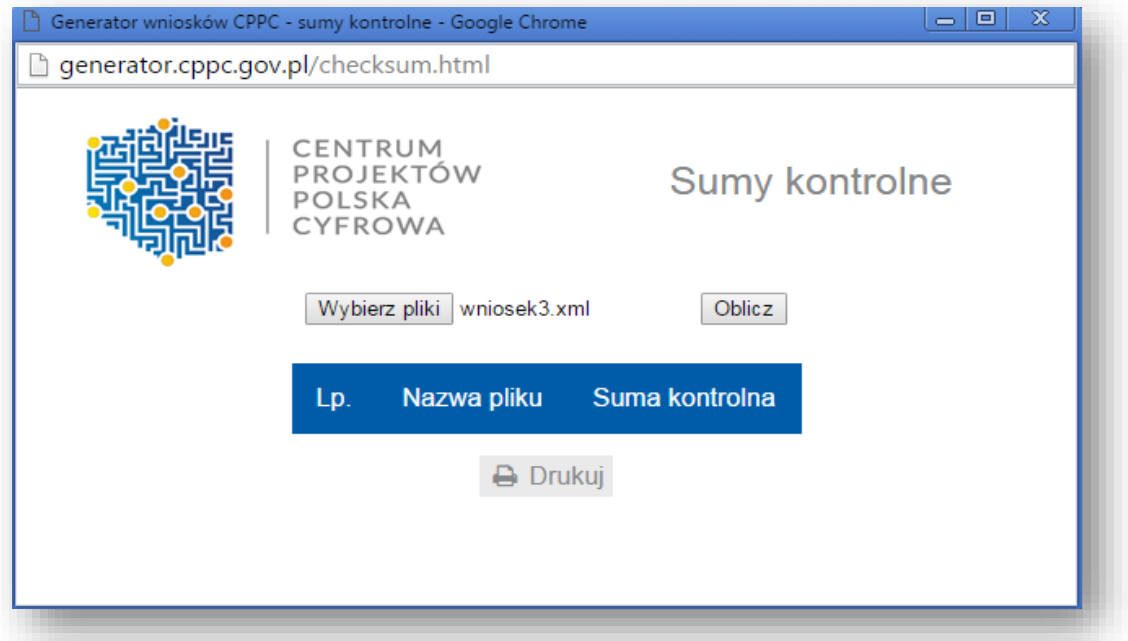

Następnie należy wybrać przycisk 'Oblicz'. Na rysunku poniżej został przedstawiony wynik obliczenia sumy kontrolnej dla wybranego przez nas pliku.

*Rysunek 12 Okno Sumy kontrolne – obliczenia dla jednego pliku*

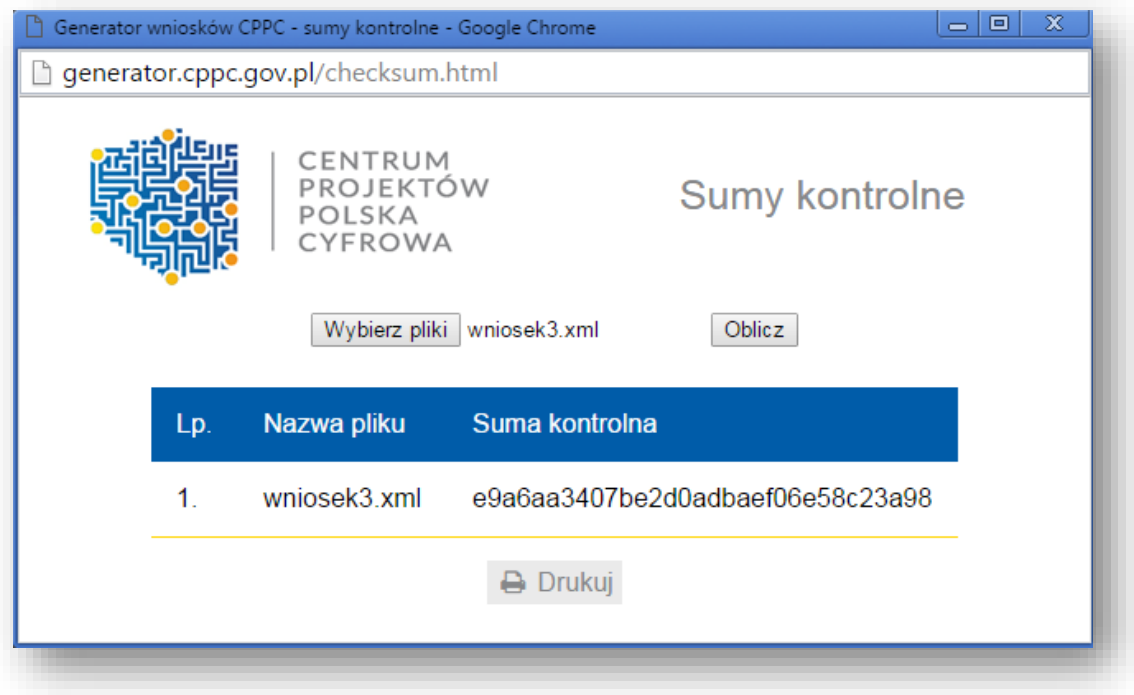

# <span id="page-13-0"></span>5. Szczegółowa instrukcja wypełniania pól wniosku

Rodzaj zgłoszenia – należy wybrać "zgłoszenie" w celu utworzenia nowego wniosku o dofinansowanie. Moduł "korekta" jest aktualnie nieobsługiwany.

#### 1. Identyfikacja wniosku o dofinansowanie

Dane w sekcji wypełniane są przez instytucję przyjmującą wniosek po jego otrzymaniu, poza polem "Rodzaj zgłoszenia" blok niemożliwy do wypełniania przez Wnioskodawcę.

Numer wniosku o dofinansowanie – zapisany w formacie POPC.02.03.01-RG-NRKW/RK-NRD

RG - dwuznakowy kod regionu

NRKW - czteroznakowy (cyfry lub duże litery) nr kolejny wniosku o dofinansowanie projektu, złożonego w ramach

działania/poddziałania, w regionie w danym roku

RK - dwucyfrowy rok złożenia wniosku

NRD - nr kolejny dokumentów związanych z projektem współfinansowanym z funduszy strukturalnych

00 - dla umowy

01 - kolejny aneks

Data wpływu – data zapisana w formacie rok/miesiąc/dzień

Data rozpoczęcia weryfikacji – data przydzielenia wniosku do weryfikacji.

Data zakończenia weryfikacji – data zatwierdzenia lub odrzucenia wniosku przez KOP na etapie oceny merytorycznej, w przypadku projektu odrzuconego na etapie oceny formalnej wpisywana jest data wysłania pisma informującego Wnioskodawcę o negatywnym wyniku weryfikacji.

Data zatwierdzenia wniosku - data podpisania listy rankingowej.

Status wniosku – pole wyboru:

- W trakcie oceny,
- Zatwierdzony,
- Lista rezerwowa/warunkowy,
- Odrzucony,
- Wycofany.

## 2. Informacje ogólne o projekcie

Program operacyjny – pole zablokowane do edycji, domyślnie ustawiona wartość: *Program Operacyjny Polska Cyfrowa*.

Oś priorytetowa – pole zablokowane do edycji, domyślnie ustawiona wartość: *E-Administracja i otwarty rząd.*

Działanie – pole zablokowane do edycji, domyślnie ustawiona wartość: *2.3 Cyfrowa dostępność i użyteczność informacji sektora publicznego*.

Poddziałanie – pole zablokowane do edycji dla działania, domyślnie ustawiona wartość: *2.3.1 Cyfrowe udostępnienie informacji sektora publicznego ze źródeł administracyjnych i zasobów nauki*.

Numer naboru– należy wybrać numer naboru właściwy dla danego poddziałania w ramach którego aplikuje wnioskodawca:

POPC.02.03.01-IP.01-00-011/19 – Cyfrowe udostępnienie zasobów nauki

Tytuł projektu – Wnioskodawca powinien wpisać pełny tytuł projektu. Powinien on w jasny i niebudzący wątpliwości sposób obrazować faktyczne zadanie, które zostanie zrealizowane w ramach projektu. Jeżeli projekt jest realizacją pewnego etapu większej inwestycji, powinno być to zaznaczone w tytule projektu. Tytuł nie może być nadmiernie rozbudowany. Powinien liczyć nie więcej niż 1000 znaków.

Nazwa Beneficjenta – pole zablokowane do edycji, wypełniane automatycznie na podstawie informacji wskazanej w części 4 wniosku.

Kwota wydatków kwalifikowalnych – pole zablokowane do edycji, wypełniane automatycznie na podstawie danych finansowych w części 21 wniosku.

Dofinansowanie – pole zablokowane do edycji, wypełniane automatycznie na podstawie danych finansowych w części 21 wniosku.

Krótki opis projektu – należy w syntetyczny sposób opisać planowane działania w ramach projektu uzasadniając, że projekt wpisuje się w działanie 2.3.1. Tekst powinien odpowiadać na następujące pytania:

1. jaki jest cel lub cele projektu

2. jakie zadania będą realizowane

3. jakie są jego grupy docelowe (do kogo skierowany jest projekt, kto z niego skorzysta)

4. co zostanie zrobione w ramach projektu (jakie będą jego efekty i jakie powstaną w jego wyniku produkty)

Opis powinien być napisany językiem prostym, zrozumiałym dla większości odbiorców (maksimum 2000 znaków).

Rodzaj projektu – pole zablokowane do edycji, domyślnie ustawiona wartość: *Konkursowy*.

Okres realizacji projektu – w przypadku występowania pomocy publicznej – to okres liczony od momentu rozpoczęcia prac w rozumieniu art. 2 pkt 23 rozporządzenia Komisji (UE) nr 651/2014 r. do zakończenia rzeczowego projektu (data ostatniego protokołu odbioru lub innego dokumentu równoważnego). Należy podać dzień, miesiąc oraz rok, w którym planowane jest rozpoczęcie prac oraz zakończenie rzeczowe projektu. W przypadku niewystępowania pomocy publicznej – to okres od planowanego podpisania umowy/porozumienia o dofinansowanie (określony na podstawie terminu zakończenia konkursu oraz wyznaczonego przez Instytucję Pośredniczącą maksymalnego czasu na podpisanie umowy/porozumienia) do zakończenia rzeczowego projektu. Okres realizacji nie może przekroczyć 36 miesięcy.

## W przypadku podpisania umowy/porozumienia w innym terminie niż wskazany przez IOK termin realizacji Projektu może podlegać aktualizacji w stosunku do okresu zdefiniowanego we wniosku o dofinansowanie.

Okres kwalifikowalności wydatków w projekcie – należy przez to rozumieć okres od poniesienia pierwszego wydatku w ramach Projektu, w tym wydatków na jego przygotowanie poniesionych przed złożeniem wniosku o dofinansowanie projektu, do daty poniesienia ostatniego wydatku. Okres ten nie może być późniejszy niż 90 dni od dnia zakończenia okresu realizacji projektu.

Duży projekt – pole zablokowane do edycji, domyślnie ustawiona wartość *Nie.*

Partnerstwo publiczno-prywatne – należy wskazać czy projekt jest realizowany w partnerstwie publicznoprywatnym. Należy wybrać właściwą wartość z poniższej listy: Tak/Nie.

Typ projektu – należy wybrać typ Projektu składanego w naborze zgodnie z informacją zawartą w Regulaminie naboru.

Grupa projektów – pole zablokowane do edycji, domyślnie ustawiona wartość *Nie*.

Powiązanie ze strategiami – należy wybrać właściwe wartości ze zdefiniowanej listy. W przypadku wyboru innej pozycji niż: *Brak powiązania*, możliwe jest zaznaczenie więcej niż jednej pozycji.

## 3. Klasyfikacja projektu

Zakres interwencji (dominujący) – pole zablokowane do edycji, domyślnie ustawiona wartość: *Dostęp do informacji sektora publicznego (w tym otwartych danych w zakresie e-kultury, bibliotek cyfrowych, zasobów cyfrowych i turystyki elektronicznej)*.

Zakres interwencji (uzupełniający) – należy wybrać z listy wyboru (o ile nie wybrano odpowiedzi *Nie dotyczy,* można wskazać więcej niż 1 odpowiedź):

#### Nie dotyczy,

- Finansowanie krzyżowe w ramach EFRR (wsparcie dla przedsięwzięć typowych dla EFS, koniecznych dla zadowalającego wdrożenia części przedsięwzięć związanej bezpośrednio z EFRR) – odpowiedź należy wybrać jeżeli w projekcie przewidziano cross-financing, zgodnie z informacjami wprowadzonymi w części *Zakres finansowy*,
- Usługi i aplikacje w zakresie e-administracji (w tym elektronicznych zamówień publicznych, informatycznych środków wsparcia reformy administracji publicznej, bezpieczeństwa cybernetycznego, środków na rzecz zaufania i ochrony prywatności, e-sprawiedliwości i demokracji elektronicznej).

Forma finansowania – pole nie podlega edycji, domyślnie ustawiona wartość: *Dotacja bezzwrotna*.

Typ obszaru realizacji – pole nie podlega edycji, domyślnie ustawiona wartość: *Nie dotyczy.*

Rodzaj działalności gospodarczej – należy wybrać właściwą wartość z poniższej listy:

- Administracja publiczna,
- Budownictwo,
- Dostawa wody, gospodarowanie ściekami i odpadami oraz działalność związana z rekultywacją,
- Działalność finansowa i ubezpieczeniowa,
- Działalność w zakresie opieki społecznej, usługi komunalne, społeczne i indywidualne,
- Działalność związana ze środowiskiem naturalnym i zmianami klimatu,
- Działania informacyjno-komunikacyjne, w tym telekomunikacja, usługi informacyjne, programowanie, doradztwo i działalność pokrewna,
- Edukacja,
- Energia elektryczna, paliwa gazowe, para wodna, gorąca woda i powietrze do układów klimatyzacyjnych,
- Górnictwo i kopalnictwo ( w tym wydobycie surowców energetycznych),
- Handel hurtowy i detaliczny,
- Inne niewyszczególnione usługi.
- Obsługa nieruchomości, wynajem i usługi związane z prowadzeniem działalności gospodarczej,
- Opieka zdrowotna,
- Pozostałe nieokreślone branże przemysły wytwórczego,
- Produkcja artykułów spożywczych i napojów,
- Produkcja komputerów, wyrobów elektronicznych i optycznych,
- Produkcja sprzętu transportowego,
- Rolnictwo i leśnictwo,
- Rybołówstwo i akwakultura,
- Sztuka, rozrywka, sektor kreatywny i rekreacja,
- Transport i składowanie,
- Turystyka oraz działalność związana z zakwaterowaniem i usługami gastronomicznymi,
- Wytwarzanie tekstyliów i wyrobów włókienniczych,

Temat uzupełniający – pole zablokowane do edycji, uzupełniane przez instytucję przyjmującą wniosek o dofinansowanie.

#### 4. Informacje ogólne o Beneficjencie

Nazwa Beneficjenta – należy podać aktualną, pełną nazwę wnioskodawcy (maksymalnie 250 znaków, tylko wielkie litery).

Krótki opis Beneficienta – należy opisać charakter działalności wnioskodawcy oraz informacje szczegółowe na temat formy prawnej wnioskodawcy, np. czy wnioskodawca jest pjb, (maksymalnie 700 znaków).

Partner wiodący – pole zablokowane do edycji, wartość pola domyślnie ustawiona: *Tak*. Przez Partnera Wiodącego należy rozumieć podmiot składający wniosek o dofinansowanie w ramach działania 2.3.1.

Forma prawna Beneficjenta – należy wybrać właściwą wartość z poniższej listy (dane powinny co do zasady być zgodne z Bazą Internetową REGON prowadzoną przez Główny Urząd Statystyczny):

- organy władzy, administracji rządowej,
- organy kontroli państwowej i ochrony prawa,
- wspólnoty samorządowe,
- sądy i trybunały,
- Skarb Państwa,
- europejskie zgrupowania interesów gospodarczych,
- spółki partnerskie mikroprzedsiębiorstwo,
- spółki partnerskie małe przedsiębiorstwo,
- spółki partnerskie średnie przedsiębiorstwo,
- spółki partnerskie duże przedsiębiorstwo,
- spółki akcyjne mikroprzedsiębiorstwo,
- spółki akcyjne małe przedsiębiorstwo,
- spółki akcyjne średnie przedsiębiorstwo,
- spółki akcyjne duże przedsiębiorstwo,
- spółki z ograniczoną odpowiedzialnością mikroprzedsiębiorstwo,
- spółki z ograniczoną odpowiedzialnością małe przedsiębiorstwo,
- spółki z ograniczoną odpowiedzialnością średnie przedsiębiorstwo,
- spółki z ograniczoną odpowiedzialnością duże przedsiębiorstwo,
- spółki jawne mikroprzedsiębiorstwo,
- spółki jawne małe przedsiębiorstwo,
- spółki jawne średnie przedsiębiorstwo,
- spółki jawne duże przedsiębiorstwo,
- spółki cywilne prowadzące działalność w oparciu o umowę zawartą na podstawie Kodeksu cywilnego mikroprzedsiębiorstwo,
- spółki cywilne prowadzące działalność w oparciu o umowę zawartą na podstawie Kodeksu cywilnego małe przedsiębiorstwo,
- spółki cywilne prowadzące działalność w oparciu o umowę zawartą na podstawie Kodeksu cywilnego średnie przedsiębiorstwo,
- spółki cywilne prowadzące działalność w oparciu o umowę zawartą na podstawie Kodeksu cywilnego duże przedsiębiorstwo,
- spółki komandytowe mikroprzedsiębiorstwo,
- spółki komandytowe małe przedsiębiorstwo,
- spółki komandytowe średnie przedsiębiorstwo,
- spółki komandytowe duże przedsiębiorstwo,
- spółki komandytowo-akcyjne mikroprzedsiębiorstwo,
- spółki komandytowo-akcyjne małe przedsiębiorstwo,
- spółki komandytowo-akcyjne średnie przedsiębiorstwo,
- spółki komandytowo-akcyjne duże przedsiębiorstwo,
- spółki europejskie mikroprzedsiębiorstwo,
- spółki europejskie małe przedsiębiorstwo,
- spółki europejskie średnie przedsiębiorstwo,
- spółki europejskie duże przedsiębiorstwo,
- spółki przewidziane w przepisach innych ustaw niż Kodeks spółek handlowych i Kodeks cywilny lub formy prawne, do których stosuje się przepisy o spółkach - mikroprzedsiębiorstwo,
- spółki przewidziane w przepisach innych ustaw niż Kodeks spółek handlowych i Kodeks cywilny lub formy prawne, do których stosuje się przepisy o spółkach - małe przedsiębiorstwo,
- spółki przewidziane w przepisach innych ustaw niż Kodeks spółek handlowych i Kodeks cywilny lub formy prawne, do których stosuje się przepisy o spółkach - średnie przedsiębiorstwo,
- spółki przewidziane w przepisach innych ustaw niż Kodeks spółek handlowych i Kodeks cywilny lub formy prawne, do których stosuje się przepisy o spółkach - duże przedsiębiorstwo,
- przedsiębiorstwa państwowe mikroprzedsiębiorstwo,
- przedsiębiorstwa państwowe małe przedsiębiorstwo,
- przedsiębiorstwa państwowe średnie przedsiębiorstwo,
- przedsiębiorstwa państwowe duże przedsiębiorstwo,
- towarzystwa ubezpieczeń wzajemnych mikroprzedsiębiorstwo,
- towarzystwa ubezpieczeń wzajemnych małe przedsiębiorstwo,
- towarzystwa ubezpieczeń wzajemnych średnie przedsiębiorstwo,
- towarzystwa ubezpieczeń wzajemnych duże przedsiębiorstwo,
- państwowe jednostki organizacyjne,
- gminne samorządowe jednostki organizacyjne,
- powiatowe samorządowe jednostki organizacyjne,
- wojewódzkie samorządowe jednostki organizacyjne,
- instytucje gospodarki budżetowej,
- towarzystwa reasekuracji wzajemnej mikroprzedsiębiorstwo,
- towarzystwa reasekuracji wzajemnej małe przedsiębiorstwo,
- towarzystwa reasekuracji wzajemnej średnie przedsiębiorstwo,
- towarzystwa reasekuracji wzajemnej duże przedsiębiorstwo,
- główne oddziały zagranicznych zakładów reasekuracji wzajemnej mikroprzedsiębiorstwo,
- główne oddziały zagranicznych zakładów reasekuracji wzajemnej małe przedsiębiorstwo,
- główne oddziały zagranicznych zakładów reasekuracji wzajemnej średnie przedsiębiorstwo,
- główne oddziały zagranicznych zakładów reasekuracji wzajemnej duże przedsiębiorstwo,
- spółdzielnie,
- spółdzielnie europejskie,
- uczelnie,
- samodzielne publiczne zakłady opieki zdrowotnej,
- fundacie.
- fundusze,
- Kościół Katolicki,
- inne kościoły i związki wyznaniowe,
- europejskie ugrupowanie współpracy terytorialnej,
- stowarzyszenia,
- organizacje społeczne oddzielnie niewymienione,
- instytuty badawcze,
- partie polityczne,
- związki zawodowe,
- organizacje pracodawców,
- samorząd gospodarczy i zawodowy,
- oddziały przedsiębiorców zagranicznych mikroprzedsiębiorstwo,
- oddziały przedsiębiorców zagranicznych małe przedsiębiorstwo,
- oddziały przedsiębiorców zagranicznych średnie przedsiębiorstwo,
- oddziały przedsiębiorców zagranicznych duże przedsiębiorstwo,
- przedstawicielstwa zagraniczne,
- przedszkola publiczne,
- przedszkola niepubliczne,
- szkoły publiczne: podstawowe,
- szkoły publiczne: gimnazja,
- wspólnoty mieszkaniowe,
- szkoły publiczne: ponadgimnazjalne,
- szkoły publiczne: artystyczne,
- szkoły niepubliczne: podstawowe,
- szkoły niepubliczne: gimnazja,
- związki grup producentów rolnych,
- szkoły niepubliczne: ponadgimnazjalne,
- szkoły niepubliczne: artystyczne,
- placówki systemu oświaty: publiczne,
- placówki systemu oświaty: niepubliczne,
- inne jednostki organizacyjne systemu oświaty: publiczne,
- inne jednostki organizacyjne systemu oświaty: niepubliczne,
- zespoły szkół i placówek systemu oświaty: publiczne,
- zespoły szkół i placówek systemu oświaty: niepubliczne,
- bez szczególnej formy prawnej.

Forma własności – należy wybrać właściwe z listy poniżej:

- Skarb Państwa
- Państwowe osoby prawne
- Jednostki samorządu terytorialnego
- Krajowe osoby fizyczne
- Pozostałe krajowe jednostki prywatne
- Osoby zagraniczne

Typ Beneficjenta – należy wybrać właściwy z poniższej listy:

- Centralna jednostka administracji rządowej lub centralny organ administracji rządowej
- Jednostka podległa lub nadzorowana przez centralne jednostki administracji rządowej lub centralne organy administracji rządowej
- Urząd wojewódzki występujący w partnerstwie z innymi urzędami wojewódzkimi
- Jednostka naukowa
- Uczelnia

NIP – należy podać numer NIP Wnioskodawcy/Beneficjenta bez znaków spacji i myślników (dane powinny co do zasady być zgodne z Bazą Internetową REGON prowadzoną przez Główny Urząd Statystyczny).

REGON – należy podać REGON Wnioskodawcy/Beneficjenta bez znaków spacji i myślników (dane powinny być zgodne z Bazą Internetową REGON prowadzoną przez Główny Urząd Statystyczny).

Dominujący kod PKD – należy podać dominujący kod PKD prowadzonej działalności (dane powinny co do zasady być zgodne z Bazą Internetową REGON prowadzoną przez Główny Urząd Statystyczny). Pole wyświetla listę po wpisaniu pierwszych znaków kodu PKD. Wyboru należy dokonać poprzez wybór właściwego kodu z listy rozwijanej.

Możliwość odzyskania VAT – należy wskazać czy Beneficjent nie ma żadnej potencjalnej możliwości odzyskania podatku VAT. W przeciwnym wypadku koszty podatku VAT są wydatkiem niekwalifikowalnym. Należy wybrać właściwą wartość z poniższej listy:

- Częściowo
- Tak
- Nie

W przypadku, gdy podatek VAT jest wydatkiem kwalifikowanym dla wszystkich wydatków beneficjenta w projekcie, tzn. gdy beneficjentowi, zgodnie z obowiązującym ustawodawstwem krajowym, nie przysługuje prawo (czyli beneficjent nie ma prawnych możliwości) do obniżenia kwoty podatku należnego o kwotę podatku naliczonego lub ubiegania się o zwrot VAT, należy wskazać wartość *Nie.*

Wartość "Częściowo" należy wybrać w przypadku, gdy Wnioskodawca może odliczać podatek VAT częściowo. . Zgodnie z "Katalogiem wydatków kwalifikowalnych w projektach realizowanych w ramach II osi priorytetowej Programu Operacyjnego Polska Cyfrowa na latach 2014-2020" IZ POPC nie dopuszcza możliwości kwalifikowania podatku VAT w stosunku do wydatków, dla których beneficjent odlicza ten podatek częściowo wg proporcji ustalonej zgodnie z art. 90 ust. 2 ustawy o VAT.

W przypadku, gdy beneficjentowi, zgodnie z obowiązującym ustawodawstwem krajowym przysługuje prawo do obniżenia kwoty podatku należnego o kwotę podatku naliczonego lub ubieganie się o zwrot VAT dla wszystkich wydatków beneficjenta zaplanowanych w projekcie należy wybrać *Tak*. Opcję tą należy również wybrać, w sytuacji, gdy pomimo potencjalnej kwalifikowalności podatku VAT beneficjent nie będzie go rozliczał w projekcie.

Status Beneficjenta na dzień składania wniosku – należy wskazać status Beneficjenta na dzień składania wniosku o dofinansowanie zgodnie z Rozporządzeniem Komisji (UE) NR 651/2014 z dnia 17 czerwca 2014 r. uznające niektóre rodzaje pomocy za zgodne z rynkiem wewnętrznym w zastosowaniu art. 107 i 108 Traktatu. Pole wypełniane z listy wyboru. W przypadku braku występowania pomocy publicznej lub pomocy de minimis (zgodnie z pkt 11) należy wybrać *Nie dotyczy.*

Adres siedziby – Wnioskodawca wypełnia wszystkie wymagalne pola. Wpisane w polach dane powinny być aktualne i zgodne z dokumentami rejestrowymi Wnioskodawcy lub bazą REGON. W rubryce adres siedziby należy wpisać adres siedziby kierownictwa Wnioskodawcy.

UWAGA! Numer faksu jest nieobligatoryjny, jednakże zaleca się jego wskazanie, gdyż może być wykorzystany na etapie oceny formalnej wniosku jako dodatkowe źródło komunikacji, w przypadku, kiedy konieczne będzie jego uzupełnienie w przypadku stwierdzenia braków. Nieobligatoryjny jest również numer lokalu oraz ulica, w przypadku, gdy miejscowość będąca siedzibą nie posiada nazw ulic. W celu prawidłowego wyświetlenia listy wyboru należy rozpocząć wpisywanie nazw od wielkiej litery. Po wpisaniu pierwszych znaków pojawiają się wartości w liście rozwijanej, z których należy wybrać właściwe dane. W przypadku adresu na terenie Polski, jedynie w przypadku wyboru wartości z listy możliwe jest wprowadzenie kodu pocztowego, w przeciwnym wypadku pole jest zablokowane. W przypadku adresu ePUAP przykładowy poprawny format adres skrzynki podawczej na ePUAP to: /nazwauzytkownika/domyslny lub /nazwauzytkownika/skrytka.

Adres korespondencyjny – Wnioskodawca wypełnia wszystkie wymagalne pola zgodnie z wymaganiami z pola "Adres siedziby" lub wskazuje, że adres korespondencyjny jest taki sam jak adres siedziby. Wpisane w polach dane powinny być aktualne i zgodne z dokumentami rejestrowymi Wnioskodawcy, statutem.

Numer faksu jest nieobligatoryjny, jednakże zaleca się jego wskazanie, gdyż może być wykorzystany na etapie oceny formalnej wniosku jako dodatkowe źródło komunikacji, w przypadku, kiedy konieczne będzie jego uzupełnienie w przypadku stwierdzenia braków.

Osoby upoważnione do kontaktu – w poszczególnych rubrykach należy wpisać dane osoby/osób (maksymalnie 2 osoby do kontaktu), do której przekazywana będzie korespondencja dotycząca projektu. Powinna to być osoba dysponująca pełną wiedzą na temat projektu, zarówno w kwestiach związanych z samym wnioskiem o dofinansowanie, jak i późniejszą realizacją projektu. Wnioskodawca wpisuje imię oraz nazwisko osoby/osób do kontaktu. Rubryka *stanowisko* dotyczy stanowiska zajmowanego w strukturze wewnętrznej Wnioskodawcy. W rubryce *Telefon* w przypadku podania numeru stacjonarnego należy poprzedzić go numerem kierunkowym. W przypadku gdy osoba upoważniona do kontaktu posiada zarówno telefon stacjonarny jak i służbowy telefon komórkowy zaleca się podanie obu numerów. Rubryki dotyczące adresu poczty elektronicznej (e-mail) oraz numeru telefonu są obligatoryjne.

#### 5. Partnerzy

Projekt partnerski – należy wskazać czy projekt realizowany jest w partnerstwie z innymi podmiotami poprzez wybranie właściwej wartości: *Tak* lub *Nie*.

Partnerem jest podmiot w rozumieniu art. 33 ust. 1 ustawy z dnia 11 lipca 2014 r. o zasadach realizacji programów operacyjnych polityki spójności finansowanych w perspektywie finansowej 2014-2020, który jest wymieniony we wniosku o dofinansowanie projektu, realizujący wspólnie z beneficjentem (i ewentualnie innymi partnerami) projekt na warunkach określonych w porozumieniu albo umowie o partnerstwie i wnoszący do projektu zasoby ludzkie, organizacyjne, techniczne lub finansowe.

W celu dodawania/usuwania pierwszego lub kolejnych partnerów należy użyć ikony:  $\bullet$ 

Partner może ponosić wydatki kwalifikowane w projekcie pod warunkiem, iż jest to zgodne z zawartą umową lub porozumieniu o partnerstwie.

Partnerstwo zgodnie z art. 33 ustawy wdrożeniowej jest dopuszczalne w sytuacjach, gdy udział partnera/partnerów przyczynia się do osiągnięcia celów projektu w wymiarze większym niż przy zaangażowaniu jedynie wnioskodawcy, powoduje synergię lub umożliwia całościowe potraktowanie zagadnienia, którego dotyczy projekt.

Niedopuszczalna jest sytuacja, w której w ramach partnerstwa partner/partnerzy realizowaliby co do zasady zadania, które z równie dobrym skutkiem dla osiągnięcia celów projektu mógłby zrealizować wykonawca wyłoniony zgodnie z prawem zamówień publicznych.

Wnioskodawca jest zobowiązany do wykazania dopuszczalności partnerstwa w polu "Opis sposobu wyboru partnera oraz uzasadnienie dla jego wyboru".

Niedowiedzenie dopuszczalności realizacji projektu w formule partnerstwa zamiast zamówienia publicznego będzie skutkować odrzuceniem wniosku na etapie oceny merytorycznej.

UWAGA! Podmiot o którym mowa w art. 3 ust. 1 ustawy z dnia 29 stycznia 2004 r. – Prawo zamówień publicznych (Dz. U. z 2015 r. poz. 2164, z późn. zm., zwanej dalej ustawą PZP), inicjujący projekt partnerski, dokonuje wyboru partnerów spośród podmiotów innych niż wymienione w art. 3 ust. 1 pkt 1–3a tej ustawy, z zachowaniem zasady przejrzystości i równego traktowania. Podmiot ten, dokonując wyboru, jest obowiązany w szczególności do:

- ogłoszenia otwartego naboru partnerów na swojej stronie internetowej wraz ze wskazaniem co najmniej 21-dniowego terminu na zgłaszanie się partnerów;
- uwzględnienia przy wyborze partnerów: zgodności działania potencjalnego partnera z celami partnerstwa, deklarowanego wkładu potencjalnego partnera w realizację celu partnerstwa, doświadczenia w realizacji projektów o podobnym charakterze;
- podania do publicznej wiadomości na swojej stronie internetowej informacji o podmiotach wybranych do pełnienia funkcji partnera.

Należy również pamiętać, że wybór partnerów jest dokonywany przed złożeniem wniosku o dofinansowanie projektu partnerskiego.

Wszystkie pola należy uzupełnić analogicznie do zakresu danych Beneficienta ponadto w polu "Numer partnera" zostanie automatycznie wygenerowany numer partnera. W związku z faktem, iż Beneficjent jest jednocześnie Partnerem wiodącym reprezentującym partnerstwo numer partnera jest generowany od wartości "2", wartość "1" zarezerwowana jest dla Beneficjenta.

Numer partnera – pole wypełniane automatycznie począwszy od numeru "2", numer 1 zarezerwowany jest dla Beneficjenta, tj. Partnera wiodącego.

Nazwa partnera – należy podać aktualną, pełną nazwę Partnera (maksymalnie 250 znaków, tylko wielkie litery).

Krótki opis partnera – należy opisać charakter działalności Partnera oraz informacje szczegółowe na temat formy prawnej Partnera (np. czy Partner jest pjb) (maksymalnie 700 znaków).

Partner wiodący – pole zablokowane do edycji. Domyślnie ustawiona wartość: *Nie* (w przypadku Projektu partnerskiego Beneficjent/Wnioskodawca pełni funkcję Partnera wiodącego).

Opis sposobu wyboru partnera oraz uzasadnienie dla jego wyboru – należy opisać sposób wyboru partnera oraz uzasadnienie jego wyboru w kontekście konieczności realizowania Projektu w partnerstwie. W przypadku partnerów podmiotów innych niż wymienione w art. 3 ust. 1 pkt 1-3a Ustawy z dnia 29 stycznia 2004 r. – Prawo zamówień publicznych (t.j. Dz. U. z 2017 r. poz. 1579), ze szczególnym odniesieniem do wymagań zawartych w art. 33 ustawy o zasadach realizacji programów w zakresie polityki spójności finansowanych w perspektywie finansowej 2014-2020. Ponadto w punkcie tym należy uzasadnić potrzebę realizacji projektu w partnerstwie (jeśli dotyczy) oraz wskazać podział zadań w partnerstwie (maksymalnie 12000 znaków).

Wybór partnera powinien być przeprowadzony z zachowaniem zasady przejrzystości i równego traktowania podmiotów. Dokonując wyboru, Wnioskodawca, jest zobowiązany do przedłożenia wraz z wnioskiem o dofinansowanie następujących dokumentów:

- a) Treść ogłoszenia i potwierdzenie jego publikacji. Ogłoszenie musi spełniać warunki enumeratywnie wymienione w art. 33 ust. 2 Ustawy wdrożeniowej.
- b) Regulamin i kryteria wyboru partnera.
- c) Oświadczenia członków komisji wybierającej partnera o bezstronności zgodnie z ustawą prawo zamówień publicznych.
- d) Dokumentację aplikacyjną złożoną przez wszystkie podmioty ubiegające się o partnerstwo.
- e) Informacje o wynikach konkursu wysłane do wszystkich oferentów.
- f) Potwierdzenie publikacji wyników konkursu.
- g) Protokoły z wyboru partnera.
- h) Porozumienie/Umowa o partnerstwie zawierająca:
	- przedmiot porozumienia albo umowy;
	- prawa i obowiązki stron;
	- zakres i formę udziału poszczególnych partnerów w projekcie;
	- partnera wiodącego uprawnionego do reprezentowania pozostałych partnerów projektu;
	- sposób przekazywania dofinansowania na pokrycie kosztów ponoszonych przez poszczególnych partnerów projektu, umożliwiający określenie kwoty dofinansowania udzielonego każdemu z partnerów projektu (umowa musi precyzować, które wydatki będą ponoszone przez lidera, a które przez partnera);

UWAGA! W ramach podziałania 2.3.1 w systemie SL2014 nie odpuszcza się rozliczania projektu w formule partnerskiej. Oznacza to, że Partnerzy w projekcie nie mogą w systemie tworzyć ani przesyłać do Partnera Wiodącego częściowych wniosków o płatność. W systemie SL2014 wnioski o płatność może tworzyć i przesyłać wyłącznie Partner Wiodący.

- sposób postępowania w przypadku naruszenia lub niewywiązywania się stron porozumienia lub umowy;
- odpowiedzialność Beneficjenta i Partnera, w tym również wobec osób trzecich za działania lub zaniechania wynikające z realizacji Umowy, zasady wspólnego zarządzania Projektem;
- ponadto zaleca się wskazanie w umowie/porozumieniu o partnerstwie strukturę własności majątku wytworzonego w ramach Projektu.
- i) Oświadczenie partnera wiodącego o niepozostawaniu z partnerem w relacji, o której mowa w załączniku nr I do rozporządzenia Komisji (UE) nr 651/2014 z 17 czerwca 2014 r.

j) W przypadku projektów hybrydowych dokumentację związaną z wyborem wykonawcy przeprowadzonego w trybach określonych w ustawie z 19 grudnia 2008 r. o partnerstwie publicznoprywatnym.

Jeżeli dokumentacja związana z wyborem partnera została złożona do Instytucji Pośredniczącej w poprzednich naborach i nadal jest aktualna, nie należy jej składać ponownie. W takim przypadku wystarczająca jest stosowana deklaracja wnioskodawcy potwierdzająca aktualność ww. dokumentów.

Data podpisania porozumienia lub umowy o partnerstwie – należy wskazać datę zawarcia porozumienia lub umowy o partnerstwie z danym partnerem. Data przedstawiana w formacie rrrr-mm-dd.

Forma prawna partnera – należy wybrać właściwa wartość z listy (dane powinny co do zasady być zgodne z Baza Internetową REGON prowadzoną przez Główny Urząd Statystyczny), lista zgodna z polem "Forma prawna Beneficjenta".

Forma własności – należy wybrać właściwą wartość z listy. Lista jest zgodna z polem "Forma własności" wypełnianym w danych o Beneficjencie.

Typ Partnera – należy wybrać właściwy z poniższej listy:

- Centralna jednostka administracji rządowej lub centralny organ administracji rządowej
- Jednostka podległa lub nadzorowana przez centralne jednostki administracji rządowej lub centralne organy administracji rządowej
- Jednostka naukowa
- Urząd wojewódzki
- Przedsiębiorstwo
- Organizacja pozarządowa
- Uczelnia

NIP – należy podać numer NIP Partnera bez znaków spacji i myślników (dane powinny co do zasady być zgodne z Bazą Internetową REGON prowadzoną przez Główny Urząd Statystyczny)

REGON – należy podać REGON Partnera bez znaków spacji i myślników (dane powinny być co do zasady zgodne z Bazą Internetową REGON prowadzoną przez Główny Urząd Statystyczny)

Dominujący kod PKD – należy podać dominujący kod PKD prowadzonej działalności (dane powinny co do zasady być zgodne z Bazą Internetową REGON prowadzoną przez Główny Urząd Statystyczny)

Czy partner Wnioskodawcy jest podmiotem upoważnionym przez Wnioskodawcę do ponoszenia wydatków w projekcie – należy wskazać *Tak* jeśli partner ponosi wydatki związane z realizacją Projektu.

Czy Partner Wnioskodawcy uczestniczy w osiągnięciu wskaźników – należy wskazać *Tak* jeśli partner uczestniczy w osiągnięciu wskaźników.

Możliwość odzyskania VAT – należy wskazać czy podatek może być odzyskany (tzn. czy istnieje nawet potencjalna możliwość odzyskania podatku, bez względu na fakt, czy Partner będzie starał się go odzyskać). Należy wybrać właściwą wartość z listy: *Tak/Nie/Częściowo*.

Zasady wskazywania poszczególnych pól są analogiczne, jak w przypadku Beneficjenta.

Status Partnera na dzień składania wniosku – należy wskazać status partnera na dzień składania wniosku o dofinansowanie zgodnie z Rozporządzeniem Komisji (UE) NR 651/2014 z dnia 17 czerwca 2014 r. uznające niektóre rodzaje pomocy za zgodne z rynkiem wewnętrznym w zastosowaniu art. 107 i 108 Traktatu. Pole wypełniane z listy wyboru. W przypadku braku występowania pomocy publicznej (zgodnie z pkt 11) należy wybrać *Nie dotyczy*.

Adres siedziby – Wnioskodawca wypełnia wszystkie wymagalne pola. Wpisane w polach dane powinny być aktualne i zgodne z dokumentami rejestrowymi partnera lub bazą REGON. W rubryce adres siedziby należy wpisać adres siedziby kierownictwa partnera. Numer faksu, numer lokalu oraz nazwa ulicy, w przypadku, gdy miejscowość będąca siedzibą nie posiada nazw ulic są nieobligatoryjne.

### 6. Szczegółowy opis projektu

Cele projektu - ogólne i szczegółowe – należy opisać ogólne i szczegółowe cele projektu oraz sposób, w jaki projekt przyczynia się do realizacji założeń celów poddziałania 2.3.1 w Programie Operacyjnym Polska Cyfrowa oraz w Szczegółowym Opisie Osi Priorytetowych POPC (maksymalnie 4000 znaków).

Identyfikacja zasobów objętych projektem – należy przedstawić podstawowe informacje dotyczące zasobów objętych projektem, wynikające z przeprowadzonej inwentaryzacji. Należy wskazać co najmniej: rodzaj i ilość poszczególnych zasobów, ich stopień unikalności, aktualny i planowany w ramach projektu zakres ich cyfrowego udostępnienia (maksymalnie 4000 znaków).

Znaczenie udostępnianych zasobów – należy wiarygodnie wykazać, że projekt zakłada cyfrowe udostępnienie zasobów, mających duże znaczenie dla obszaru nauki oraz gospodarki, uwzględniając obecny i docelowy sposób i zakres cyfrowego udostępniana zasobów. Ponadto, należy określić potencjał ponownego wykorzystania udostępnianych cyfrowo zasobów oraz zasięg wykorzystania produktów Projektu (maksymalnie 8000 znaków, pole wypełniane jedynie w przypadku projektów dotyczących typu zdefiniowanego w SZOOP jako Cyfrowe udostępnienie zasobów nauki).

Identyfikacja grupy docelowej – należy zidentyfikować i opisać grupy docelowe, dla których udostępniane będą cyfrowe zasoby. Kluczowe jest, aby udostępniane cyfrowo zasoby będące rezultatem projektu i sposób ich udostępniania były adekwatne do zidentyfikowanych potrzeb, możliwości i ograniczeń grupy docelowej. Dopuszczalne jest również wskazanie strony studium wykonalności lub innego załącznika do wniosku o dofinansowanie w którym znajduje się właściwy opis (maksymalnie 4000 znaków).

Opis planowanych działań – należy opisać przy pomocy jakich działań wnioskodawca zrealizuje cele projektu. W opisie należy przedstawić informacje dotyczące m.in.:

- a) projektowania systemów teleinformatycznych wdrażanych w projekcie w oparciu o metody projektowania zorientowanego na użytkownika,
- b) planowanych działań w zakresie monitorowania cyfrowego udostępniania zasobów w tym opisać mechanizmy monitorowania zakresu korzystania z udostępnionych cyfrowo zasobów,
- c) poziomu dostępności cyfrowo udostępnianych zasobów,
- d) sposobu udostępnienia zasobów (opis kanałów udostępniania zasobów objętych projektem),

Co do zasady proponuje się żeby opis projektowanych rozwiązań technicznych został przedstawiony przez wnioskodawcę w ramach dołączonego do wniosku studium wykonalności projektu, jednak nie wyklucza to możliwości zaprezentowania we wniosku informacji w zakresie(maksymalnie 12000 znaków):

- a) wykorzystania dostępnej infrastruktury teleinformatycznej na potrzeby realizacji projektu,
- b) wykorzystania do cyfrowego udostępniania zasobów platform lub repozytoriów zewnętrznych,
- c) realizacji projektu zgodnie z wymaganiami w zakresie interoperacyjności,
- d) wykazania, że Systemy teleinformatyczne wdrożone i/ lub wykorzystywane w ramach projektu zapewnią bezpieczeństwo przetwarzania danych.

## 7. Miejsce realizacji projektu w podziale na Beneficjenta i Partnerów

Projekt realizowany na terenie całego kraju – pole zablokowane do edycji, domyślnie ustawiona wartość: *Tak* w przypadku Beneficjenta i Partnerów projektu (jeżeli dotyczy).

### 8a. Dla całego projektu

Cele projektu wyrazić należy adekwatnymi, mierzalnymi wskaźnikami produktu (powiązanymi bezpośrednio z wydatkami ponoszonymi w projekcie, przy czym osiągnięte wartości powinny zostać wykazane najpóźniej we wniosku o płatność końcową) i rezultatu bezpośredniego (odnoszącymi się do bezpośrednich efektów realizowanego projektu, osiągniętych w wyniku realizacji projektu – co do zasady do 12 miesięcy po zakończeniu rzeczowej realizacji projektu), zdefiniowanymi we wniosku lub zaproponowanymi przez wnioskodawcę (Generator umożliwia dodanie 1 dodatkowego wskaźnika rezultatu bezpośredniego specyficznego dla projektu). Wskaźniki zawarte we wniosku o dofinansowanie dzielą się na:

- kluczowe (pochodzące ze Wspólnej Listy Wskaźników Kluczowych (WLWK), stanowiącej załącznik nr 1 do Wytycznych Ministra Infrastruktury i Rozwoju w zakresie monitorowania postępu rzeczowego realizacji programów operacyjnych na lata 2014-2020 z dnia 22.04.2015 r., spośród których wskazane zostały wskaźniki

- specyficzne dla projektu (wskaźniki informacyjne, zdefiniowane we wniosku o dofinansowanie – o których mowa w dalszej części instrukcji).

W formularzu wniosku zdefiniowana została lista wskaźników kluczowych oraz specyficznych dla projektu. W przypadku Poddziałania 2.3.1, nie określono wskaźników specyficznych dla programu, dlatego tabela z tymi wskaźnikami nie jest wypełniania przez wnioskodawcę (jest nieaktywna).

Wnioskodawca, we wniosku o dofinansowanie, zobowiązany jest odnieść się do wszystkich wskaźników, nadając im wartości docelowe (wyrażające wartości, które wnioskodawca planuje zrealizować wyłącznie w wyniku realizacji Projektu). W sytuacji, gdy zakres Projektu nie wiąże się z realizacją danego wskaźnika, należy wskazać "0,00",jako wartość docelową. Wartości bazowe zostały zablokowane na poziomie "0,00".

Wnioskodawca powinien wykazać, że projekt realizuje **obligatoryjne** wskaźniki kluczowe, tj.:

obligatoryjne, o których mowa w dalszej części instrukcji),

- Liczba podmiotów, które udostępniły on-line informacje sektora publicznego (wskaźnik produktu),

## - Liczba pobrań/odtworzeń dokumentów zawierających informacje sektora publicznego (wskaźnik rezultatu bezpośredniego).

Wskaźnik obligatoryjny to wskaźnik uznany za najważniejszy wśród wskaźników kluczowych określonych dla Poddziałania, a jego wybór oraz określenie wartości docelowej przez wnioskodawcę we wniosku są obowiązkowe. Wartość tego wskaźnika nie może wynosić "0,00".

Wnioskodawca, poza ww. wskaźnikami obligatoryjnymi, zobowiązany jest podać wartości docelowe również dla pozostałych zdefiniowanych we wniosku wskaźników kluczowych oraz specyficznych dla projektu, jeżeli są one adekwatne dla danego projektu. W przypadku, gdy wnioskodawca uzna, iż w projekcie nie będzie realizował danego wskaźnika, wpisuje wartość "0,00", jako wartość docelową.

Lista dostępnych wskaźników kluczowych w poddziałaniu 2.3.1 wraz z definicjami została przedstawiona w poniższej tabeli:

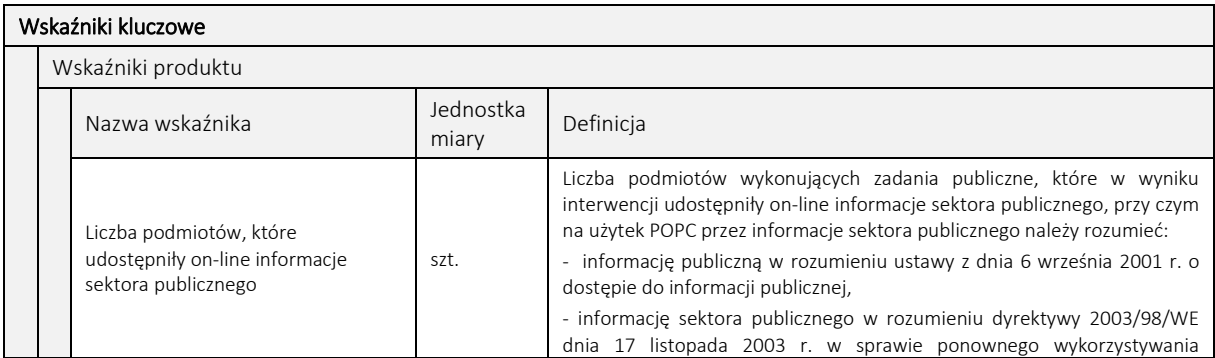

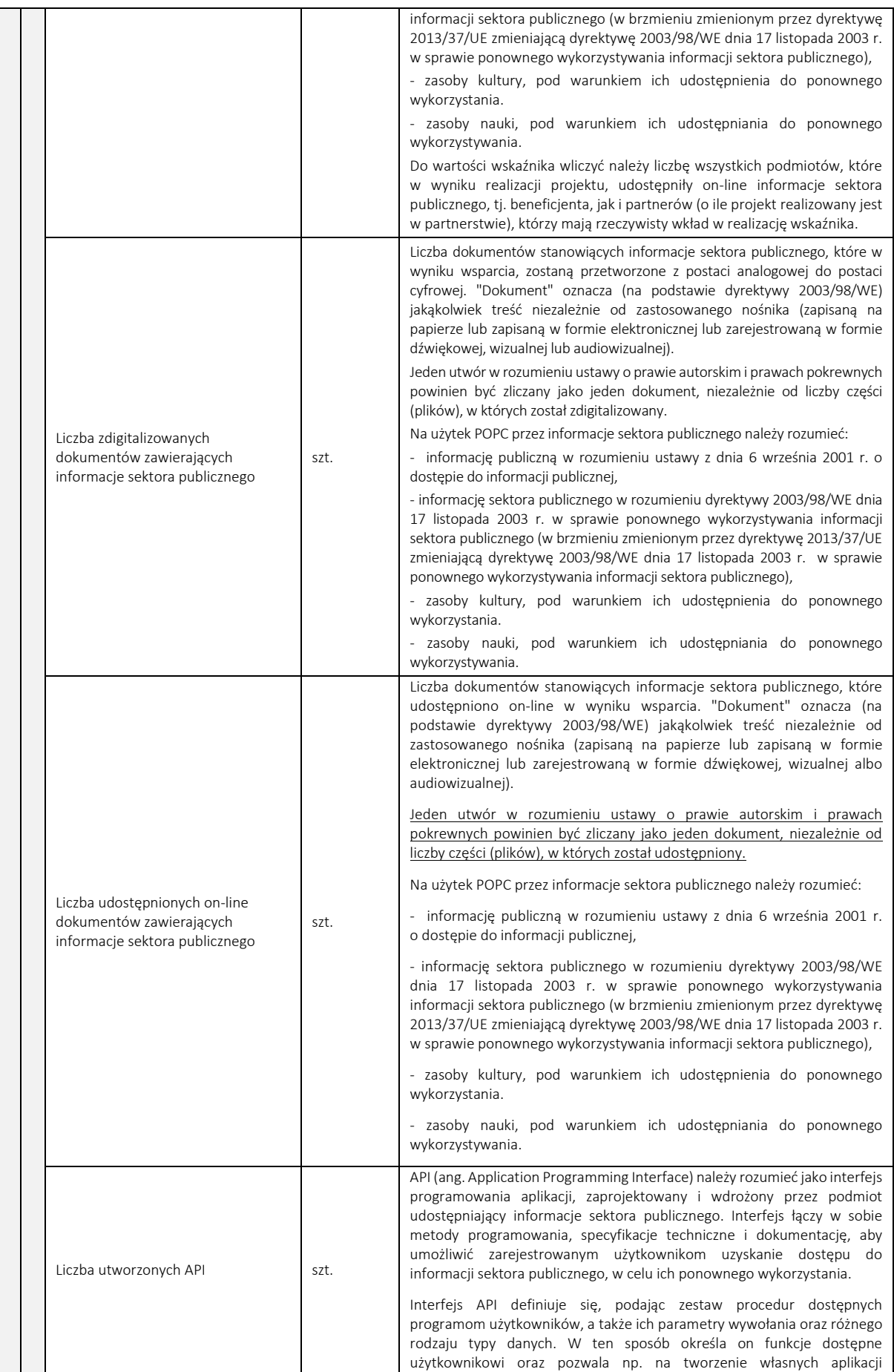

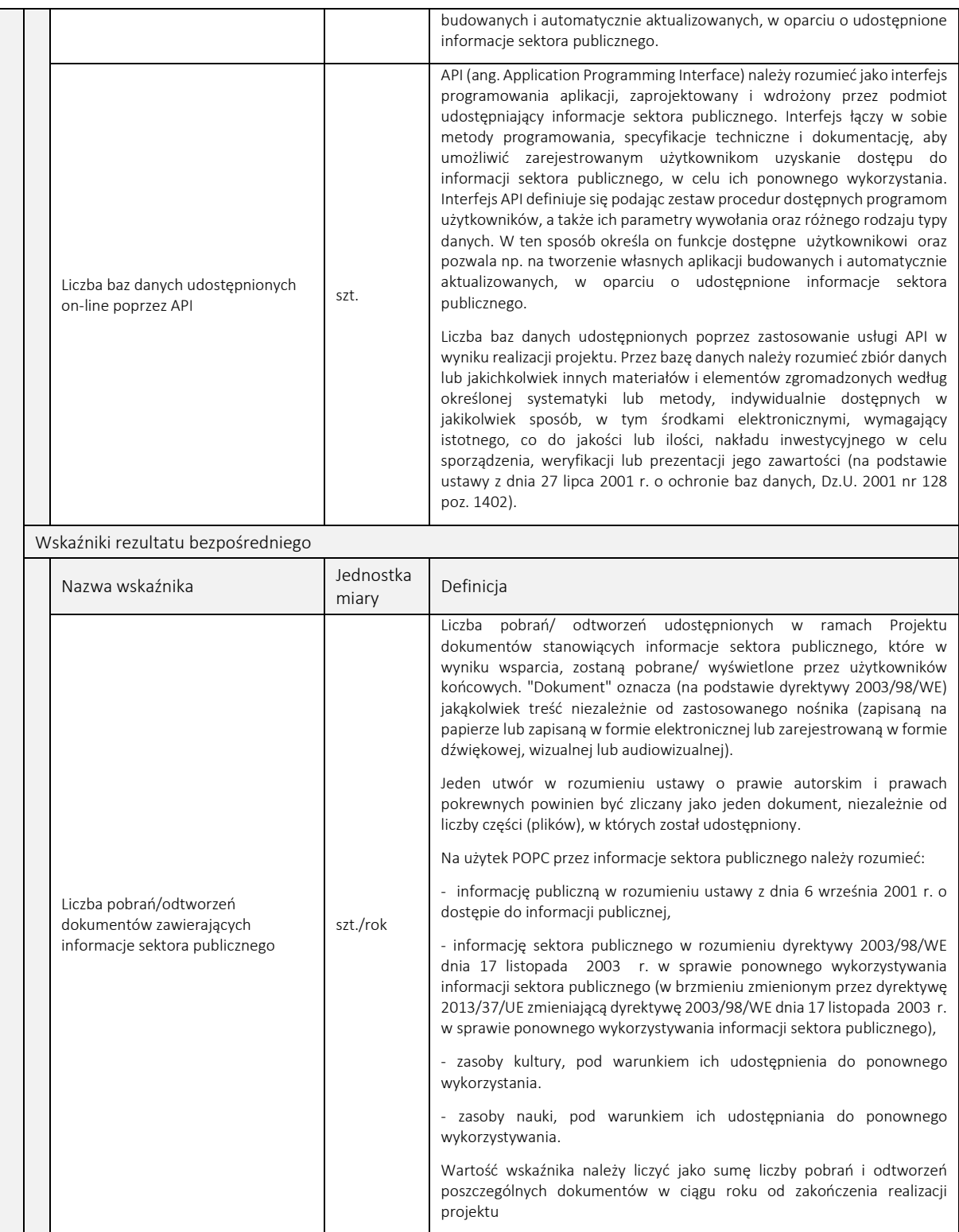

Wnioskodawca, we wniosku o dofinansowanie, odnosi się również do wskaźników informacyjnych, tj. wskaźników, które mają uzupełniający charakter w stosunku do pozostałych wskaźników w projekcie, a poziom ich wykonania nie stanowi przedmiotu rozliczenia projektu. Jednocześnie, poziom wartości docelowych wskaźników informacyjnych, zadeklarowany przez Wnioskodawcę, stanowi istotne źródło informacji wykorzystywane do celów monitoringowych i sprawozdawczych. Wskaźniki informacyjne zdefiniowane zostały w tabeli "Wskaźniki specyficzne dla projektu" w formularzu wniosku. Należy nadać im wartości docelowe. W sytuacji, gdy zakres projektu nie wiąże się z osiągnięciem danego wskaźnika informacyjnego, należy wskazać jako wartość docelową "0,00".

Lista wskaźników informacyjnych oraz ich definicje kształtują się następująco:

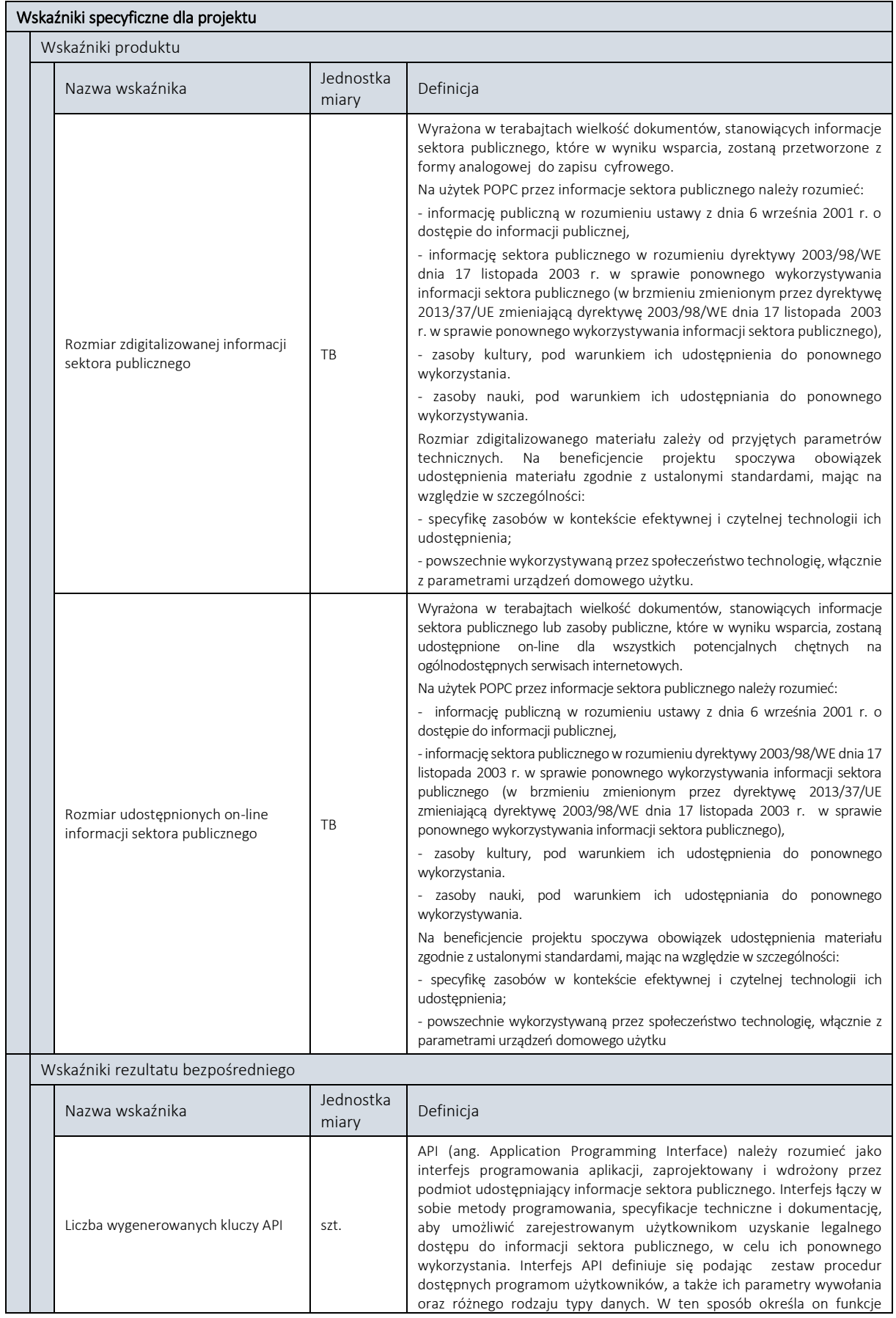

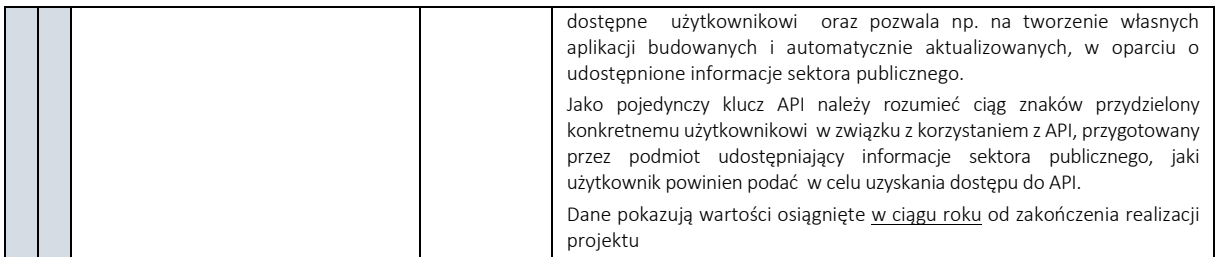

Wszystkie wskaźniki podlegają monitorowaniu w toku realizacji Projektu, a ich nieosiągnięcie może wiązać się z nałożeniem korekty finansowej (z wyjątkiem wskaźników informacyjnych). Określając deklarowane wartości docelowe wskaźników produktu i rezultatu bezpośredniego, należy mieć na uwadze, iż będą one przedmiotem kontroli na etapie realizacji, rozliczenia oraz trwałości projektu. W związku z powyższym, deklarowane wartości powinny być realne do osiągnięcia.

## 8b. W podziale na Beneficjenta i Partnerów

Dane przedstawione w pkt 8 należy przedstawić w podziale na poszczególnych partnerów (jeśli dotyczy). W przypadku, gdy zakres prac powierzony partnerom nie powoduje bezpośrednio osiągnięcia wskaźnika, wskaźniki należy przypisać wyłącznie do Beneficjenta. Jeśli za realizację wskaźników odpowiada więcej niż jeden podmiot uczestniczący w projekcie, wskaźniki należy przypisać podmiotowi, którego działania mają największy wpływ na ich osiągnięcie.

## 8c. Uzasadnienie wartości docelowej wskaźników

Uzasadnienie wartości docelowych wszystkich wskaźników– należy uzasadnić przyjęty poziom wartości docelowych wskaźników w kontekście celów i zakresu projektu. Wartości docelowe wybranych wskaźników muszą być określone w sposób realistyczny. Należy przedstawić wiarygodną metodykę oszacowania założonych wartości wskaźników. Ponadto, należy podać uzasadnienie do tych wskaźników, w przypadku których, jako wartości docelowe podano "0,00". Dodatkowo, należy przedstawić opis mechanizmu bezpośredniego lub pośredniego wpływu projektu na realizację wskaźników rezultatu strategicznego wskazanych na poziomie POPC (Odsetek internautów pozytywnie oceniających łatwość znalezienia informacji sektora publicznego i/lub Odsetek internautów pozytywnie oceniających użyteczność informacji sektora publicznego) (maksymalnie 10000 znaków).

Sposób pomiaru wszystkich wskaźników – należy wykazać, w jaki sposób Wnioskodawca dokona pomiaru osiągniętych, w wyniku realizacji projektu, wskaźników, np. licznik, protokoły wykonania prac itp. (maksymalnie 10000 znaków).

UWAGA! Częstym błędem wnioskodawców jest podawanie innych wartości docelowych wskaźników we wniosku a innych w studium. Należy również pamiętać, że wartość docelowa wskaźników musi być spójna.

Opis prawnego modelu udostępnienia zasobów – należy przedstawić planowany w ramach projektu model prawny cyfrowego udostępnienia zasobów oraz prawne możliwości i ograniczenia dla ich ponownego wykorzystania (maksymalnie 8000 znaków)

Zakres bezpłatnego cyfrowego udostępnienia zasobów objętych projektem – należy określić w jakim zakresie (procent bezpłatnie udostępnianych zasobów) udostępniane cyfrowo zasoby objęte projektem, będą dostępne bezpłatnie dla grup docelowych. Regułą powinno być bezpłatne udostępnianie zasobów. Pobieranie opłat wymaga przedstawienia uzasadnienia. Ww. zakres powinien być określony na podstawie liczbą dokumentów, przy czym szczegółowa definicja dokumentu powinna być adekwatna do rodzaju zasobów objętych projektem (maksymalnie 4000 znaków)

## 10. Standard udostępnionych zasobów

Poziom dostępności zasobów względem wymagań zgodnych ze standardem dostępności oraz zgodnych z wymaganiami dotyczącymi interoperacyjności - Wnioskodawca musi wykazać, że realizacja projektu będzie prowadzona zgodnie ze standardami dostępności wskazanymi w załączniku 2 do *Wytycznych równości szans i niedyskryminacji, w tym dostępności dla osób z niepełnosprawnościami oraz zasady równości szans kobiet i mężczyzn w ramach funduszy unijnych na lata 2014-2020* i zapewni dostarczenie produktów projektu na wymaganym w ww. dokumencie poziomie dostępności oraz że cyfrowo udostępniane zasoby nauki będą opisane metadanymi.

Konieczne jest zapewnienie dostępności infrastruktury, transportu, towarów, usług, technologii i systemów informacyjno-komunikacyjnych oraz wszelkich innych produktów projektów (które nie zostały uznane za neutralne) dla wszystkich ich użytkowników, zgodnie ze standardami dostępności, stanowiącymi załącznik do Wytycznych w zakresie realizacji zasady równości szans i niedyskryminacji, w tym dostępności dla osób z niepełnosprawnościami oraz zasady równości szans kobiet i mężczyzn w ramach funduszy unijnych na lata 2014- 2020.

Wnioskodawca jest zobowiązany wykazać, że w projekcie zaplanowano skuteczny sposób sprawdzenia zadeklarowanego poziomu dostępności zasobów digitalizowanych lub udostępnianych w ramach projektu.

Wnioskodawca powinien wykazać, że wszystkie systemy teleinformatyczne w ramach projektu będą wdrażane zgodnie z wymaganiami dotyczącymi interoperacyjności, określonymi w Rozporządzeniu Rady Ministrów z dnia 12 kwietnia 2012 r. w sprawie Krajowych Ram Interoperacyjności (KRI), minimalnych wymagań dla rejestrów publicznych i wymiany informacji w postaci elektronicznej oraz minimalnych wymagań dla systemów teleinformatycznych. Wymóg dotyczy także wnioskodawców, którzy pod względem podmiotowym nie podlegają KRI. (maksymalnie 8000 znaków)

Poziom otwartości zasobów udostępnionych w projekcie w skali 5 Star Open Data – wnioskodawca powinien wskazać na jakim poziomie otwartości zasobów w skali 5 Star Open Data zostaną one udostępnione w projekcie. Należy opisać w jaki sposób działania projektowe zapewniają osiągnięcie deklarowanej otwartości udostępnianych zasobów oraz udział procentowy zasobów udostępnionych na danym poziomie skali "5 Star Open Data" w ogólnej ilości zasobów. W przypadku typu Projektu "Cyfrowe udostępnienie ISP ze źródeł administracyjnych" należy dodatkowo wykazać, że wszystkie udostępniane cyfrowo ISP będą dostępne zgodnie z otwartym standardem pozwalającym na ich maszynowe przetwarzanie, odpowiadającym przynajmniej poziomowi 3 gwiazdek na skali "5 Star Open Data (maksymalnie 4000 znaków).

Zakres udostępnionych danych surowych/źródłowych – należy wskazać w jakim zakresie udostępniane dane będą danymi surowymi/źródłowymi poprzez wskazanie grup/zbiorów danych surowych udostępnianych w ramach Projektu. (maksymalnie 4000 znaków).

### 11. Pomoc publiczna i pomoc de minimis

Należy wskazać czy projekt jest realizowany pod reżimem pomocy publicznej lub pomocy de minimis (albo łącznie – zarazem pomocy publicznej jak i pomocy de minimis). Jeśli tak, należy wskazać właściwy charakter wsparcia dla wydatków Projektu (pole wielokrotnego wyboru).

## 11a. Schemat pomocy

Należy wskazać wartości *Tak* lub *Nie* przy poszczególnych rodzajach pomocy oraz podstawę jej udzielenia.

### 11b. Pomoc publiczna/pomoc de minimis uzyskana przez Wnioskodawcę i Partnerów

Należy uzupełnić pola dotyczące wartości uzyskanej pomocy na wydatki objęte projektem. Ponadto należy uzupełnić pole dotyczące pomocy de minimis uzyskanej w okresie bieżącego roku kalendarzowego i dwóch poprzednich lat kalendarzowych, wartość należy podać w EUR. Punkt wypełniany jest w podziale na Beneficjenta i partnerów.

### 12. Wpływ Projektu na zasady horyzontalne Unii Europejskiej wymienione w rozporządzeniu 1303/2013

Należy wykazać pozytywny lub neutralny wpływ projektu na zasady horyzontalne UE:

Wpływ projektu na zasadę niedyskryminacji, w tym dostępności dla osób z niepełnosprawnościami - Wnioskodawca musi wykazać, że realizacia projektu bedzie prowadzona zgodnie ze standardami dostepności wskazanymi w załączniku 2 do Wytycznych równości szans i niedyskryminacji, w tym dostępności dla osób z niepełnosprawnościami oraz zasady równości szans kobiet i mężczyzn w ramach funduszy unijnych na lata 2014- 2020 i zapewni dostarczenie produktów projektu na wymaganym w ww. dokumencie poziomie dostępności.

Konieczne jest zapewnienie dostępności infrastruktury, transportu, towarów, usług, technologii i systemów informacyjno-komunikacyjnych oraz wszelkich innych produktów projektów (które nie zostały uznane za neutralne) dla wszystkich ich użytkowników, zgodnie ze standardami dostępności, stanowiącymi załącznik do Wytycznych w zakresie realizacji zasady równości szans i niedyskryminacji, w tym dostępności dla osób z niepełnosprawnościami oraz zasady równości szans kobiet i mężczyzn w ramach funduszy unijnych na lata 2014-2020. Wnioskodawca jest zobowiązany wykazać, że w projekcie zaplanowano skuteczny sposób sprawdzenia zadeklarowanego poziomu dostępności zasobów digitalizowanych lub udostępnianych w ramach projektu. (maksymalnie 4000 znaków)<sup>1</sup>

Zgodność projektu z zasadą równości szans kobiet i meżczyzn – należy opisać i uzasadnić zgodność Projektu z zasadami horyzontalnymi dotyczącymi równości szans kobiet i mężczyzn zgodnie z art. 7 Rozporządzenia Parlamentu Europejskiego i Rady (UE) nr 1303/2013 z dnia 17 grudnia 2013 r. Przy uzasadnieniu proszę korzystać z Wytycznych w zakresie realizacji zasady równości szans i niedyskryminacji, w tym dostępności dla osób z niepełnosprawnościami oraz zasady równości szans kobiet i mężczyzn w ramach funduszy unijnych na lata 2014- 2020 oraz podręcznika *Poradnik dotyczący zasady równości szans kobiet i mężczyzn w funduszach unijnych na lata 2014-2020*, (maksymalnie 4000 znaków)<sup>2</sup>

W zakresie ww. zasady horyzontalnej UE, należy wykazać i uzasadnić pozytywny lub neutralny wpływ projektu na jej realizację.

1

<sup>1</sup> Pomocne informacje znajdują się na stronie:

https://www.power.gov.pl/media/24334/wersja\_interaktywna.pdf

<sup>2</sup> Pomocne informacje znajdują się na stronie:

https://cppc.gov.pl/wp-content/uploads/RownoscInfoPodrecznik\_hiperlinki.pdf

Zgodność projektu z zasadami dotyczącymi zrównoważonego rozwoju – w szczególności należy wskazać i uzasadnić, czy projekt będzie wymagał oceny oddziaływania na środowisko zgodnie z przepisami ustawy z dnia 3 października 2008 r. o udostępnianiu informacji o środowisku i jego ochronie, udziale społeczeństwa w ochronie środowiska oraz o ocenach oddziaływania na środowisko (tekst jednolity: Dz.U. z 2013 r. poz. 1235 ze zm.), (maksymalnie 4000 znaków).

W zakresie ww. zasady horyzontalnej UE, należy wykazać i uzasadnić pozytywny lub neutralny wpływ projektu na jej realizację.

## 13. Komplementarność projektu z innymi projektami realizowanymi w latach 2007-2013 oraz 2014-2020

Należy wykazać, że produkty projektu nie dublują tych, które są eksploatowane lub tworzone w innych projektach realizowanych lub zrealizowanych przez wnioskodawcę lub inne podmioty.

W tym celu należy:

- Wskazać inne własne projekty zrealizowanych lub planowane do realizacji dotyczące zakresu możliwego do wsparcia w ramach PO PC.
- Udowodnić, że produkty projektu nie powielają tych, które są tworzone lub eksploatowane w projektach realizowanych lub zrealizowanych przez wnioskodawcę lub inne podmioty
- Wskazać, czy i w jakim zakresie od realizacji projektu zależy powodzenie innych projektów.
- Wskazać, czy i w jakim zakresie od realizacji projektu zależy powodzenie innych projektów związanych z cyfrowym udostępnianiem zasobów nauki (dla typu Projektu "Cyfrowe udostępnienie zasobów nauki")/ administracji (dla typu Projektu "Cyfrowe udostępnienie ISP ze źródeł administracyjnych") przez wnioskodawcę lub inne podmioty.
- Przygotować rozwiązania alternatywne na wypadek opóźnień lub braku realizacji projektów warunkujących powodzenie danego projektu (jeżeli dany projekt jest zależny od innych przedsięwzięć).

W przypadku braku jakichkolwiek powiązań z innymi projektami realizowanymi lub zrealizowanymi od 2007 roku, lub planowanymi do realizacji do 2020 roku należy w polu wyboru w nagłówku punktu wybrać wartość: *Nie*.

W przypadku występowania powiązania z innymi projektami realizowanymi lub zrealizowanymi od 2007 roku, lub planowanymi do realizacji do 2020 r. należy wybrać wartość: *Tak*, uzupełnić dane dotyczące projektu i opisać występujące powiązania i projekty w szczególności należy opisać rodzaj powiązania projektu z ww. projektami pod kątem wzajemnych zależności między nimi i ich efektami (maksymalnie 4000 znaków). W przypadku występowania powiązań z więcej niż 1 projektem tabelę należy powielić poprzez wybranie opcji "+".

Wnioskodawca nie powinien ograniczać się do projektów realizowanych w ramach funduszy UE, ale również uwzględnić projekty finansowane z innych źródeł zewnętrznych lub środków własnych.

Rozwiązania alternatywne na wypadek opóźnień lub braku realizacji projektów warunkujących powodzenie danego projektu – należy opisać rozwiązania alternatywne na wypadek opóźnień lub braku realizacji projektów warunkujących powodzenie danego projektu (jeżeli dany projekt jest zależny od innych przedsięwzięć), (maksymalnie 4000 znaków).

Wpływ Projektu na realizowane lub planowane do realizacji projekty – należy wykazać czy i w jakim zakresie od realizacji projektu zależy powodzenie innych projektów związanych z cyfrowym udostępnianiem zasobów nauki (dla typu Projektu "Cyfrowe udostępnienie zasobów nauki")/ administracji (dla typu Projektu "Cyfrowe udostępnienie ISP ze źródeł administracyjnych") przez wnioskodawcę lub inne podmioty, (maksymalnie 4000 znaków).

Uzasadnienie niepowtarzalności udostępnianych treści w kontekście produktów innych projektów z lat 2007-2020 – należy wykazać, iż produkty projektu nie powielają tych, które są tworzone lub eksploatowane w projektach realizowanych lub zrealizowanych przez wnioskodawcę lub inne podmioty, (maksymalnie 4000 znaków).

### 14. Instrumenty finansowe

Pole nie podlega edycji. Domyślnie ustawiona wartość: *Nie.*

## 15. Projekt generujący dochód

Należy wybrać odpowiednią pozycję z listy. W przypadku, gdy projekt nie jest projektem generującym dochód należy wybrać *Nie dotyczy*.

W przypadku wyboru pozycji: Luka w finansowaniu (%) – należy podać wartość luki w finansowaniu do dwóch miejsc po przecinku.

Wartość wydatków kwalifikowalnych przed uwzględnieniem dochodu – należy wskazać wartość wydatków kwalifikowalnych przed uwzględnieniem dochodu.

Wartość generowanego dochodu – pole wypełniane automatycznie. Jeżeli w polu projekt generujący dochód jest wartość "tak – luka w finansowaniu", to wartość w polu obliczana jest wg wzoru: a\*(1-b/100), gdzie:

- a wydatki kwalifikowalne przed dochodem
- b luka w finansowaniu (%)

#### 16. Przygotowanie do realizacji projektu

Zgodność realizacji projektu z metodyką zarządzania projektami – należy wskazać metodykę zarządzania projektem wykorzystywaną do jego realizacji. Należy określić strukturę odpowiedzialności za projekt oraz zidentyfikować podmioty, których udział w projekcie jest niezbędny, (maksymalnie 8000 znaków).

Zapotrzebowanie w zakresie usług obcych – należy wskazać, w jakim zakresie wnioskodawca będzie korzystał z usług świadczonych przez podmioty zewnętrzne w realizacji projektu, w tym należy wskazać wynagrodzenie oraz zakres obowiązków osób zatrudnionych na podstawie umów cywilno-prawnych oraz osób samo zatrudnionych. Wskazanie powyższych informacji będzie warunkowało możliwość kwalifikowania wydatków związanych z usługami obcymi, (maksymalnie 8000 znaków).

Przygotowanie do realizacji pod względem zgodności z otoczeniem prawnym – należy przedstawić odpowiednie i rzetelne analizy możliwości realizacji projektu i usług objętych projektem na podstawie obowiązujących przepisów prawa, wykazać gotowość do realizacji projektu w istniejącym otoczeniu prawnym, (maksymalnie 8000 znaków).

Doświadczenie instytucjonalne własne lub partnerów w realizacji projektów dotyczących cyfrowego udostępnienia zasobów nauki – należy wykazać doświadczenie instytucjonalne własne lub partnerów (jeśli dotyczy) w zakresie realizacji co najmniej jednego projektu dotyczącego digitalizacji i cyfrowego udostępnienia zasobów nauki – szczególnie w zakresie specyficznych zasobów objętych projektem, (maksymalnie 4000 znaków, pole wypełniane jedynie w przypadku projektów dotyczących typu zdefiniowanego w SZOOP jako Cyfrowe udostępnienie zasobów nauki).

## 17. Zakres rzeczowy projektu

W punkcie tym należy podać podział realizacji projektu na kluczowe zadania. Należy zwrócić uwagę, aby informacje te były spójne z innymi punktami/załącznikami do wniosku o dofinansowanie. Wskazane w punkcie zadania muszą dotyczyć wyłącznie realizacji przedmiotowego projektu. Ponadto należy podać opis działań, czas ich realizacji oraz podmiot działania. Wypełniając dane dotyczące realizacji projektu należy pamiętać aby informacje zawarte w tabeli:

- były przejrzyste,
- potwierdzały wykonalność projektu,
- uwzględniały procedury przetargowe i wpływy czynników zewnętrznych,
- uwzględniały logiczną kolejność podejmowanych działań.

(maksymalnie 3000 znaków w polach dotyczących opisu planowanych działań do 600 znaków w polach dotyczących nazw zadań)

Ponadto należy wskazać podmioty biorące udział w realizacji poszczególnych zadań.

UWAGA: W kolumnach "Wydatki rzeczywiście poniesione" i "Wydatki rozliczane ryczałtowo" w wierszach **dotyczących zadań projektowych (z wyjątkiem kosztów pośrednich) zablokowano listy wyboru ustawiając wartości domyślne pól odpowiednio:** *Tak* **w przypadku kolumny "Wydatki rzeczywiście poniesione" i** *Nie* **w**  przypadku kolumny "Wydatki rozliczane ryczałtowo". Pola są aktywne jedynie w przypadku kosztów pośrednich, **ponieważ jedynie w ich przypadku Wnioskodawca ma możliwość rozliczania kosztów przy wykorzystaniu metody ryczałtowej.**

**Pola są aktywne jedynie w przypadku kosztów pośrednich, ponieważ jedynie w ich przypadku Wnioskodawca ma możliwość rozliczania kosztów przy wykorzystaniu metody ryczałtowej.**

**W przypadku projektów wybranych do dofinansowania w trybie konkursowym w ramach konkursów wszczętych po 1 stycznia 2018 r. koszty pośrednie są rozliczane wyłącznie metodą ryczałtową (do 15% kosztów przypisanych do kategorii "Wynagrodzenia pracowników wykonujących merytoryczne zadania związane bezpośrednio z głównymi celami i produktami projektów"). Rozliczanie kosztów pośrednich na podstawie rzeczywiście poniesionych wydatków możliwe jest jedynie w przypadku, gdy co najmniej 50% wydatków bezpośrednich (zgodnie z szacunkiem Beneficjenta wynikającym ze złożonego do oceny wniosku o dofinasowanie) ponoszone jest w drodze zastosowania PZP.**

**Rozliczając koszty pośrednie ryczałtem należy pamiętać, że mamy do czynienia z nałożonymi dwoma limitami, które muszą być spełnione łącznie:**

- a) **do 15% kosztów przypisanych do kategorii** "Wynagrodzenia pracowników...";
- **b) 10% całkowitych wydatków kwalifikowalnych projektu.**

## 18. Zadania projektu i kamienie milowe

W tabeli należy przedstawić planowany przebieg projektu w podziale na zadania i kamienie milowe. Kamienie milowe muszą zostać opisane w sposób funkcjonalny oraz odzwierciedlać planowany stan realizacji projektu dla każdego z nich. Terminy określone dla wszystkich kamieni muszą być realne i uwzględniać wszystkie aspekty (techniczne, organizacyjne, formalne). Przebieg projektu powinien być zaplanowany w taki sposób, aby główne funkcjonalności (kamienie milowe) były oddane odpowiednio wcześnie przed zakończeniem projektu, tak, aby pozostawić czas na testowanie, poprawki i ostateczny odbiór. Liczba kamieni milowych nie powinna przekraczać 10. Kamienie milowe powinny uwzględniać w szczególności:

- zakończenie ważnych grup zadań prowadzących do wytworzenia produktów projektu np. przygotowanie prototypów,
- odbiory głównych produktów projektu,
- uruchomienie produkcyjne produktów projektu (rozpoczęcie świadczenia usług),
- odbiory końcowe głównych produktów projektu.

Zadania/kamienie milowe – należy wprowadzić najistotniejsze zdarzenia (np. zadania projektowe, wytworzone produkty, etapy bądź fazy), które pozwalają na ocenę postępów w projekcie.

Data rozpoczęcia – wartość wypełniana dla zadań, (pole jest zablokowane dla kamieni milowych) data rozpoczęcia prac związanych z realizacją danego zadania (w zależności od specyfiki zadania może to być np. rozpoczęcie prac nad przygotowaniem przetargu, podpisanie umowy z wykonawcą, rozpoczęcie fazy wdrażania produktu, itd.).

Czy kamień oznacza zakończenie zadania? – należy określić, czy kamień milowy oznacza zakończenie zadania, czy też nie.

Planowana data zakończenia – data, w której planowane jest osiągniecie rezultatów zadania/kamienia milowego.

Data punktu krytycznego – termin, którego przekroczenie dla danego zadania/kamienia milowego stanowi zagrożenie dla realizacji tego zadania/kamienia milowego lub całego projektu.

Data punktu ostatecznego – termin, po przekroczeniu którego dla danego zadania/kamienia milowego nie ma możliwości zrealizowania tego zadania/kamienia milowego bądź projektu zgodnie z założeniami.

UWAGA!: Data punktu krytycznego co do zasady powinna być wcześniejsza niż data punktu ostatecznego.

## 19. Trwałość organizacyjna, techniczna i finansowa efektów realizacji projektu

Beneficjent powinien wykazać, że jest odpowiednio przygotowany do utrzymania efektów realizacji projektu w tym:

- przedstawić prognozowane koszty utrzymania i rozwoju cyfrowo udostępnianych zasobów (a także infrastruktury – jeśli jest elementem projektu) objętych projektem,
- wskazać zagwarantowane źródła i mechanizmy finansowania ww. zadań,
- przedstawić opis zdolności finansowo-organizacyjnej, w szczególności w zakresie potencjału technicznego, kadrowego i finansowego niezbędnego do utrzymania efektów realizacji projektu w okresie trwałości, tak aby było możliwe zapewnienie w tym okresie cyfrowego udostępniania zasobów na poziomie dostępności i otwartości danych nie niższym niż zrealizowany w projekcie,
- wskazać podmiot odpowiedzialny za utrzymanie trwałości w okresie co najmniej 5 lat od zakończenia realizacji projektu oraz rolę, jaką pełni w organizacji.

Wnioskodawca powinien również uwzględnić gotowość wszystkich partnerów uczestniczących w projekcie, którzy w myśl zapisów porozumienia lub umowy o partnerstwie (zał. do wniosku aplikacyjnego) mają być współodpowiedzialni za utrzymanie efektów realizacji projektu, (maksymalnie 8000 znaków).

20. Zakres finansowy

## Wydatki rzeczywiście poniesione

Kategoria kosztów – z listy wyboru należy wskazać kategorię kosztów zgodną z Katalogiem kwalifikowania wydatków w ramach II osi priorytetowej POPC.

Podkategoria – z listy wyboru należy wskazać podkategorię kosztów zgodną z Katalogiem kwalifikowania wydatków w ramach II osi priorytetowej POPC. Pole jest aktywne jedynie w przypadku wybranych kategorii.

Nazwa kosztu w ramach danej kategorii/podkategorii kosztów – w punkcie tym należy wyspecyfikować wydatki związane z realizacją Projektu w tym w szczególności bezpośrednio wskazać z nazwy (nie dopuszcza się stosowania nazw własnych planowanych do zakupu środków), rodzaju lub funkcji planowane do zakupu środki trwałe i wartości niematerialne i prawne (np. zakup serwera, zakup macierzy dyskowych, zakup licencji oprogramowania służącego do cyfrowej obróbki obrazu itp.). Należy również wyspecyfikować, jakiego rodzaju inne wydatki będą ponoszone, z jakich usług wnioskodawca planuje skorzystać (np. usługa hostingu, digitalizacji, wsparcie księgowe, usługi doradcze związane z organizacją przetargów itp.).

W przypadku opisywania wydatków, które nie mają charakteru rzeczowego wystarczające jest wskazanie w kolumnie ilość sztuk wartości "1" oraz wskazanie całkowitej wartości danego wydatku. Powyższe dotyczy również wykazywania kosztów wynagrodzeń pod warunkiem, iż dokładna struktura wraz z wyspecyfikowaniem stanowisk zostanie przedstawiona oraz struktury etatowej obrazującej planowane zaangażowanie personelu w projekt zostanie zaprezentowana w pkt "Trwałość organizacyjna, techniczna i finansowa efektów realizacji projektu" wniosku o dofinansowanie lub w studium wykonalności.

W przypadku, gdy zakupy mają charakter rzeczowy (np. sprzęt, inne niż sprzęt środki trwałe, wyposażenie, licencje oprogramowania) należy każdorazowo podać ilość sztuk, która jest planowana do zakupu w ramach Projektu. Wyjątkowo możliwe jest podanie zbiorczej kwoty dla materiałów pod warunkiem, iż z opisu pola będzie dokładnie wynikało, jakiego typu materiały w ramach Projektu zostaną zakupione (np. odczynniki chemiczne, rękawice ochronne, szkło laboratoryjne itp.)

Brak możliwości powiązania wydatku bezpośrednio z katalogiem wydatków możliwych do sfinansowania w ramach działania 2.3 POPC może skutkować uznaniem ich za niekwalifikowalne podczas oceny wniosku o dofinansowanie.

UWAGA!: Wszystkie planowane wydatki kwalifikowalne w ramach projektu powinny być uzasadnione, racjonalne i adekwatne do zakresu i celów projektu.

Cross-financing – należy zaznaczyć właściwą odpowiedź z listy wyboru *Tak/Nie*. Wskazanie wartości *Tak* powoduje konieczność uzupełnienia punktu "Uzasadnienie dla cross-financingu" oraz wskazanie w punkcie "Klasyfikacja Projektu" w polu Zakres interwencji (uzupełniający) zakresu "101 Finansowanie krzyżowe w ramach EFRR (wsparcie dla przedsięwzięć typowych dla EFS, koniecznych dla zadowalającego wdrożenia części przedsięwzięć związanej bezpośrednio z EFRR)".

Podmiot ponoszący wydatek – należy wskazać podmiot, który poniesie dany wydatek.

Ilość sztuk – należy podać ilość sztuk planowaną do zakupu.

Cena jednostkowa – należy podać jednostkową wartość produktu/usługi.

Wydatki ogółem – pole wskazuje wysokość wydatków ogółem (łącznie kwalifikowalne i niekwalifikowane) dla danej kategorii i podkategorii kosztów w ramach danego zadania.

Wydatki kwalifikowalne – należy wskazać wysokość wydatków kwalifikowalnych dla danej kategorii i podkategorii kosztów w ramach danego zadania.

Dofinansowanie – należy wskazać wysokość dofinansowania dla danej kategorii i podkategorii kosztów w ramach danego zadania.

Suma – pole wypełniane automatycznie (jako suma kwot w poszczególnych zadaniach).

Ogółem wydatki rzeczywiście poniesione – pole wypełniane automatycznie (jako suma sum w poszczególnych zadaniach).

#### Wydatki rozliczane ryczałtowo

Beneficjent ma możliwość zastosowania uproszczonych metod rozliczania wydatków w przypadku kosztów pośrednich, stosując stawkę ryczałtową. Wnioskodawca z chwilą składania wniosku podejmuje decyzję o sposobie rozliczania kosztów pośrednich, tj. na podstawie faktycznie poniesionych wydatków albo według stawki ryczałtowej w wysokości do 15 % bezpośrednich kwalifikowanych kosztów wykazanych w kategorii *Wynagrodzenia pracowników wykonujących merytoryczne zadania bezpośrednio związane z głównymi celami i produktami projektu*.

Aby wyliczyć wysokość przysługującego ryczałtu, wysokość wydatków kwalifikowalnych zaplanowanych w ramach tej kategorii należy pomnożyć przez wysokość stawki ryczałtowej, tj. 15%. Otrzymaną wartość należy wskazać w podziale na wydatki ogółem, wydatki kwalifikowalne i kwotę dofinansowania. Należy przy tym pamiętać, że koszty pośrednie nie mogą przekroczyć 10% całkowitych wydatków kwalifikowalnych projektu.

# Koszty pośrednie mogą być rozliczane na podstawie rzeczywiście ponoszonych wydatków wyłącznie w sytuacji kiedy co najmniej 50% wydatków bezpośrednich poniesionych zostanie z zastosowaniem Pzp (zgodnie z szacunkiem beneficjenta wynikającym ze złożonego do oceny wniosku o dofinasowanie).

Przypominamy, że zgodnie z Wytycznymi w zakresie kwalifikowalności wydatków w ramach EFRR, EFS oraz FS na lata 2014-2020, personel projektu – osoby zaangażowane do realizacji zadań lub czynności w ramach projektu na podstawie stosunku pracy, osoby samozatrudnione w rozumieniu lit. p, osoby współpracujące w rozumieniu art. 13 pkt 5 ustawy z dnia 13 października 1998 r. o systemie ubezpieczeń społecznych (Dz. U. z 2016 r. poz. 963, z późn. zm.) oraz wolontariusze wykonujący świadczenia na zasadach określonych w ustawie z dnia 24 kwietnia 2003 r. o działalności pożytku publicznego i o wolontariacie (Dz. U. z 2016 r. poz. 1817, z późn. zm.).

Pola dotyczące podsumowania podziału kosztów na poszczególne kategorie, zadania oraz pola dotyczące podsumowania kategorii limitowanych wypełniane są automatycznie.

# 20a. Uzasadnienie wysokości planowanych kosztów w podziale na zadania

Należy podać uzasadnienie wydatków ponoszonych w ramach projektu. Należy bezwzględnie odnieść się do KAŻDEGO z zadań wskazanych w przedmiotowym punkcie (2000 znaków na zadanie).

## 20b. Uzasadnienie wysokości planowanych kosztów w podziale na kategorie

Należy podać uzasadnienie wydatków ponoszonych w ramach projektu. Należy bezwzględnie odnieść się do KAŻDEJ z kategorii wskazanych w przedmiotowym punkcie (2000 znaków na kategorię).

W przypadku braku wystarczającej ilości miejsca we wniosku o dofinansowanie dla przedstawienia szczegółowego uzasadnienia dla wydatków w ramach kategorii w formularzu wniosku należy przedstawić ogólne uzasadnienie konieczności poniesienia wydatków w ramach kategorii.

Bardziej szczegółowe uzasadnienie planowanych wydatków należy zawrzeć w studium wykonalności, w tym w szczególności w zakresie kategorii środki trwałe i wartości niematerialne i prawne należy przedstawić uzasadnienie konieczności pozyskania do realizacji projektu każdej grupy środków o tym samym przeznaczeniu uwzględniając: okres realizacji projektu, tożsame lub zbliżone do planowanych do pozyskania w ramach projektu środki trwałe lub wartości niematerialne i prawne, będące w posiadaniu beneficjenta oraz wybór najbardziej efektywnej dla danego przypadku metody pozyskania tj. zakup, amortyzacja, leasing, dzierżawa lub najem.

## 20c. Uzasadnienie dla cross-financingu

Należy podać uzasadnienie wydatków ponoszonych w ramach cross-financingu (maksymalnie 1500 znaków).

## 20d. Metodologia wyliczenia dofinansowania w ramach wydatków objętych pomocą publiczną i pomocą de minimis

Należy w tym miejscu wykazać, dlaczego uznano, że w projekcie nie występuje lub występuje pomoc publiczna lub pomoc de minimis. W celu uprawdopodobnienia, że pomoc publiczna lub pomoc de minimis nie występuje, wnioskodawca powinien przedłożyć stosowne dokumenty na poparcie tej tezy (np. dokumenty finansowe (m.in. bilans, rachunek zysków i strat, strukturę majątku itp.) potwierdzające brak prowadzenia działalności gospodarczej w rozumieniu unijnym w zakresie realizowanego Projektu, stosowne akty prawne potwierdzające brak występowania pomocy publicznej z uwagi na wykonywanie w ramach Projektu prerogatyw państwa itd.).

W przypadku występowania pomocy publicznej lub pomocy de minimis należy również przedstawić sposób wyliczenia kwoty dofinansowania, o którą ubiega się wnioskodawca, w rozbiciu na poszczególne rodzaje pomocy tj. regionalną pomoc inwestycyjną, pomoc na szkolenia, pomoc de minimis. W oparciu o powyższe należy wskazać sposób wyliczenia dofinansowania w ramach wydatków objętych pomocą publiczną poprzez wskazanie co najmniej intensywności wsparcia osobno dla danego rodzaju pomocy publicznej (regionalna pomoc inwestycyjna, pomoc na szkolenia) i pomocy de minimis oraz wskazać kategorie i podkategorie wydatków wraz z przyporządkowanym poziomem wsparcia.

Sposób wyliczenia dofinansowania oraz analizę występowania pomocy publicznej lub jej braku należy przeprowadzić zarówno dla Wnioskodawcy, jak i Partnerów Projektu (maksymalnie 12 000 znaków).

W przypadku, gdy ilość znaków zaplanowanych w formularzu wniosku o dofinansowanie okaże się niewystarczająca rozwinięcie analizy występowania pomocy publicznej lub określenia kwoty dofinansowania może znaleźć się w studium wykonalności, we wniosku należy w takim przypadku przedstawić główne założenia analizy oraz jej wyniki oraz wskazać, w którym rozdziale studium wykonalności znajduje się rozwinięcie tematu.

#### 20e. Uzasadnienie kosztów pośrednich

Należy podać uzasadnienie dla wydatków rozliczanych na podstawie rzeczywiście poniesionych wydatków. Należy przedstawić kalkulację na podstawie której oszacowano, iż co najmniej 50% wydatków bezpośrednich poniesionych zostanie z zastosowaniem Pzp. Jednocześnie należy pamiętać, iż taka sytuacja stanowi wyjątek i może mieć miejsce kiedy co najmniej 50% wydatków bezpośrednich poniesionych zostanie z zastosowaniem Pzp (zgodnie z szacunkiem beneficjenta wynikającym ze złożonego do oceny wniosku o dofinasowanie) (maksymalnie 1500 znaków). W przypadku zastosowania metody ryczałtowej wystarczające jest wpisanie w tym punkcie "nie dotyczy".

#### 21. Montaż finansowy

W tym punkcie wykazywane są wydatki związane z realizacją Projektu w podziale na dany charakter wsparcia.

Wydatki ogółem – suma wydatków kwalifikujących się oraz niekwalifikujących się do objęcia wsparciem w ramach realizowanego projektu.

Wydatki kwalifikowalne – wydatki w projekcie potencjalnie kwalifikujące się do objęcia wsparciem.

Dofinansowanie – wartość wnioskowanego dofinansowania (współfinansowania UE oraz współfinansowania pochodzącego ze środków Budżetu Państwa) w ramach POPC.

Procent dofinansowania – pole wyliczane jako iloraz dofinansowania i wydatków kwalifikowanych.

Wkład UE – wartość dofinansowania finansowana ze środków Unii Europejskiej.

Procent dofinansowania UE - % dofinansowania wydatków kwalifikowanych z EFRR zgodny z zasadami finansowania określonymi dla poddziałania 2.3.1 POPC.

Wkład własny - różnica pomiędzy wydatkami ogółem a dofinansowaniem<sup>3</sup>.

### 22. Źródła finansowania wydatków dla całego projektu (w PLN)

W pkt. 22 wartości w kolumnach "Wydatki ogółem" i "Wydatki kwalifikowalne" stanowią sumę wartości źródeł finansowania w podziale na Beneficjenta i Partnerów podawanych w pkt. 22a.

### 22a. Źródła finansowania wydatków w podziale na Beneficjenta i Partnerów (w PLN)

Beneficjent wypełnia dane na temat źródeł finansowania w części 22a, podając w aktywnych polach formularza właściwe wartości. W tym punkcie całkowita wartość wydatków w ramach Projektu (w podziale na wydatki kwalifikowalne i ogółem) jest wykazywana oddzielnie dla Beneficjenta i Partnerów Projektu (jeżeli projekt jest realizowany w formule partnerstwa) w podziale na:

Środki wspólnotowe – wartość dofinansowania ze środków Unii Europejskiej części wydatków budżetowych Beneficjenta i Partnerów projektu (jeżeli dotyczy).

Krajowe środki publiczne – pole wyliczane automatycznie jako suma wartości w polach:

- budżet państwa wartość dofinansowania ze środków budżetu państwa
- budżet jednostek samorządu terytorialnego wartość wydatków pochodzących z budżetu jednostek samorządu terytorialnego
- inne krajowe środki publiczne wartość wydatków pochodzących z innych krajowych środków publicznych.

Prywatne – wartość wydatków pochodzących ze źródeł prywatnych (np. część wkładu własnego wnoszona przez Beneficjenta – organizację pozarządową).

w tym EBI – wartość wydatków pochodzących z Europejskiego Banku Inwestycyjnego (EBI)

#### 23. Budżet projektu z uwzględnieniem kwot podatku VAT

Należy wskazać wartość kwalifikowanego podatku VAT.

Wydatki kwalifikowalne – pole wyliczane automatycznie.

w tym VAT – należy podać szacowaną w projekcie wysokość kwalifikowalnego podatku VAT.

Wydatki niekwalifikowalne – pole wyliczane automatycznie.

### 24. Koncepcja promocji projektu

1

Opis planowanych działań informacyjno-promocyjnych – należy przedstawić wiarygodny, skuteczny i efektywny plan działań promocyjnych i informacyjnych, dotyczących poinformowania grup docelowych o cyfrowym udostępnianiu zasobów objętych projektem. Plan powinien uwzględniać informacje uzyskane w trakcie przeprowadzania badań potrzeb grup docelowych, zwłaszcza dotyczących aktualnych i prognozowanych potrzeb grupy docelowej. Plan powinien uwzględniać również kwestie związane z podniesieniem świadomości i umiejętności grup docelowych. Promocją muszą być objęte wszystkie grupy docelowe, do której kierowane są produkty projektu. Koncepcja promocji projektu powinna być zgodna z [Podręcznikiem Wnioskodawcy i](https://www.funduszeeuropejskie.gov.pl/media/6301/9_07_2015_Podrecznik_wnioskodawcy_i_beneficjenta_info_promo.pdf) 

<sup>&</sup>lt;sup>3</sup> Takie zdefiniowanie wyliczenia wkładu własnego wynika z wymagalności aplikacji SL2014, w umowie/porozumieniu o dofinansowanie wkład własny definiowany jest jako różnica pomiędzy kwotą wydatków kwalifikowalnych a dofinansowaniem.

[beneficjenta programów polityki spójności 2014](https://www.funduszeeuropejskie.gov.pl/media/6301/9_07_2015_Podrecznik_wnioskodawcy_i_beneficjenta_info_promo.pdf)-2020 w zakresie informacji i promocji oraz adekwatna do rodzaju odbiorców (mając na uwadze potrzeby zidentyfikowanych grup docelowych) (maksymalnie 10 000 znaków).

W punkcie tym należy również wybrać jeden rodzaj Projektu, dla którego zostaną wskazane obligatoryjne elementy Promocji do realizacji. Ponadto Beneficjent ma możliwość wybrania działań rekomendowanych, które chce zrealizować jako działania uzupełniające w ramach Projektu zgodnie z macierzą przedstawioną w poniższej tabeli:

#### **Opis planowanych działań informacyjno-promocyjnych**

#### <tekst> 10000 znaków

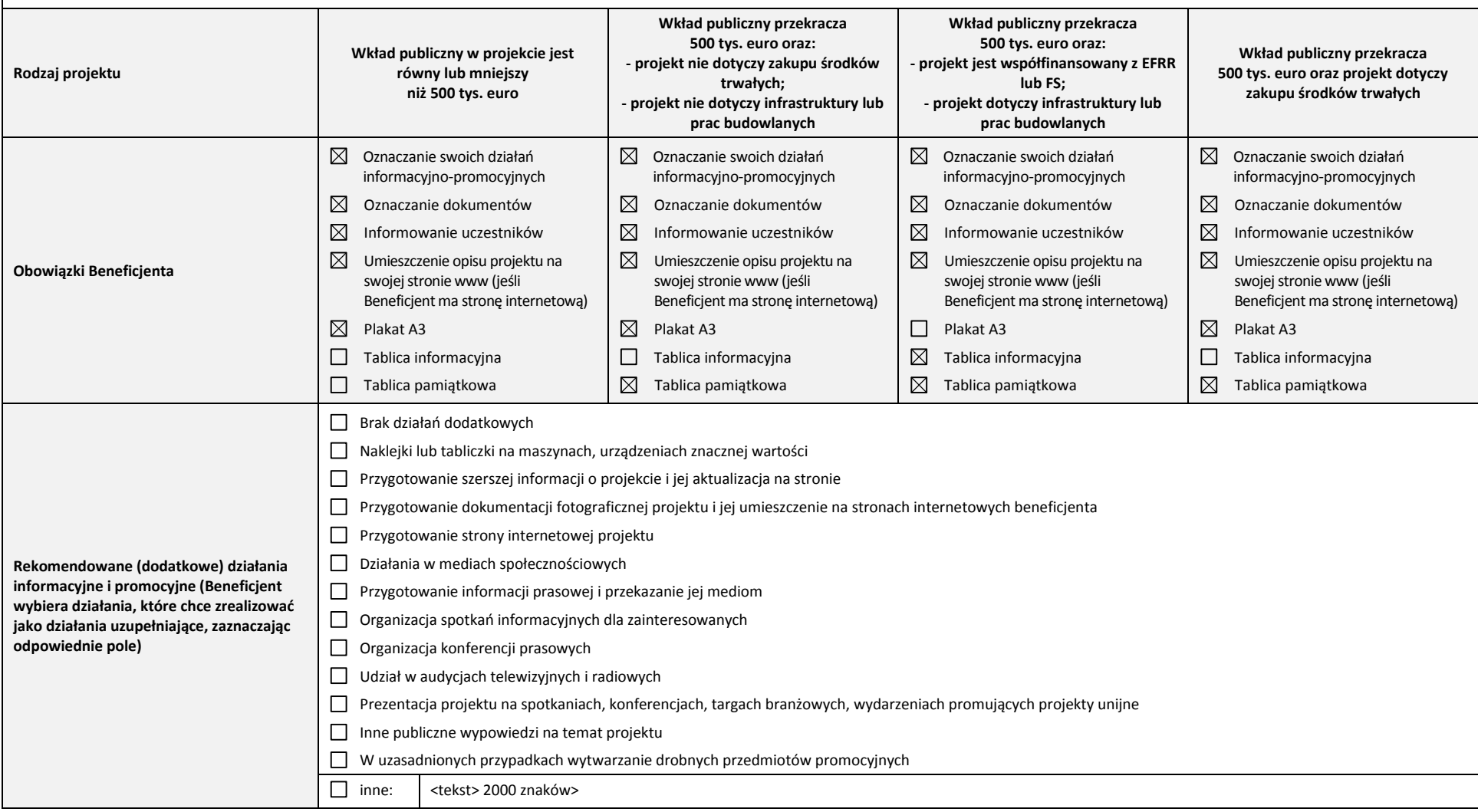

Deklaracja wnioskodawcy

Pkt 8 – należy obligatoryjnie zaznaczyć jedną z możliwości Pkt 12 – należy obligatoryjnie zaznaczyć co najmniej jedną z możliwości

## Załączniki do wniosku o dofinansowanie

Załączniki do wniosku o dofinansowanie powinny zostać złożone zgodnie z wymogami dotyczącymi przygotowania wniosku o dofinansowanie określonymi na początku niniejszej instrukcji.

Na formularzu wniosku o dofinansowanie należy wskazać dla wszystkich załączników, czy dotyczą one wnioskodawcy.

Dodatkowe uwagi do poszczególnych załączników:

- 1. Dokumenty potwierdzające prawo do reprezentacji Wnioskodawcy (dokument obligatoryjny).
- 2. Dokument stanowiący akceptację realizacji projektu przez właściwego decydenta (jeśli dotyczy).
- 3. Umowa/porozumienie o partnerstwie oraz dokumentacja związana z wyborem partnerów zgodna z art. 33 ustawy wdrożeniowej (jeśli dotyczy). W przypadku występowania większej ilości partnerów pole należy powielić wybierając opcję "+".
- 4. Studium wykonalności (dokument obligatoryjny).
- 5. Oświadczenie dotyczące kwalifikowalności VAT Wnioskodawcy i Partnerów (jeśli dotyczy) załącznik składany jest wyłącznie w przypadku projektów, w których VAT jest wydatkiem kwalifikowalnym. Niniejsze oświadczenie należy dołączyć dla wnioskodawcy i dla wszystkich partnerów, jeżeli projekt jest realizowany w partnerstwie. Należy posłużyć się wzorem załącznika zamieszczonym na stronie internetowej konkursu.
- 6. Dokumenty dotyczące Wnioskodawcy i Partnerów (jeśli dotyczy) w przypadku gdy Wnioskodawca ubiega się o udzielenie pomocy publicznej lub pomocy de minimis w ramach projektu:
	- a) Formularz informacji wskazany w Rozporządzeniu Rady Ministrów z dnia 29 marca 2010 r. w sprawie zakresu informacji przedstawianych przez podmiot ubiegający się o pomoc inną niż pomoc de minimis lub pomoc de minimis w rolnictwie lub rybołówstwie (jeśli dotyczy)
	- b) Zaświadczenie/a dotyczące udzielonej pomocy de minimis<sup>4</sup> otrzymane od podmiotów, które udzieliły takiej pomocy wnioskodawcy/partnerom w ciągu 3 ostatnich lat (jeśli dotyczy)
	- c) Formularz informacji przedstawianych przy ubieganiu się o pomoc de minimis<sup>5</sup> (jeśli dotyczy)
	- d) Oświadczenie dotyczące udzielonej pomocy publicznej lub pomocy de minimis (jeśli dotyczy) składane w przypadku gdy wnioskodawca/partner dotychczas nie otrzymał pomocy de minimis
- 7. Lista kryteriów wyboru wraz ze wskazaniem, w których miejscach dokumentacji projektu (wniosku i załączników) opisano sposób spełnienia danego kryterium (dokument obligatoryjny). Należy posłużyć się wzorem załącznika zamieszczonym na stronie internetowej konkursu.
- 8. Harmonogram projektu (diagram Gantta) (dokument obligatoryjny).
- 9. Diagram struktury produktów projektu (dokument obligatoryjny).

l

- 10. Diagram następstwa produktów projektu (dokument obligatoryjny).
- 11. Oświadczenie dotyczące zapewnienia środków finansowych na utrzymanie efektów projektu w okresie trwałości (dokument obligatoryjny). Przedmiotowy dokument powinien dotyczyć wszystkich podmiotów odpowiedzialnych za utrzymanie trwałości w okresie co najmniej 5 lat.

<sup>4</sup> Załącznik powinien być sporządzony na formularzu *Zaświadczeniem* o *pomocy de minimis* - znajdującym się na stronie https://uokik.gov.pl/wzory\_formularzy\_pomocy\_de\_minimis.php

<sup>5</sup> Załącznik należy sporządzić zgodnie z *Formularzem informacji przedstawianych przy ubieganiu się o pomoc de minimis* do pobrania na stronie https://uokik.gov.pl/wzory\_formularzy\_pomocy\_de\_minimis.php

- 12. Plan działań antykorupcyjnych dla projektu (dokument obligatoryjny).
- 13. Kopia rejestru ryzyk na dzień składania wniosku o dofinansowanie (dokument obligatoryjny).
- 14. Dokumenty finansowe stanowiące podstawę oceny prowadzenia lub nieprowadzenia przez Wnioskodawcę i Partnerów działalności gospodarczej w rozumieniu unijnym, tj. zatwierdzone sprawozdania finansowe (wraz z informacją dodatkową jeśli jest sporządzana) za okres 3 lat.
- 15. Oświadczenie o zapewnieniu środków finansowych na realizację projektu (dokument obligatoryjny).
- 16. Opis założeń projektu informatycznego do którego wydano pozytywną opinię KRMC do ostatniego dnia trwania rundy (dokument obligatoryjny).
- 17. Inne (opcjonalnie).

Poświadczam za zgodność z oryginałem załączone dokumenty – należy zaznaczyć przedmiotowe pole. Przedmiotowe oznacza, iż wszystkie załączone do wniosku o dofinansowanie dokumenty zostały prawidłowo potwierdzone (za zgodność z oryginałem) przez wnioskodawcę.

# <span id="page-43-0"></span>6. W jaki sposób można złożyć wniosek o dofinansowanie

Formularz wniosku wraz z wymaganymi załącznikami można przesłać do Centrum Projektów Polska Cyfrowa, wybierając jeden z następujących sposobów:

## <span id="page-43-1"></span>6.1 W formie elektronicznej - za pośrednictwem aplikacji

W przypadku składania wniosku w formie elektronicznej za pośrednictwem aplikacji udostępnionej pod adresem <https://popc020301.cppc.gov.pl/> należy wygenerowany z Generatora formularz wniosku (plik XML oraz plik PDF) wraz załącznikami oraz kwalifikowanym podpisem elektronicznym (oddzielnym dla każdego pliku) dodać w odpowiednim polu aplikacji.

W celu utworzenia nowego wniosku należy z poziomu menu głównego aplikacji wybrać opcję *Złóż wniosek* (Rysunek 12) lub kliknąć w przycisk *Nowy wniosek* w sekcji *Moje wnioski* (Rysunek 13).

*Rysunek 12 Widok menu głównego*

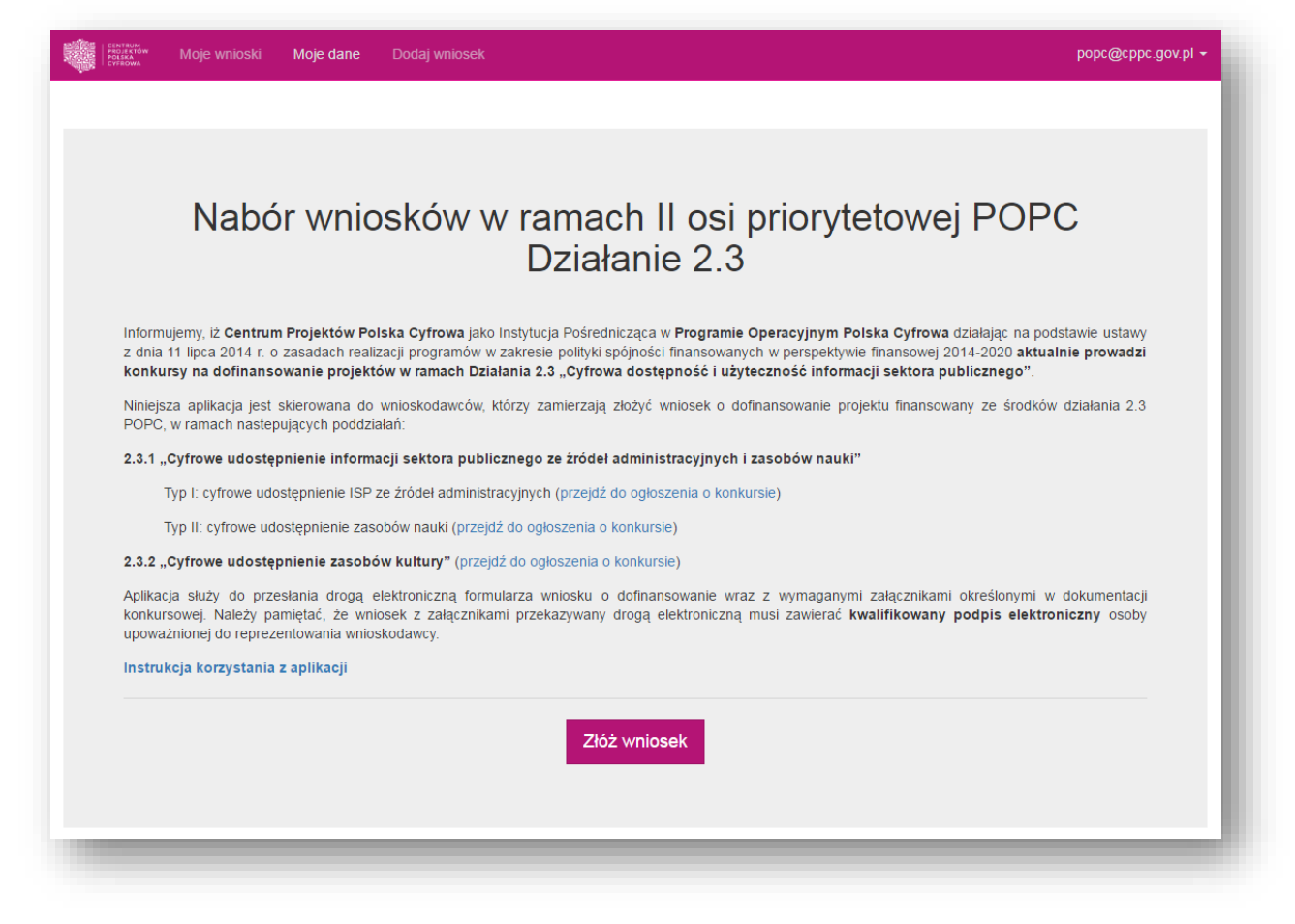

*Rysunek 13 Widok okna Moje wnioski*

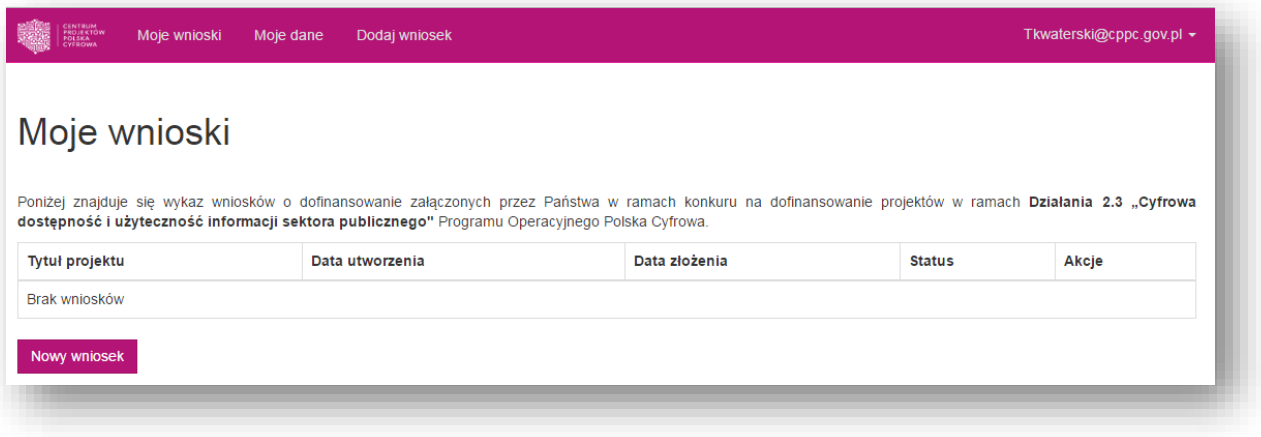

Następnie na stronie tworzenia nowego wniosku należy uzupełnić formularz, podając *Tytuł projektu,* którego dotyczy wniosek. Potem należy wybrać *Typ projektu* w ramach którego aplikuje Wnioskodawca oraz zatwierdzić, klikając w przycisk *Utwórz* (Rysunek 14)*.*

#### *Rysunek 14 Utworzenie nowego wniosku o dofinansowanie*

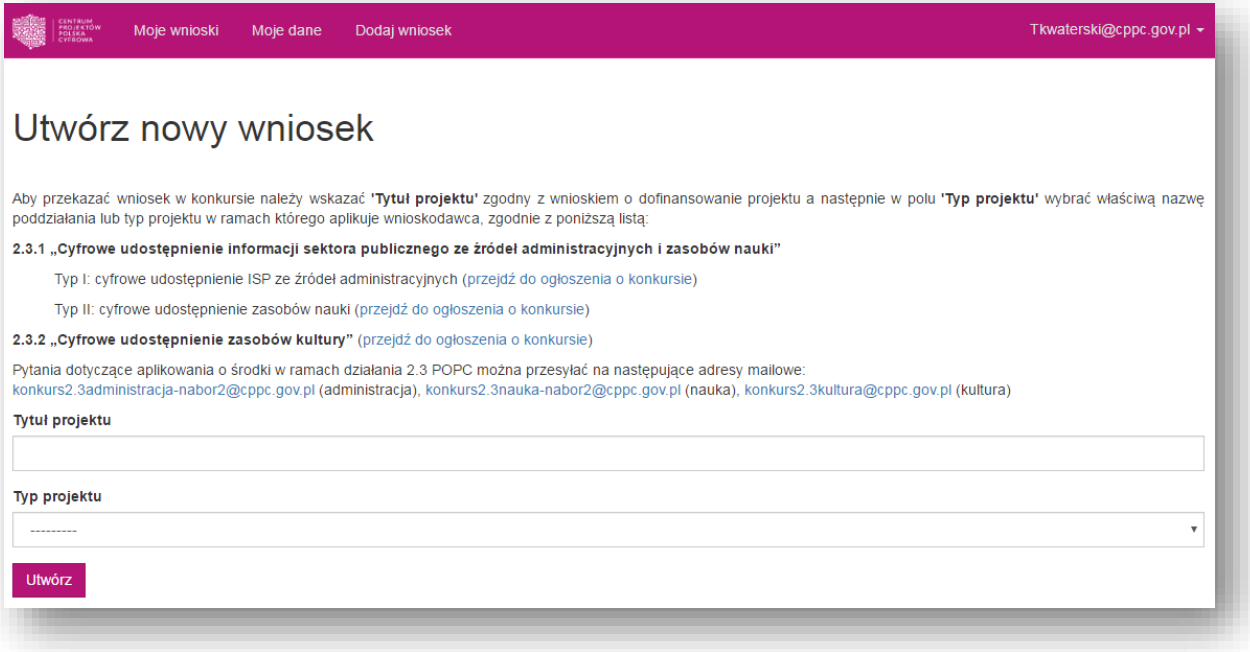

Użytkownik zostaje następnie przekierowany do elektronicznego formularza wniosku o dofinansowanie (Rysunek 15).

Na stronie formularza wniosku widoczna jest tabela z listą załączników, które należy złożyć wraz wnioskiem o dofinansowanie projektu.

#### *Rysunek 15 Widok formularza wniosku o dofinansowanie*

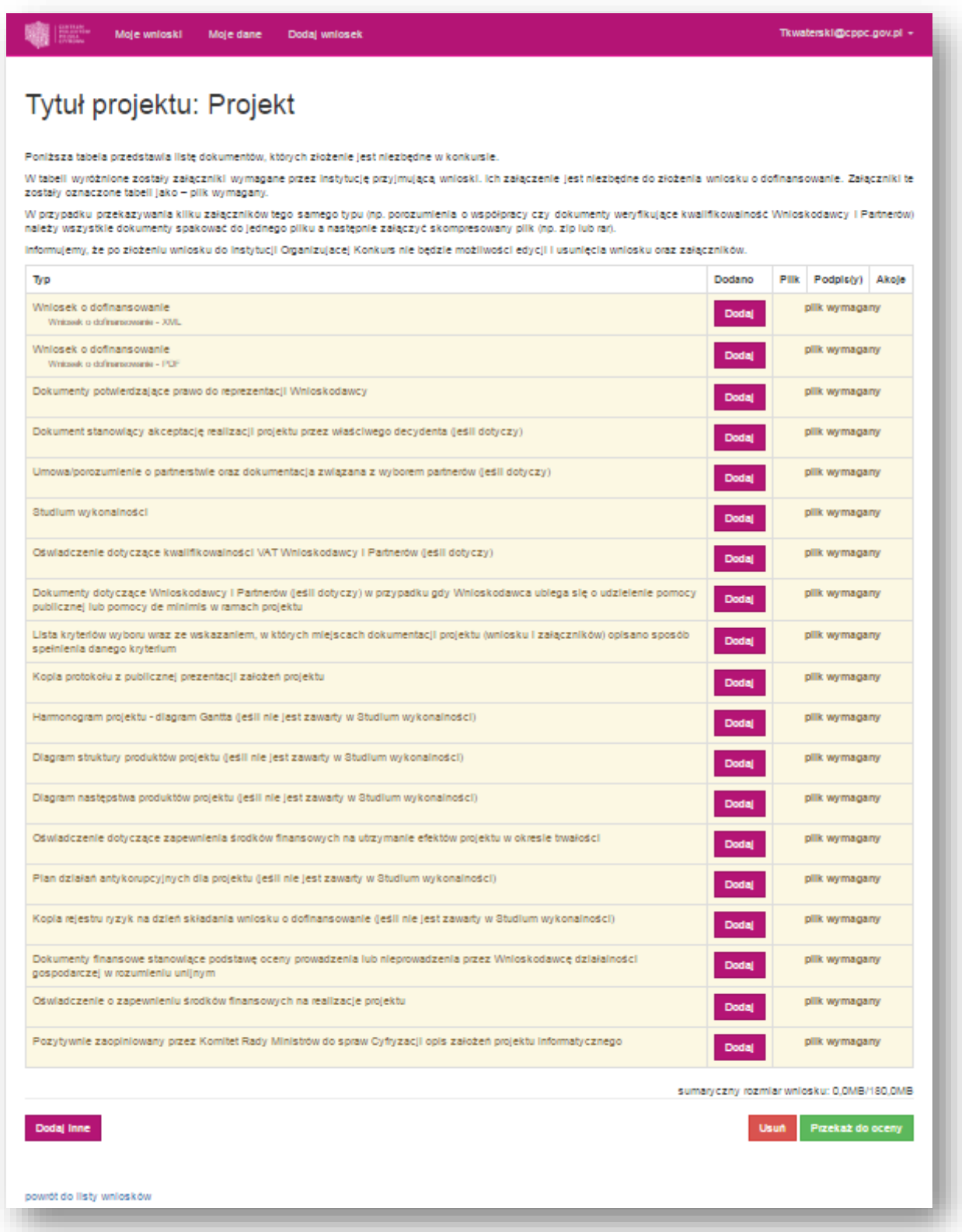

W tabeli wyróżnione zostały załączniki wymagane przez Instytucję przyjmującą wnioski. Ich załączenie jest niezbędne do złożenia wniosku o dofinansowanie. Załączniki te zostały oznaczone tabeli jako – *plik wymagany* (Rysunek 16).

*Rysunek 16 Załączniki do wniosku o dofinansowanie*

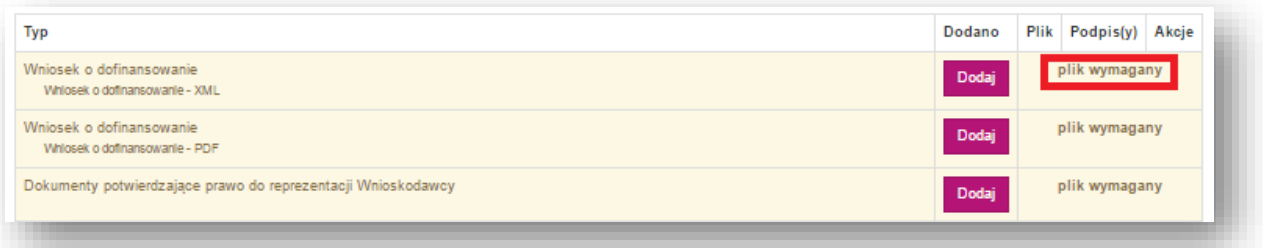

#### *Rysunek 16a Załączniki do wniosku o dofinansowanie*

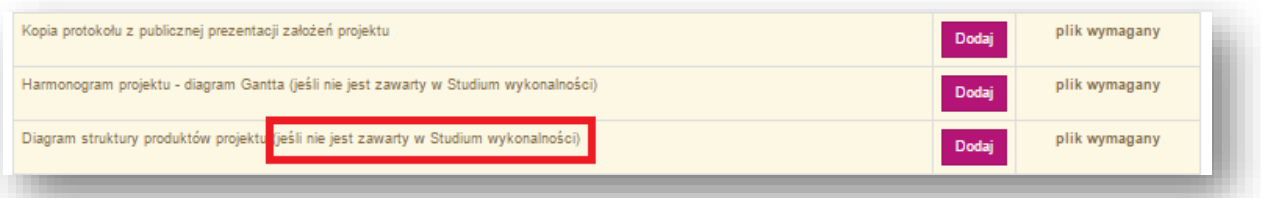

UWAGA! Jako plik wymagany zostały także wskazane Umowy partnerstwa. W przypadku, gdy wnioskodawca realizuje projekt samodzielnie (tj. bez nawiązania partnerstwa w rozumieniu art. 33 ust. 1 ustawy z dnia 11 lipca 2014 r. o zasadach realizacji programów operacyjnych polityki spójności finansowanych w perspektywie finansowej 2014- 2020) nie załącza żadnego pliku w tym polu. Aplikacja pozwala na złożenie wniosku bez tego załącznika.

Wnioskodawca nie ma również obowiązku składania załączników, które zostały zawarte w Studium wykonalności – dotyczy to załączników w przypadku których widnieje adnotacja "*(jeśli nie jest zawarty w Studium wykonalności)"*  (Rysunek 16a)

Aby dodać załącznik do wniosku należy kliknąć w przycisk *Dodaj* znajdujący się obok typu załącznika, który chcemy dodać (Rysunek 17)

#### *Rysunek 17 Dodawanie załączników*

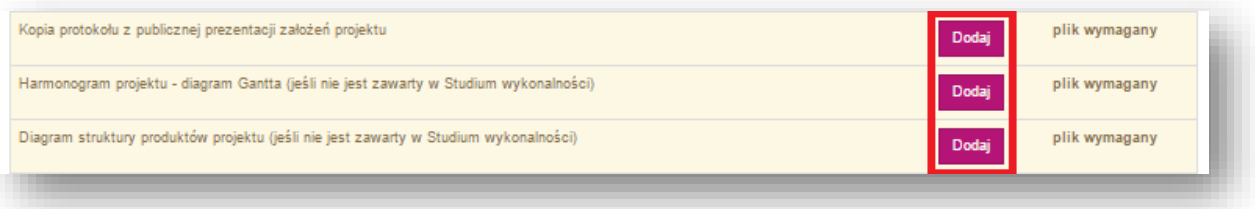

Po kliknięciu przycisku otworzy się formularz dodawania załącznika. W oknie tym należy wybrać z listy rozwijanej *Typ* oraz *Podtyp* (jeśli dotyczy) załącznika, w formie opisanej w *Regulaminie Konkursu*, a następnie kliknąć przycisk *Wybierz plik* i wybrać plik z odpowiednim dokumentem.

Do każdego załącznika należy dodać *Podpis elektronicznym* osoby uprawnionej. Jeżeli w przypadku danego Wnioskodawcy zachodzi potrzeba dodania więcej niż jednego podpisu elektronicznego, można to zrobić klikając w przycisk *dodaj podpis*, co spowoduje wygenerowanie dodatkowego pola na podpis elektroniczny (Rysunek 18).

#### *Rysunek 18 Dodawanie podpisu elektronicznego*

*Rysunek 19 Dodawanie innych plików*

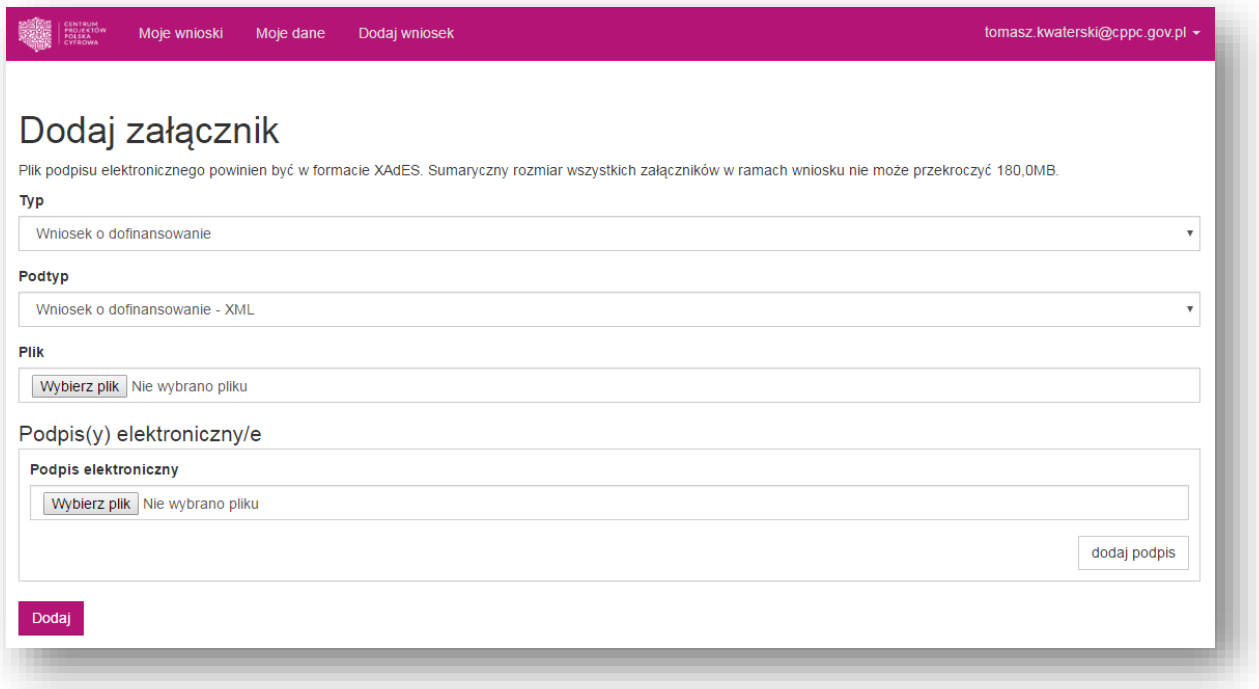

Rozszerzenie w jakim powinien być załączony plik określone jest w na liście rozwijanej obok nazwy załącznika. Plik podpisu elektronicznego powinien być w formacie XadES.

Po uzupełnieniu wszystkich pól formularza należy zatwierdzić dodanie załącznika klikając w przycisk *Dodaj.*

W przypadku przekazywania kilku załączników tego samego typu (np. deklaracje udziału w projekcie czy dokumenty weryfikujące kwalifikowalność Wnioskodawcy i Partnerów) należy wszystkie dokumenty spakować do jednego pliku a następnie załączyć skompresowany plik.

UWAGA! Sumaryczny rozmiar wszystkich załączników w ramach wniosku nie może przekroczyć 400 MB

W przypadku, gdy Wnioskodawca załącza inne pliki niż określone w Regulaminie Konkursu, poza plikami oznaczonymi w tabeli jako wymagane do wniosku należy załączyć również dodatkowe załączniki. Aby to zrobić należy kliknąć w przycisk *Dodaj inne* pod tabelą z załącznikami (Rysunek 19).

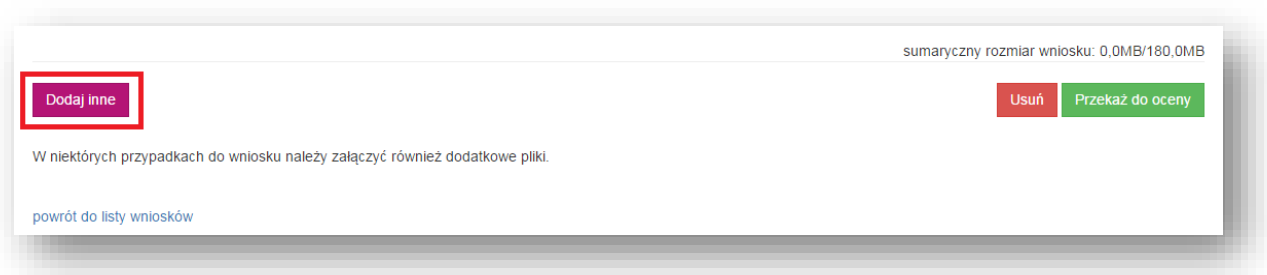

Po dodaniu załącznika, w tabeli z listą załączników do wybranego projektu pojawi się data dodania pliku. Aby upewnić się czy został załączony właściwy plik można zapisać go na dysku klikając w *Pobierz plik.* Jeżeli zajdzie potrzeba edycji lub zamiany załącznika należy usunąć dodany plik klikając w przycisk *Usuń,* a następnie dodać załącznik ponownie (Rysunek 20).

*Rysunek 20 Usuwanie załączników*

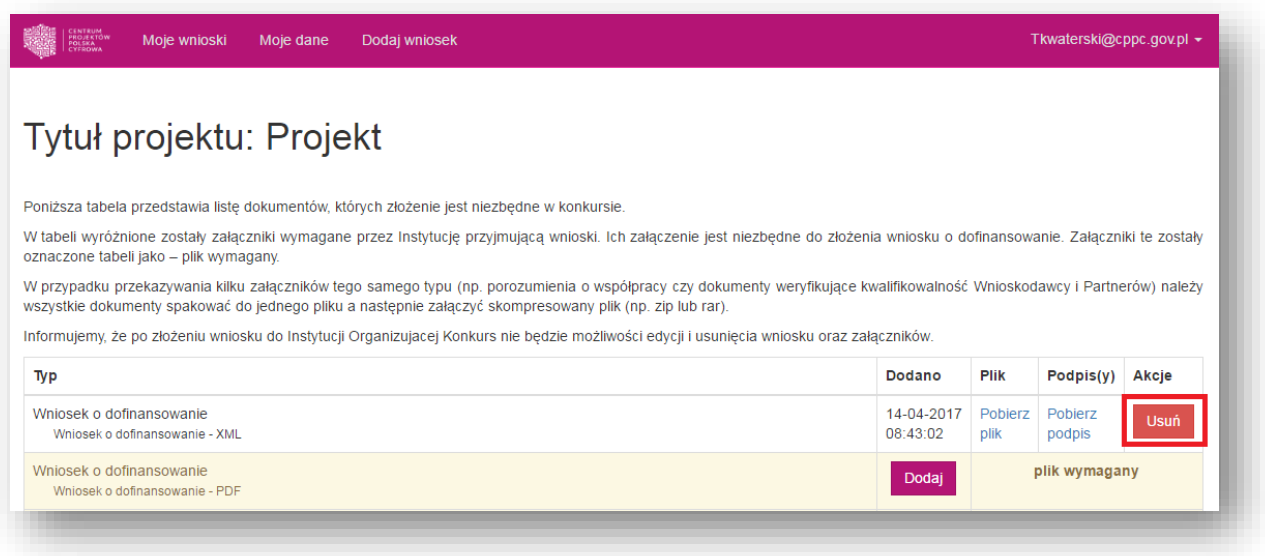

Po dodaniu załączników wniosek można przekazać do oceny. W tym celu należy kliknąć przycisk *Przekaż do* oceny znajdujący się pod tabelą z listą załączników (Rysunek 21).

*Rysunek 21 Przekazywanie wniosku do oceny*

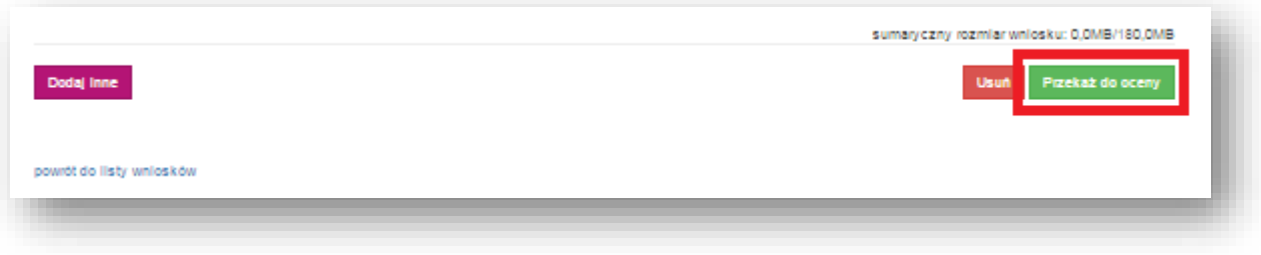

Następnie otworzy się kolejny widok, na którym po zapoznaniu się z komunikatem, należy zatwierdzić przekazanie wniosku do oceny, klikając w przycisk *Złóż wniosek* (Rysunek 22)*.* Tylko wnioski, które zostały *Przekazane do oceny* będą brane pod uwagę w trakcie naboru.

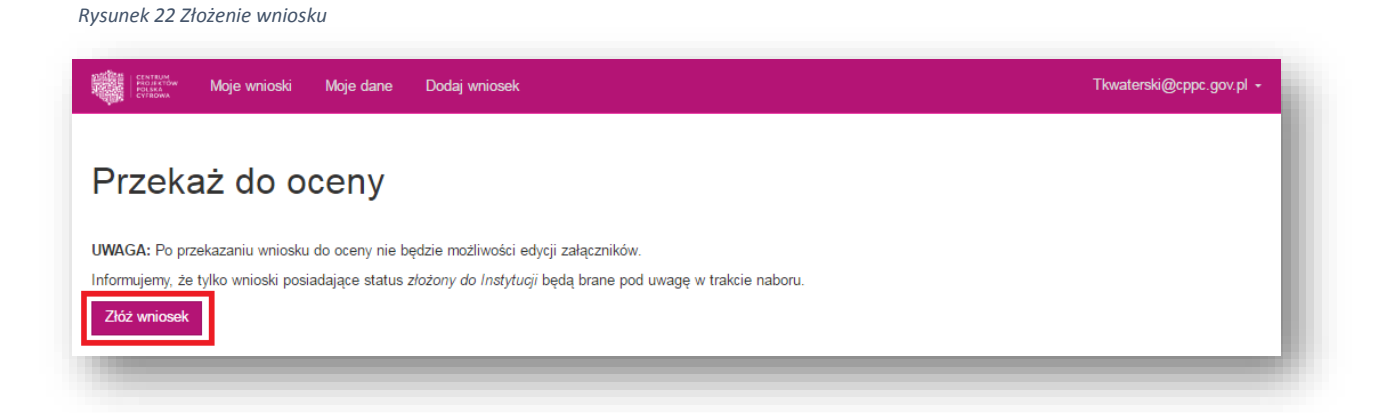

Jeżeli do wniosku nie zostały dodane wszystkie wymagane pliki, aplikacja poinformuje o tym, wyświetlając komunikat z listą brakujących plików (Rysunek 23).

*Rysunek 23 Komunikat o brakujących załącznikach*

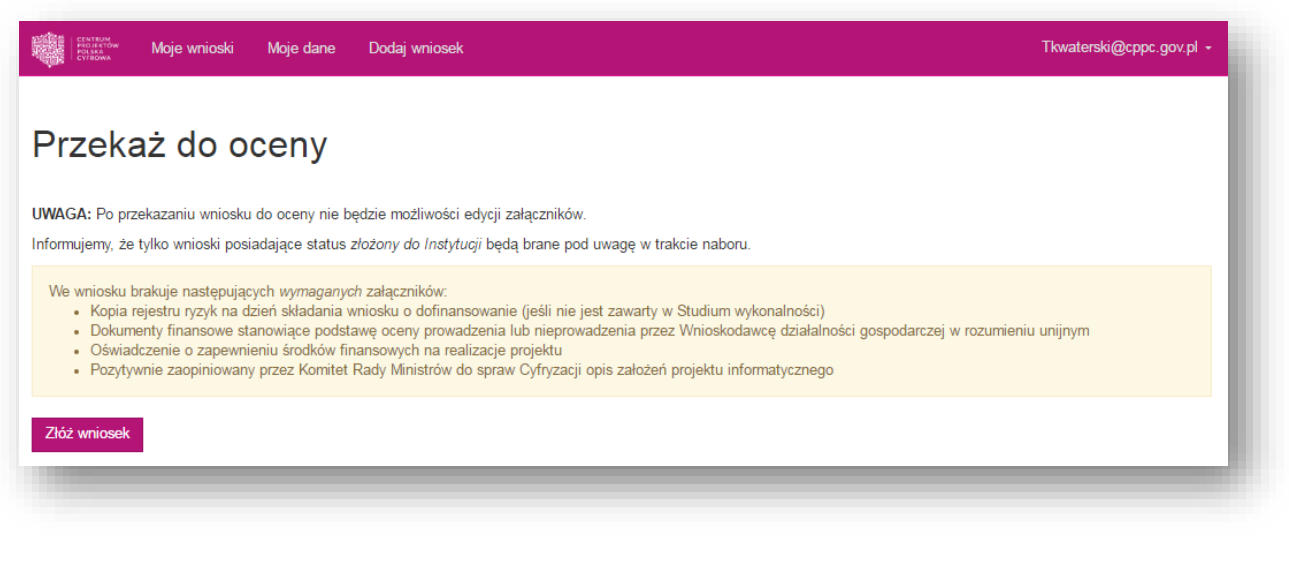

### UWAGA! Po złożeniu wniosku do Instytucji Organizującej Konkursu nie będzie możliwości edycji i usunięcia wniosku i załączników.

Na adres e-mail podany podczas zakładaniu konta w aplikacji, zostanie wysłane *Potwierdzenie złożenia wniosku.*  Informacja o wynikach weryfikacji wniosku będzie przekazana na adres korespondencyjny wskazany we wniosku o dofinansowanie.

Szczegółowa instrukcja korzystania z aplikacji jest dostępna pod adresem: <https://popc020301.cppc.gov.pl/> .

## <span id="page-49-0"></span>6.2 W formie elektronicznej za pośrednictwem platformy ePUAP (tryb awaryjny)

UWAGA! Możliwość składania wniosków w formie elektronicznej za pośrednictwem platformy ePAUP jest dopuszczalna wyłącznie w przypadku wystąpienia problemów technicznych z aplikacją internetową, o czym IOK niezwłocznie poinformuje na stronie internetowej CPPC. Adres skrzynki ePUAP: /2yki7sk30g/nab2ospopc

W przypadku składania wniosku w formie elektronicznej za pośrednictwem platformy ePUAP należy wygenerowany z Generatora formularz wniosku (plik XML oraz plik PDF) wraz załącznikami podpisać elektronicznym weryfikowanym certyfikatem kwalifikowanym i przesłać za pismem przewodnim.

W tym celu należy zalogować się na konto ePUAP, a następnie w katalogu spraw odszukać 'Dofinansowanie z funduszy UE' i wybrać 'Program Operacyjny Polska Cyfrowa' (Rysunek 24).

*Rysunek 24 ePUAP Wybór karty sprawy*

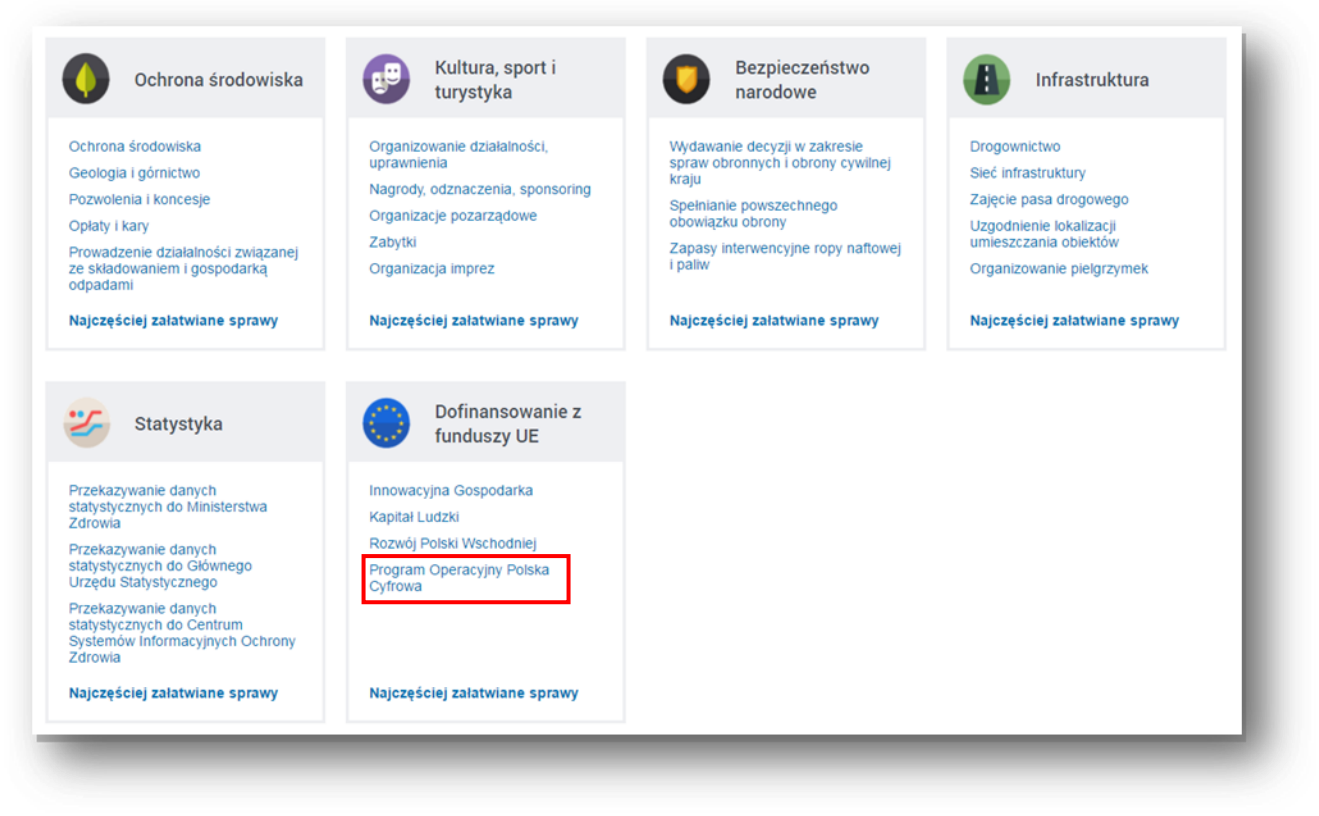

Pod wybraną kartą sprawy wyświetlone zostanie okno, w którym należy wybrać sprawę o nazwie 'Dofinansowanie w ramach II osi priorytetowej POPC: Działanie 2.1, 2.2, 2.3, 2.4'.

*Rysunek 25 ePUAP Wybór sprawy*

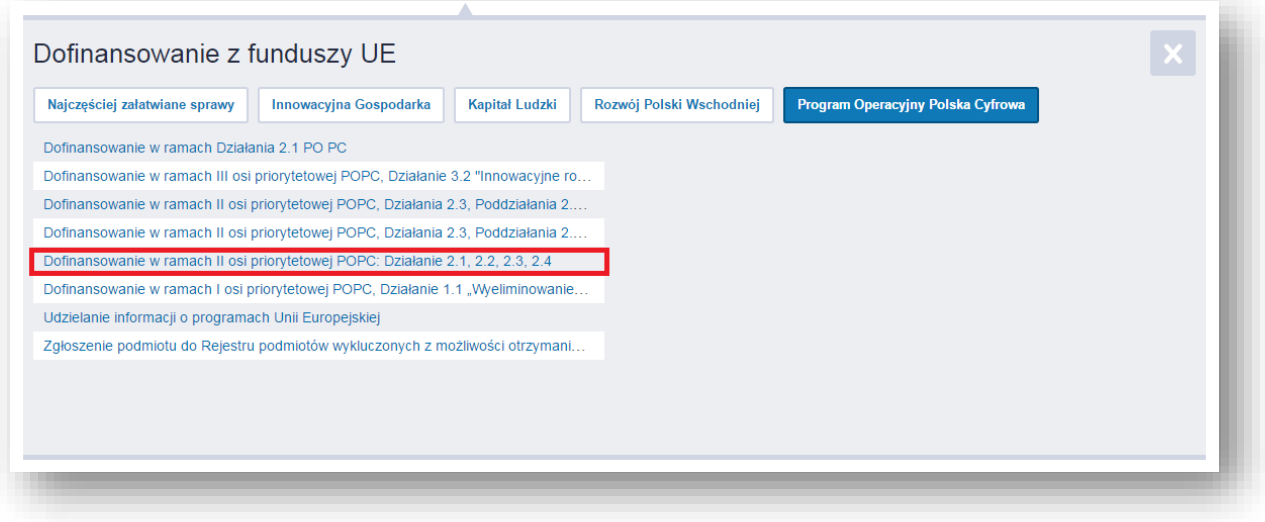

Po wybraniu wskazanej opcji, wyświetlony zostanie opis karty sprawy, w którym należy wskazać urząd w którym chcemy załatwić sprawę. W tym celu należy wpisać nazwę instytucji Centrum Projektów Polska Cyfrowa w pasku wyszukiwarki lub za pomocą przycisku 'Pokaż wszystkie urzędy lub instytucje udostępniające tę usługę' wybrać nazwę instytucji **B** 

*Rysunek 26 ePUAP Wybór instytucji udostępniającej usługę*

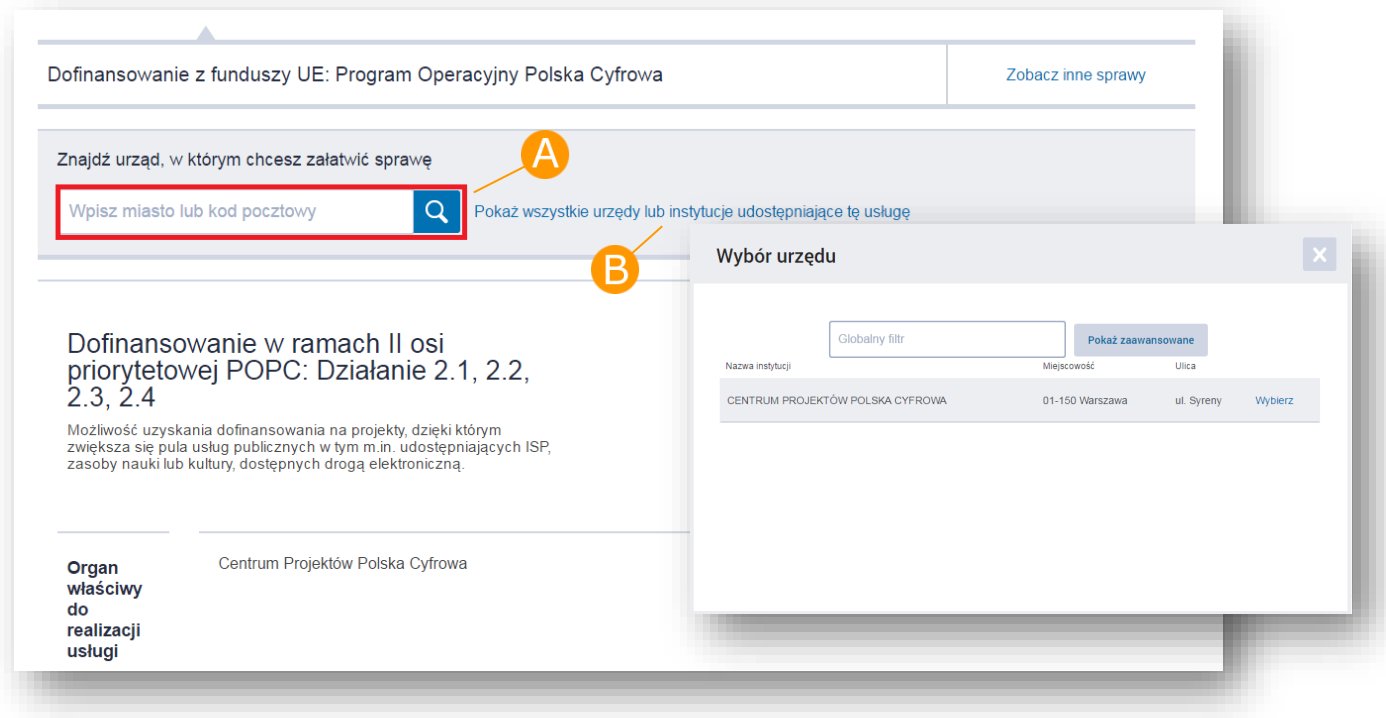

Po wskazaniu nazwy instytucji należy użyć przycisku 'Załatw sprawę'.

#### *Rysunek 27 ePUAP Załatwianie sprawy*

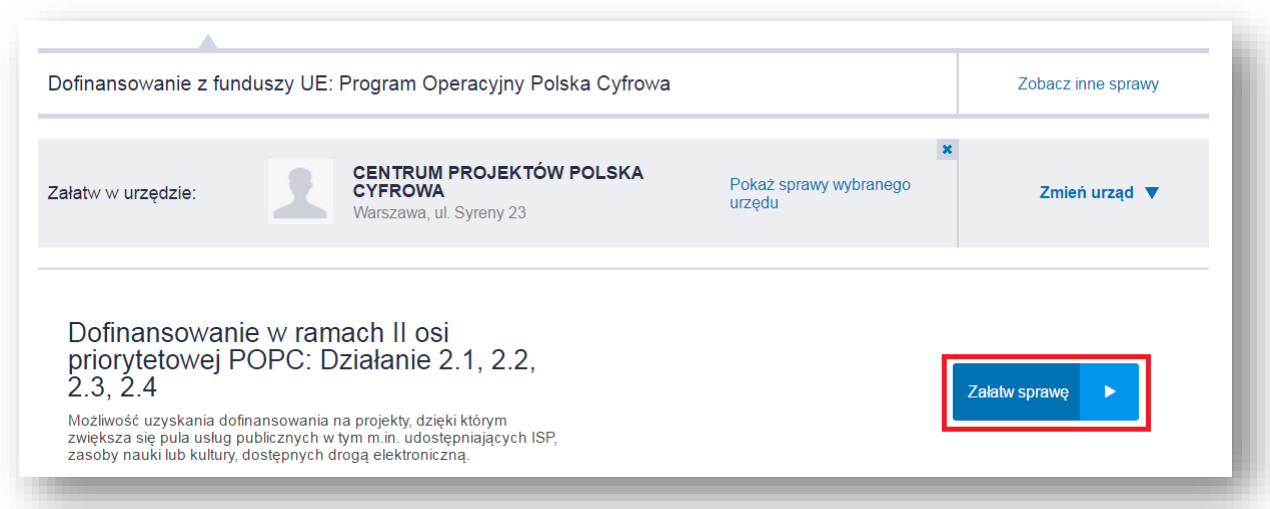

Użycie przycisku 'Załatw sprawę' uruchomi formularz pisma przewodniego, za pomocą którego wnioskodawca przekazuje wniosek o dofinansowanie projektu wraz z wszystkimi załącznikami wymaganymi w konkursie.

Uzupełnienie formularza odbywa się w trzech prostych krokach:

W polu 'Wnioskodawca' należy podać dane teleadresowe wnioskodawcy **A**. Dla zalogowanego użytkownika, który ma uzupełnione dane teleadresowe w profilu podmiotu dane te zostaną automatycznie uzupełnione w treści formularza. Użytkownik ma możliwość edycji swoich danych adresowych na formularzu zaznaczając opcję 'Chcę poprawić (uzupełnić) dane ręcznie'.

Następnie **B** należy wypełnić wymagane pola formularza, tj. 'Tytuł pisma' oraz jego 'Treść'.

Uwaga! Oświadczenie Cotyczące rezygnacji z doręczania pism za pomocą środków komunikacji elektronicznej nie dotyczy działania 2.3.1 POPC.

W sekcji 'Załączniki' **D** należy dołączyć wszelkie niezbędne dokumenty wymagane w konkursie, tj. wniosek o dofinansowanie oraz załączniki. Aby dodać załącznik należy kliknąć na symbol zielonego plusa +, a następnie wybrać ścieżkę do miejsca, w którym umieszczony jest wybrany plik. Na końcu należy wpisać Opis załącznika. Łączna wielkość wszystkich załączników dołączonych do pisma nie może przekroczyć 500 MB.

#### *Rysunek 28 ePUAP Formularz pisma przewodniego*

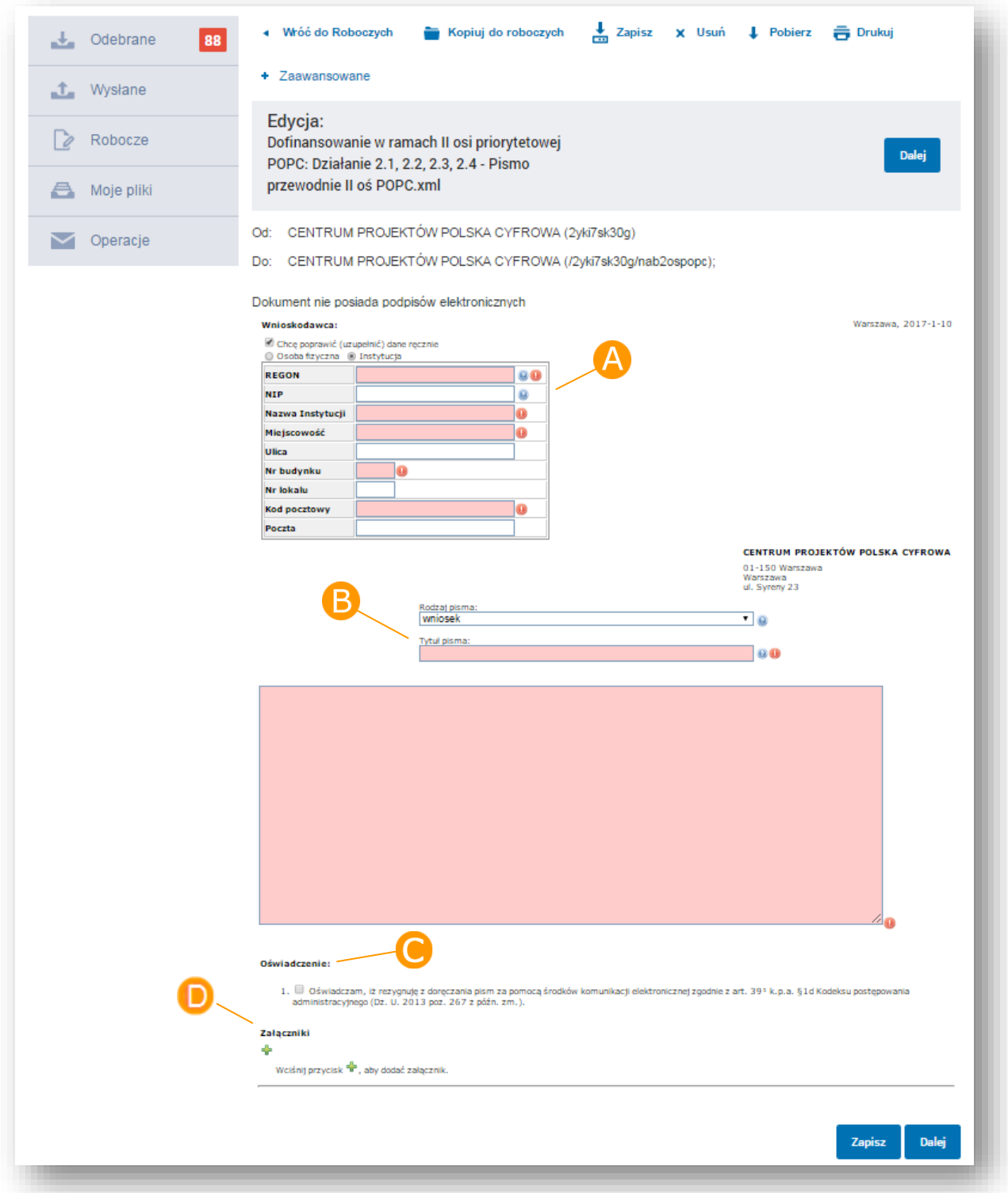

#### *Rysunek 29 ePUAP Dodawanie załączników*

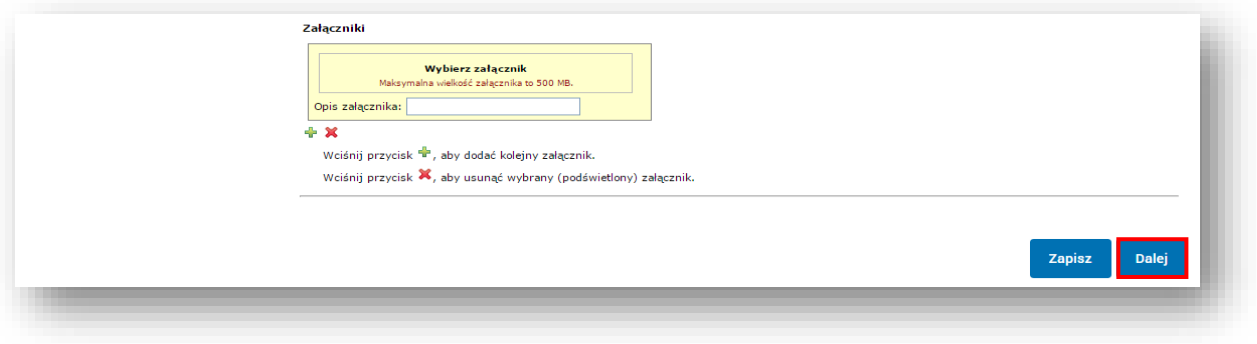

Za pomocą przycisku 'Dalej' Użytkownik przechodzi do Podglądu dokumentu aby złożyć na nim podpis.

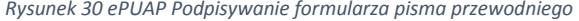

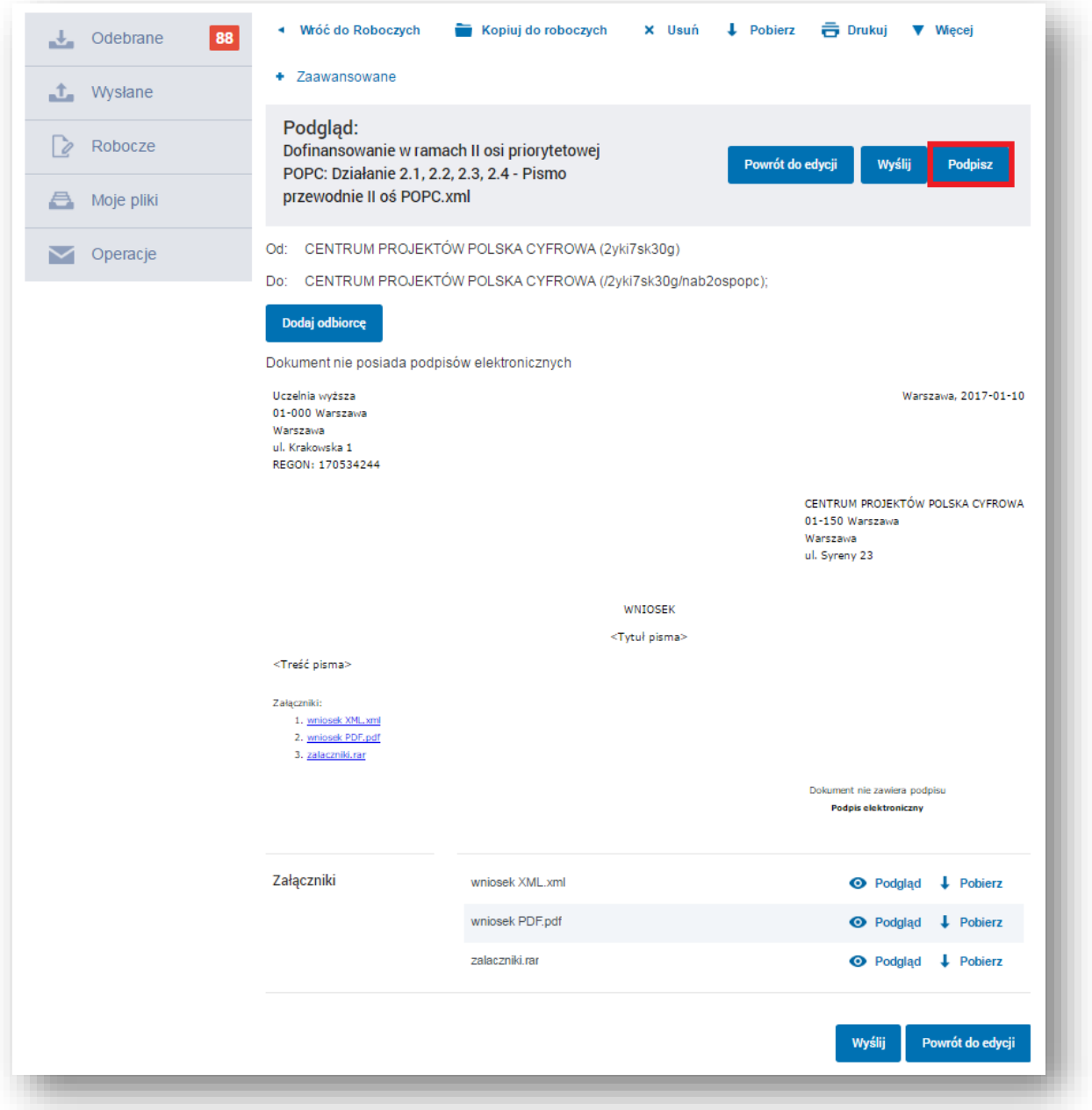

Użytkownik klika na 'Podpisz' (Rysunek 30) aby przejść do podpisu dokumentu.

Użytkownikowi wyświetli się okno z wyborem tylko jednej opcji podpisu: 'Podpisz certyfikatem kwalifikowanym'.

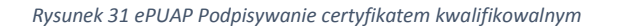

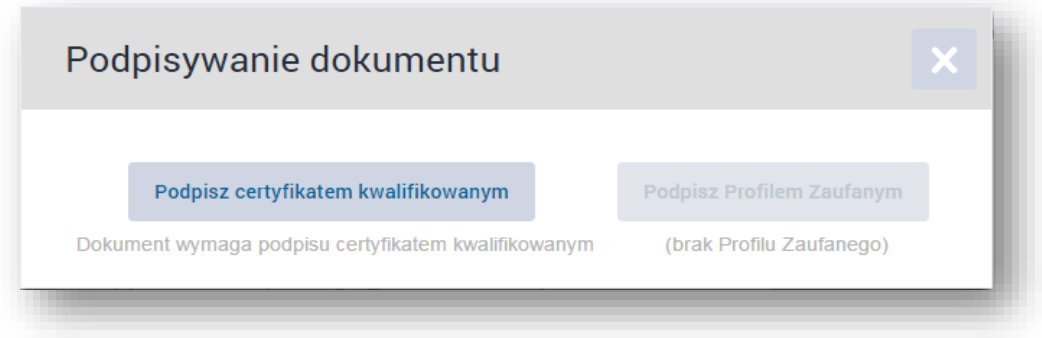

Uwaga! Przed wysłaniem wniosku należy upewnić się czy złożony podpis jest prawidłowy (Rysunek 32).

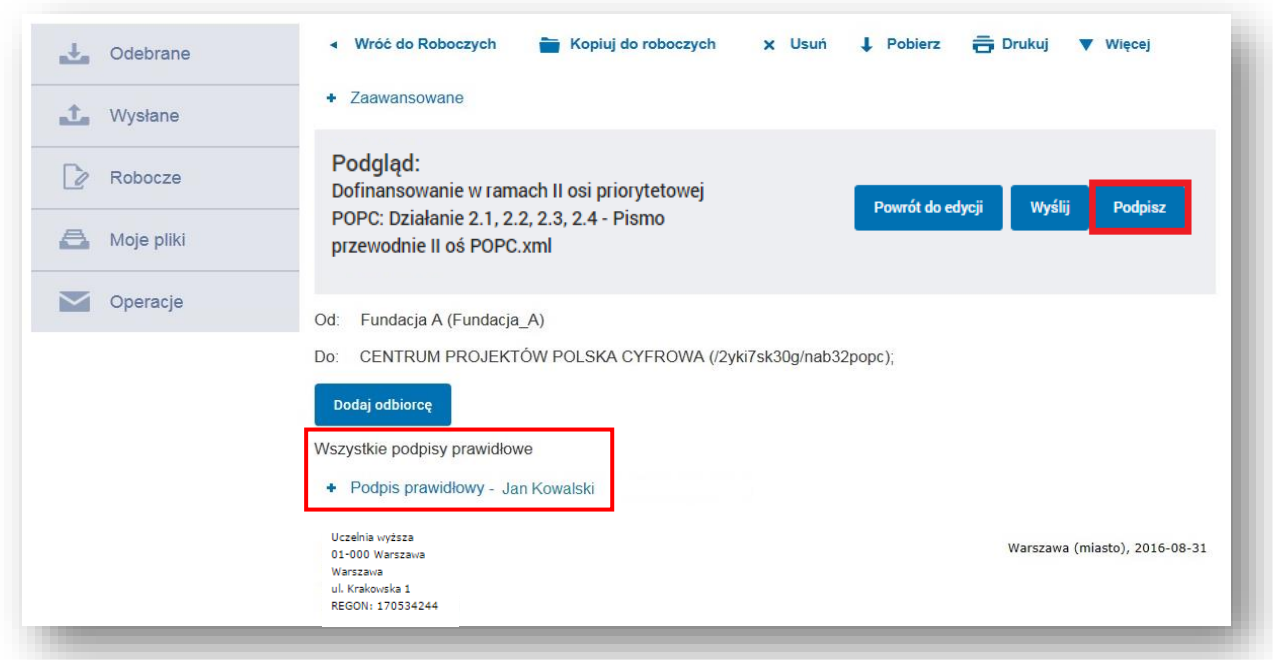

*Rysunek 32 ePUAP Podpisywanie certyfikatem kwalifikowalnym*

Po zautoryzowaniu podpisu, użytkownik klika 'Wyślij' (Rysunek 32) aby wysłać wniosek.

Po wysłaniu pojawi się komunikat z informacją o pomyślnym wysłaniu dokumentu.